การพัฒนาระบบอ่านมิเตอร์แบบอัตโนมัติของ กฟผ. ตามโปรโตคอล DLMS/COSEM สำหรับการ จัดทำใบแจ้งค่าไฟฟ้าอิเล็กทรอนิกส์แบบเวลาจริง และการคำนวณพลังงานไฟฟ้าฐาน

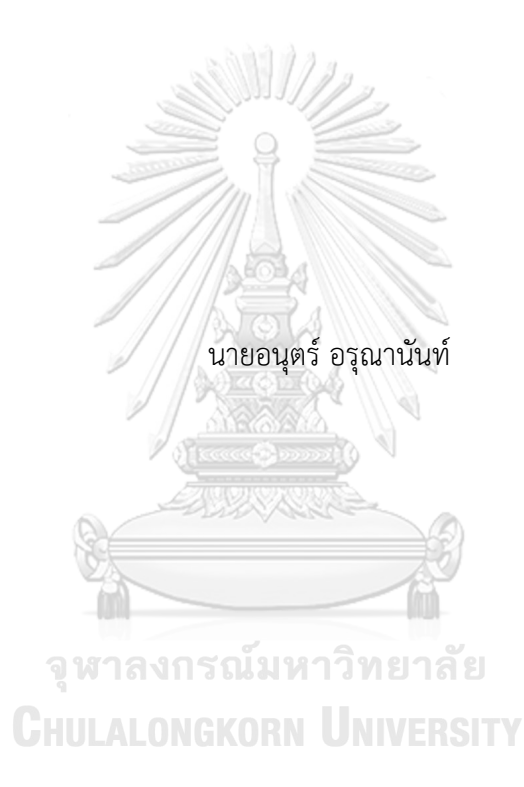

วิทยานิพนธ์นี้เป็นส่วนหนึ่งของการศึกษาตามหลักสูตรปริญญาวิศวกรรมศาสตรมหาบัณฑิต สาขาวิชาวิศวกรรมไฟฟ้า ภาควิชาวิศวกรรมไฟฟ้า คณะวิศวกรรมศาสตร์ จุฬาลงกรณ์มหาวิทยาลัย ปีการศึกษา 2561 ลิขสิทธิ์ของจุฬาลงกรณ์มหาวิทยาลัย

Development of an EGAT automatic meter reading system conformed to DLMS/COSEM protocol for real time e-billing and energy baseline calculation

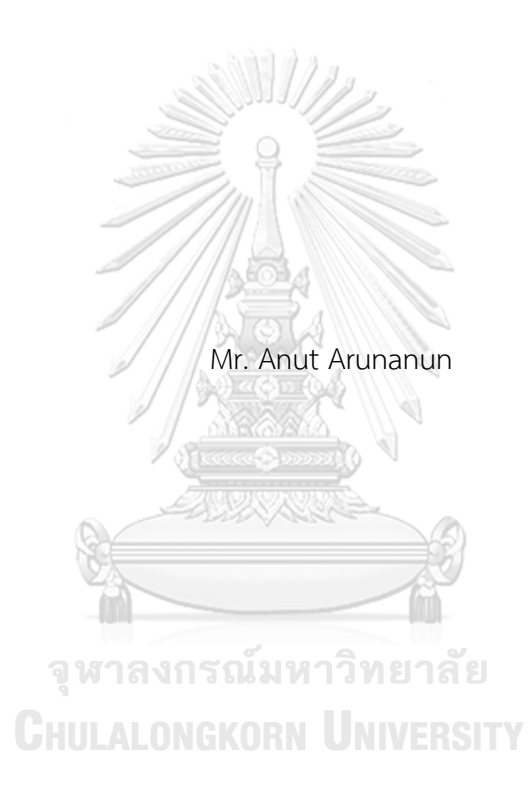

A Thesis Submitted in Partial Fulfillment of the Requirements for the Degree of Master of Engineering in Electrical Engineering Department of Electrical Engineering Faculty of Engineering Chulalongkorn University Academic Year 2018 Copyright of Chulalongkorn University

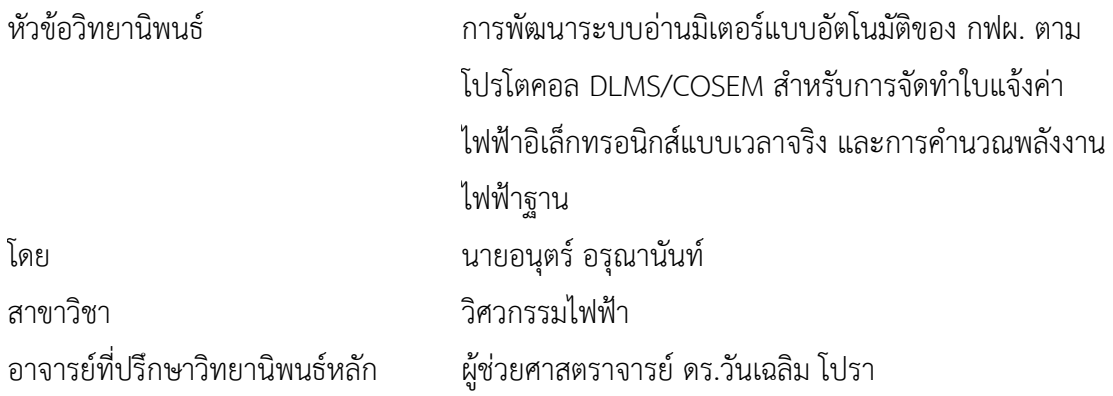

คณะวิศวกรรมศาสตร์ จุฬาลงกรณ์มหาวิทยาลัย อนุมัติให้นับวิทยานิพนธ์ฉบับนี้เป็นส่วนหนึ่ง ของการศึกษาตามหลักสูตรปริญญาวิศวกรรมศาสตรมหาบัณฑิต

2. I. S

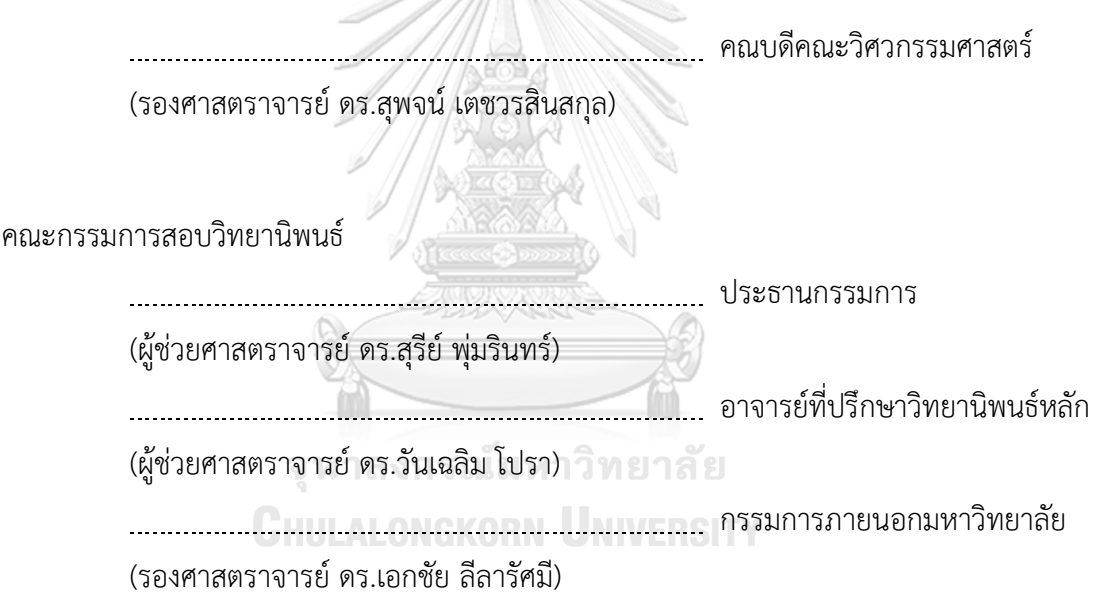

อนุตร์อรุณานันท์: การพัฒนาระบบอ่านมิเตอร์แบบอัตโนมัติของ กฟผ. ตามโปรโตคอล DLMS/COSEM ส าหรับการจัดท าใบแจ้งค่าไฟฟ้าอิเล็กทรอนิกส์แบบเวลาจริง และการ ค านวณพลังงานไฟฟ้าฐาน. ( Development of an EGAT automatic meter reading system conformed to DLMS/COSEM protocol for real time e-billing and energy baseline calculation) อ.ที่ปรึกษาหลัก : ผศ. ดร.วันเฉลิม โปรา

งานวิจัยนี้มีวัตถุประสงค์เพื่อพัฒนาระบบอ่านมิเตอร์แบบอัตโนมัติจากมิเตอร์ด้วย โปรโตคอลดีแอลเอ็มเอสโคเซ็ม ให้สามารถอ่านข้อมูลจากมิเตอร์จากหลากหลายบริษัทผู้ผลิตที่ รองรับมาตรฐานโปรโตคอลสื่อสารนี้ ผ่านเครือข่ายสื่อสารแบบอีเทอร์เน็ต เพื่อลดจำนวนซอฟต์แวร์ และเครื่องคอมพิวเตอร์ที่ใช้งานระบบอ่านมิเตอร์จากแต่ละบริษัทผู้ผลิตให้เหลือเพียงชุดเดียว และ ี สามารถให้บริการข้อมูลค่าวัดทางไฟฟ้าที่รวบรวมได้จากมิเตอร์แบบเวลาจริง พร้อมทั้งนำข้อมูลค่า วัดทางไฟฟ้ารายคาบที่อ่านได้จากมิเตอร์คำนวณเพื่อจัดทำใบแจ้งค่าไฟฟ้าอิเล็กทรอนิกส์แบบเวลา จริง ให้ถูกต้องตามสัญญาขายไฟฟ้าของลูกค้าที่ซื้อไฟฟ้าแต่ละราย โดยทดสอบระบบที่พัฒนากับ มิเตอร์ลูกค้าตรงของการไฟฟ้าฝ่ายผลิตแห่งประเทศไทยที่รองรับมาตรฐานโปรโตคอลสื่อสารดีแอล เอ็มเอสโคเซ็มนี้และหาวิธีสร้างพลังงานไฟฟ้าฐานที่เหมาะสมกับโหลดประเภทโรงงานอุตสาหกรรม ้ขนาดใหญ่ เพื่อใช้สำหรับวัดประสิทธิภาพของมาตรการตอบสนองด้านโหลดในอนาคต โดยใช้ข้อ มูลค่าวัดความต้องการใช้ไฟฟ้ารายคาบย้อนหลังสร้างแบบจำลอง ด้วยวิธีการวิเคราะห์การถดถอย เชิงเส้นแบบพหุคูณ วิธีการวิเคราะห์การถดถอยโพลีโนเมียล และวิธีให้เครื่องคอมพิวเตอร์เรียนรู้เอง แบบโครงข่ายประสาทเทียม ผลการวิจัยสามารถพัฒนาระบบอ่านข้อมูลมิเตอร์แบบอัตโนมัติด้วย โปรดตคอลดีแอลเอ็มเอสโคเซ็ม ใช้งานกับมิเตอร์ของลูกค้าตรงการไฟฟ้าฝ่ายผลิตแห่งประเทศไทย ที่รองรับมาตรฐานโปรโตคอลสื่อสารนี้ พร้อมทั้งสามารถให้บริการข้อมูลค่าวัดทางไฟฟ้าและจัดทำ ใบแจ้งค่าไฟฟ้าอิเล็กทรอนิกส์แบบเวลาจริงได้อย่างถูกต้องตามสัญญาขายไฟฟ้าแต่ละฉบับ สำหรับ แบบจำลองพลังงานไฟฟ้าฐานสำหรับโหลดประเภทโรงงานอุตสาหกรรมขนาดใหญ่ที่สร้างโดย วิธีการเรียนรู้ของเครื่องคอมพิวเตอร์แบบโครงข่ายประสาทเทียมมีความแม่นยำมากที่สุดแต่มีความ ี ซับซ้อนในการคำนวณมากที่สุดเช่นกัน สำหรับวิธีการวิเคราะห์การถดถอยเชิงเส้นแบบพหุคูณมี ความแม่นยำสูงและคำนวณได้ง่ายที่สุด

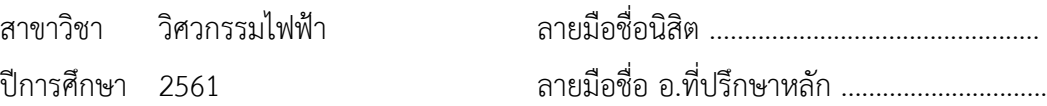

#### # # 5970353221 : MAJOR ELECTRICAL ENGINEERING

KEYWORD: Automatic Meter Reading System, DLMS/COSEM protocol, Real Time e-Billing, baseline

> Anut Arunanun : Development of an EGAT automatic meter reading system conformed to DLMS/COSEM protocol for real time e-billing and energy baseline calculation. Advisor: Asst. Prof. Wanchalerm Pora, Ph.D.

This research has 3 objectives. The first objective is the development of an EGAT automatic meter reading system conformed to DLMS/COSEM protocol for reading the electricity meter data from many manufacturers that support this communication protocol via EGAT WAN. The second is the development of a realtime e-billing system. The electricity bill for each contract must be correctly calculated from the periodical measurement data. The developed systems experiment has to test with the supported DLMS/COSEM electricity meters of EGAT's direct customers. The third is to find the methodology of electricity consumption baseline calculation, which must suitable with the industrial factory. The baseline calculation is one of the most important issues in the demand response program for measuring the efficiency of the program. This research has used the historical load profile data to model the baseline with three methods: multiple linear regression, polynomial regression, and neural network. The developed systems could real-time read and provide correctly data service. This research has shown that the most accurate result of the baseline in the sampled industrial factory is neural networks using the Levenberg-Marquardt algorithm. But this method is the highest complicated calculation. And the highly accurate result and highest simplicity calculation is multiple linear regression method.

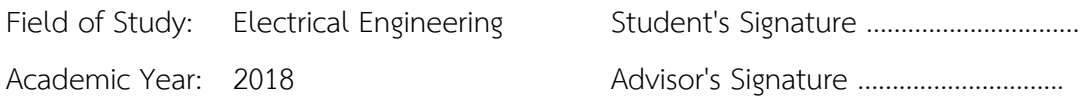

## **กิตติกรรมประกาศ**

้วิทยานิพนธ์ฉบับบนี้ได้สำเร็จลุล่วงได้ด้วยดีจากความช่วยเหลือของ ผ.ศ. ดร. วันเฉลิม โปรา ซึ่งเป็นอาจารย์ที่ปรึกษาวิทยานิพนธ์ ขอขอบพระคุณเป็นอย่างสูงสำหรับความช่วยเหลือและการ สนับสนุน ทั้งในด้านวิชาการ งานวิจัย ความรู้ข้อคิดเห็น เทคนิคต่างๆ รวมทั้งโอกาสต่างๆที่มอบให้แก่ ข้าพเจ้า

ขอขอบพระคุณ ผศ. ดร. สุรีย์ พุ่มรินทร์ และ รศ. ดร. เอกชัย ลีลารัศมี ที่ได้ให้เกียรติมาเป็น กรรมการวิทยานิพนธ์รวมทั้งการให้ข้อคิดเห็น ข้อเสนอะแนะ แนวทางงานวิจัย พร้อมทั้งตรวจสอบ แก้ไขให้วิทยานิพนธ์ฉบับบนี้ผ่านลุล่วงไปได้ด้วยดี

ขอขอบพระคุณเหล่าคณาจารย์ทุกท่าน คณะกรรมการหลักสูตรสมาร์ทกริด คณะบุคลากร และเจ้าหน้าที่ทุกท่าน ทั้งจากภาควิชาวิศวกรรมไฟฟ้า คณะวิศวกรรมศาสตร์จุฬาลงกรณ์มหาวิทยาลัย ที่เป็นผู้ประสาทวิชา ให้ความรู้ ให้คำแนะนำ ให้โอกาสได้พัฒนาตนเอง ให้การสนับสนุนและความ ช่วยเหลือด้วยดีในหลายๆด้าน ขอขอบคุณเหล่านิสิต เพื่อนพี่น้องในห้องปฏิบัติการวิจัยการออกแบบ ้วงจรฝังตัวและวงจรรวมทุกคน สำหรับทัศนคติ มุมมอง ความรู้ใหม่ๆ รวมทั้งประสบการณ์ที่หลากหลาย ขอขอบคุณคณะกรรมการผู้คัดเลือกผู้ได้รับทุนสมาร์ทกริด กฟผ. และคณะผู้บริหารสายงาน รวส., อรค., กมข-ส. ที่อนุญาตให้ลามาศึกษา ขอขอบคุณ พี่ น้อง เพื่อนผู้ร่วมงาน กมข-ส. ที่สนับสนุน และช่วยกันทำงานในระหว่างที่ลาศึกษา ความรู้ที่ได้จากหลักสูตรและงานวิจัยนี้นี้จะนำไปใช้ให้เกิด ประโยชน์ต่อหน่วยงาน และ กฟผ. ให้มากที่สุด

สุดท้ายนี้ที่สำคัญที่สุด ขอขอบพระคุณ บิดา มารดา ครอบครัว เป็นอย่างสูง ที่ช่วยสนับสนุน<br>\* ช่วยเหลือค้ำจุน และเป็นกำลังใจให้ตลอดมา<br>ข่าวยเหลือค้ำจุน และเป็นกำลังใจให้ตลอดมา

อนุตร์ อรุณานันท์

# สารบัญ

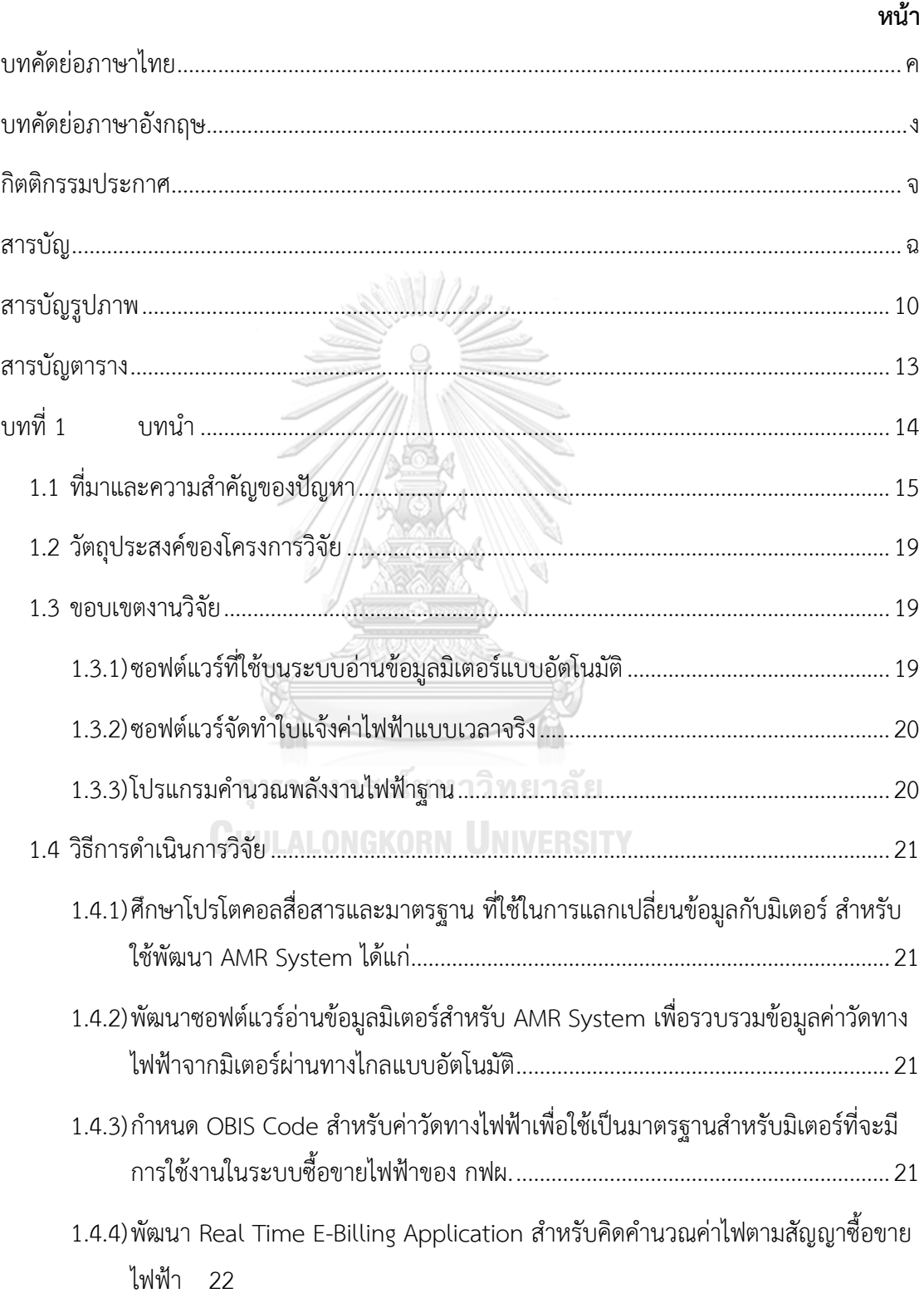

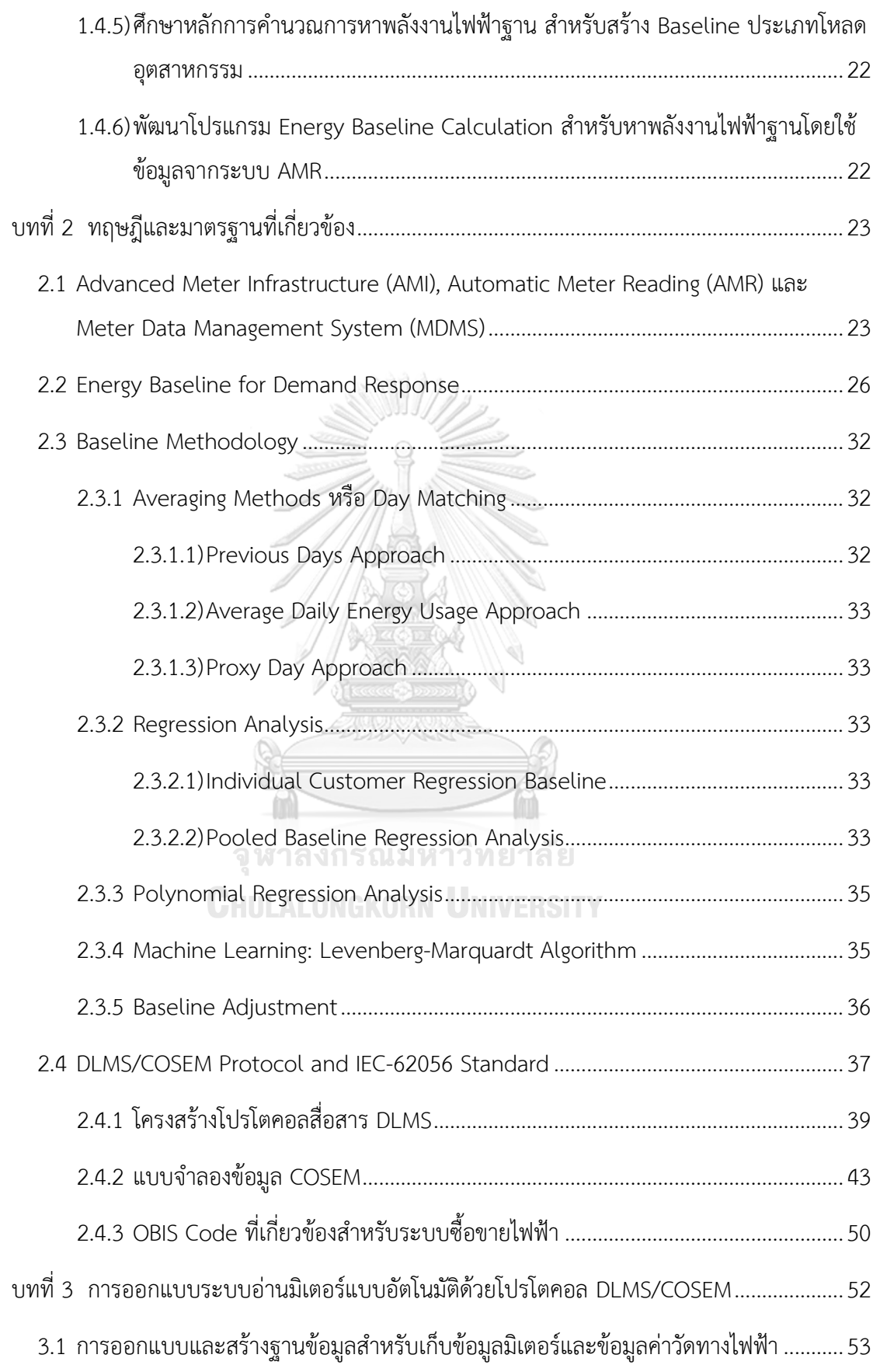

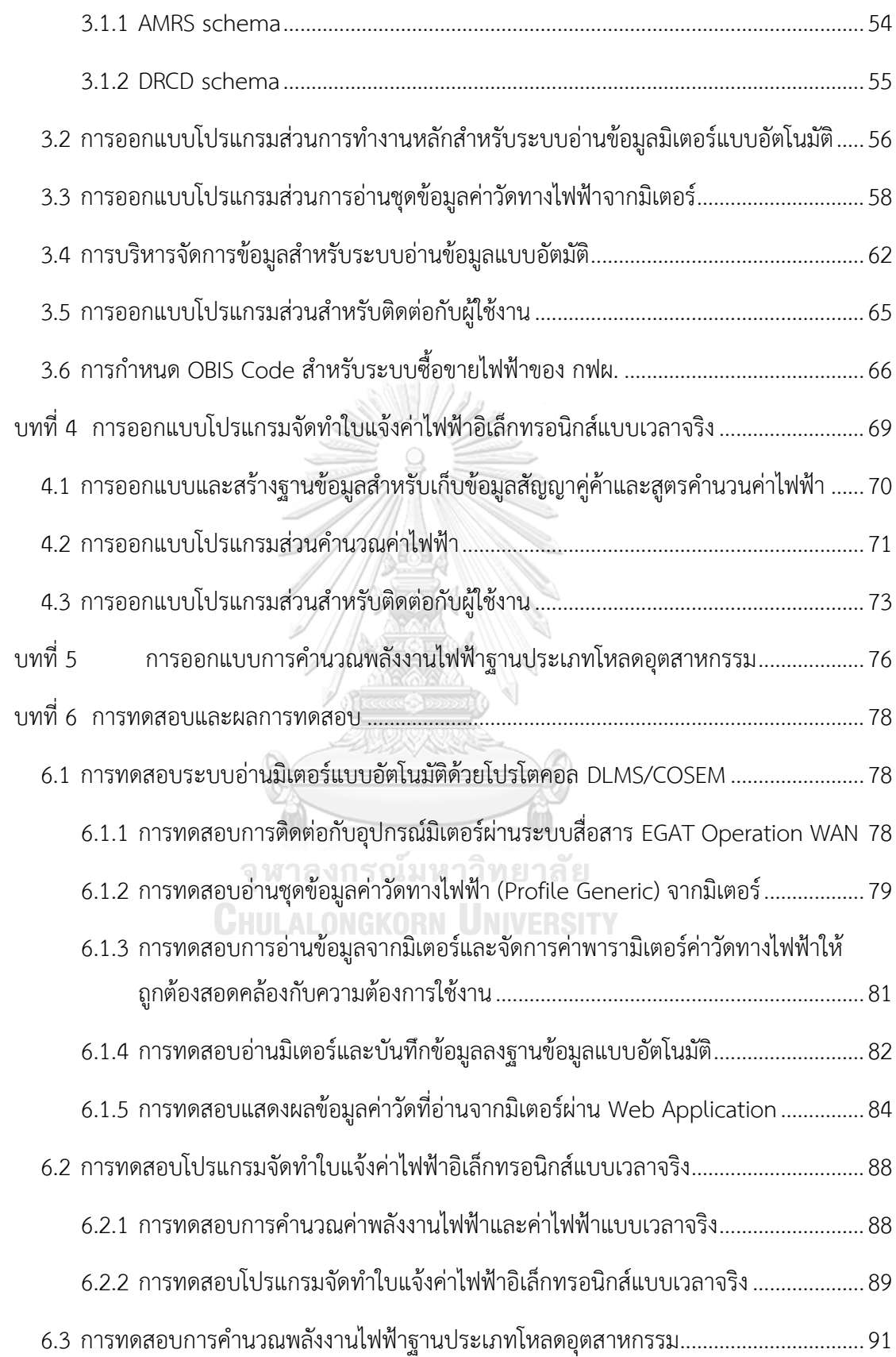

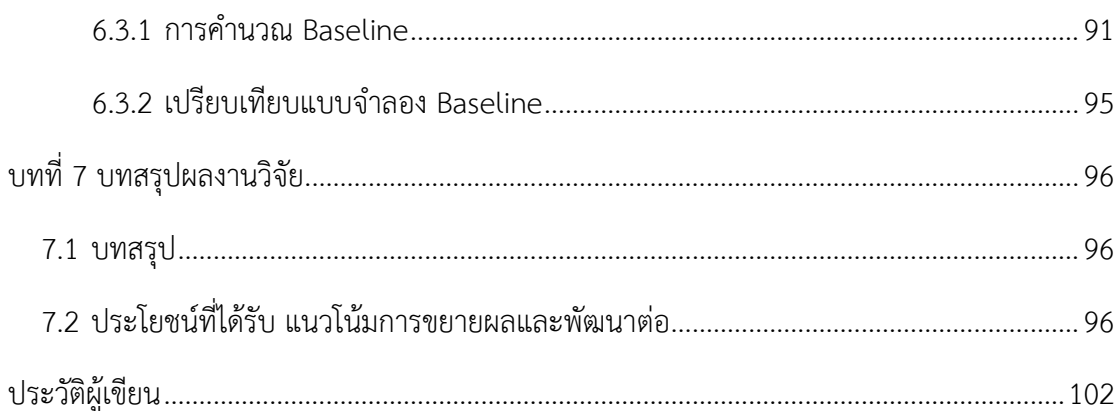

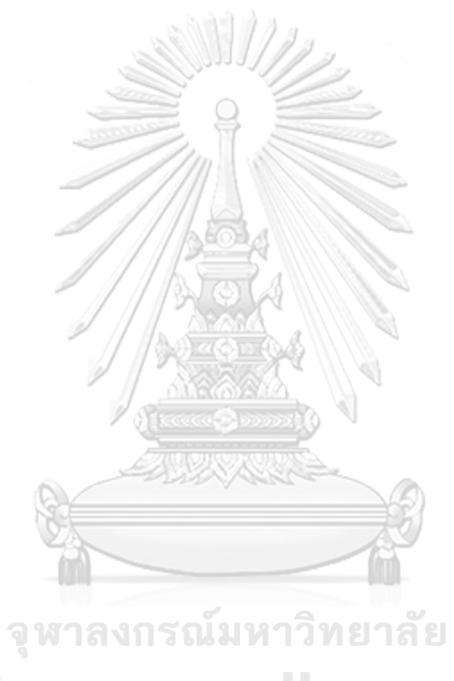

**CHULALONGKORN UNIVERSITY** 

# **สารบัญรูปภาพ**

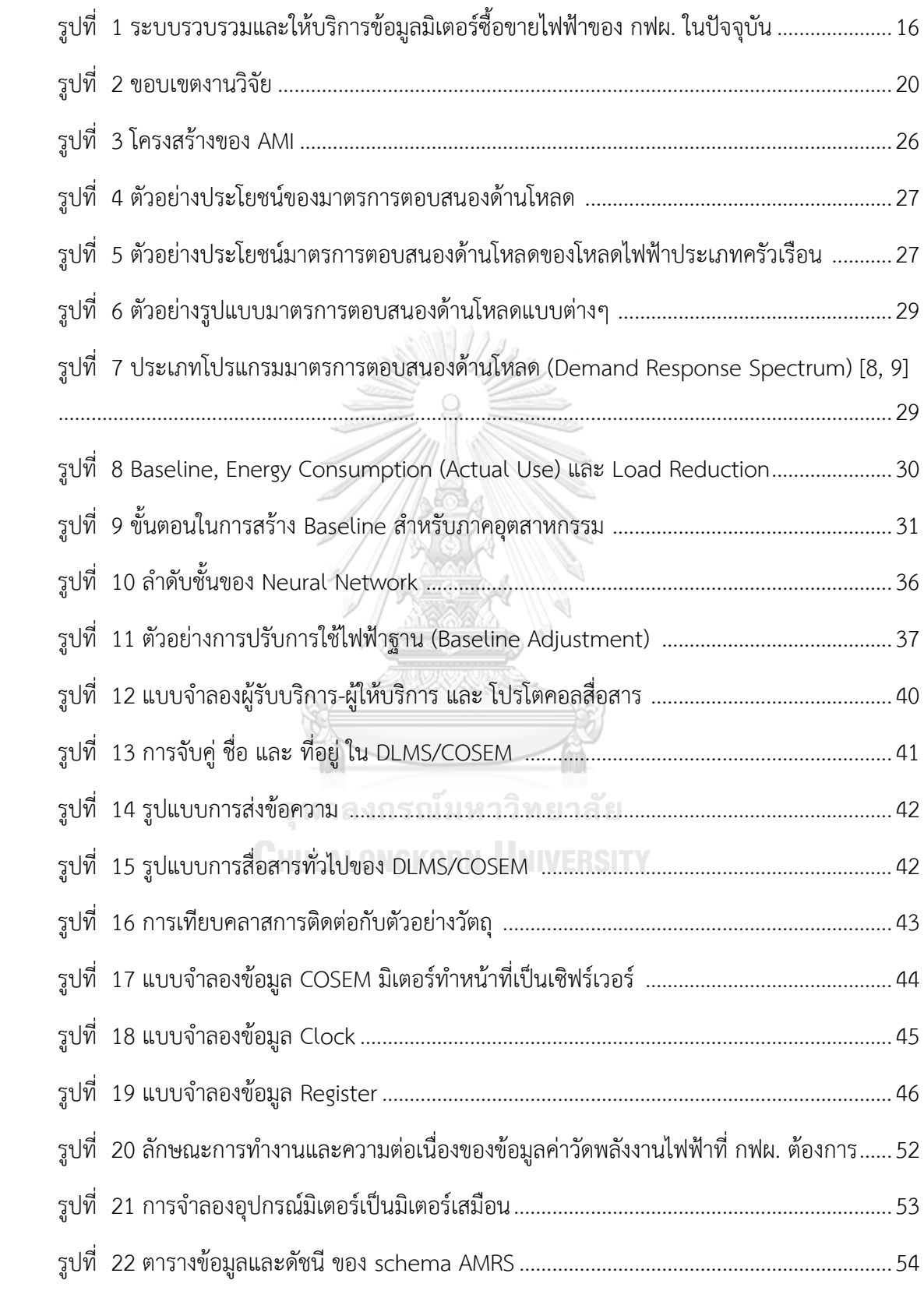

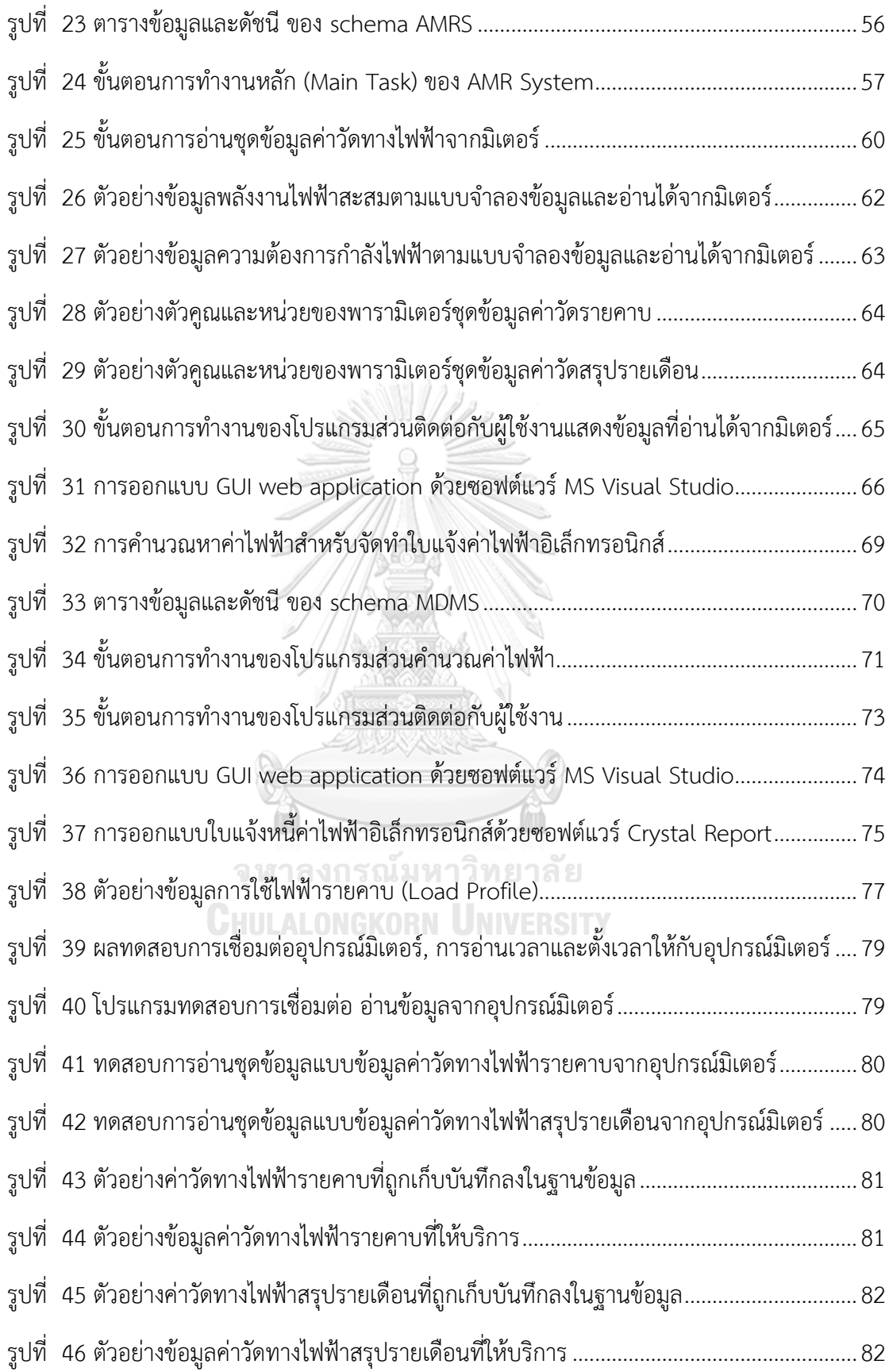

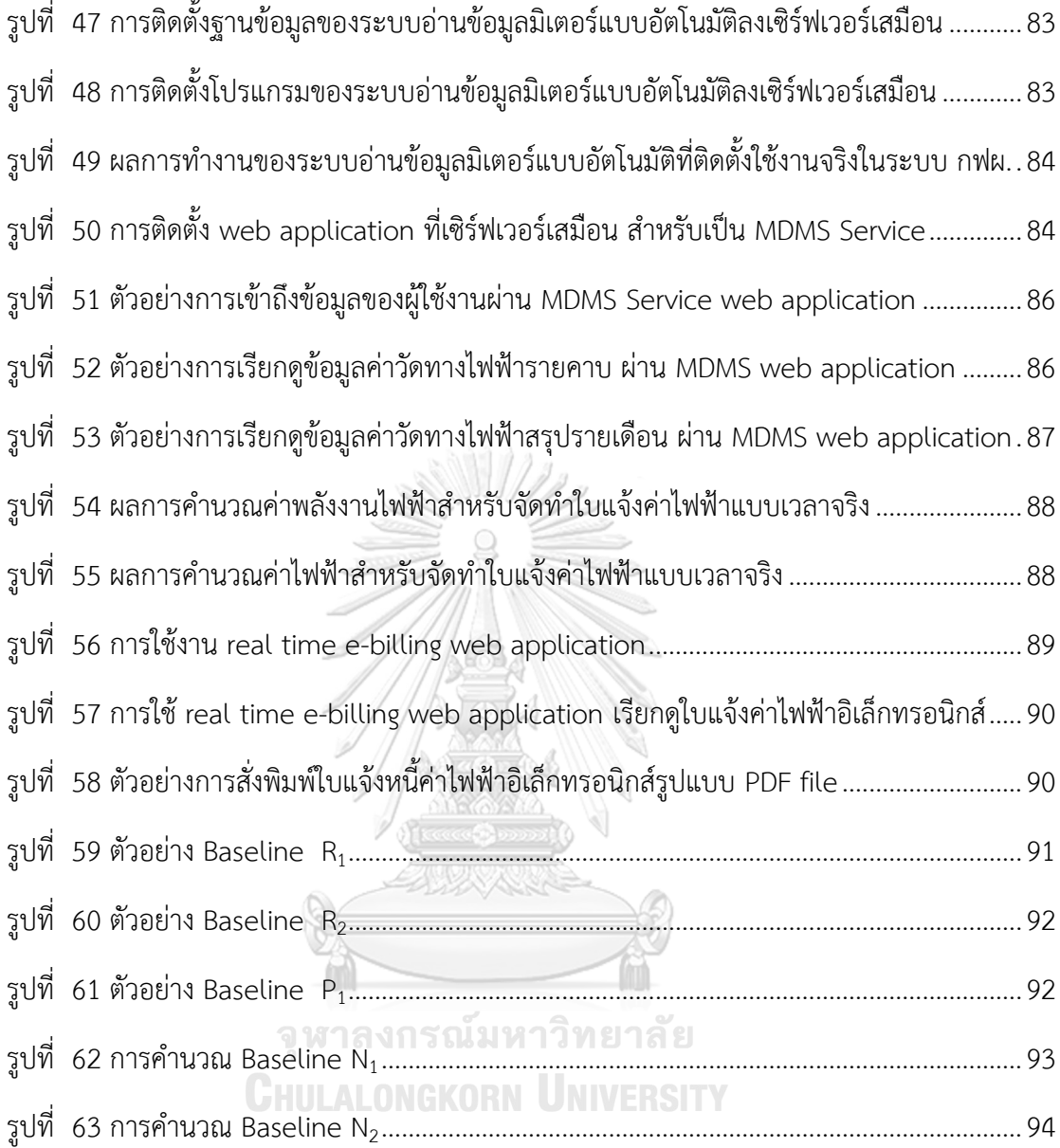

# **สารบัญตาราง**

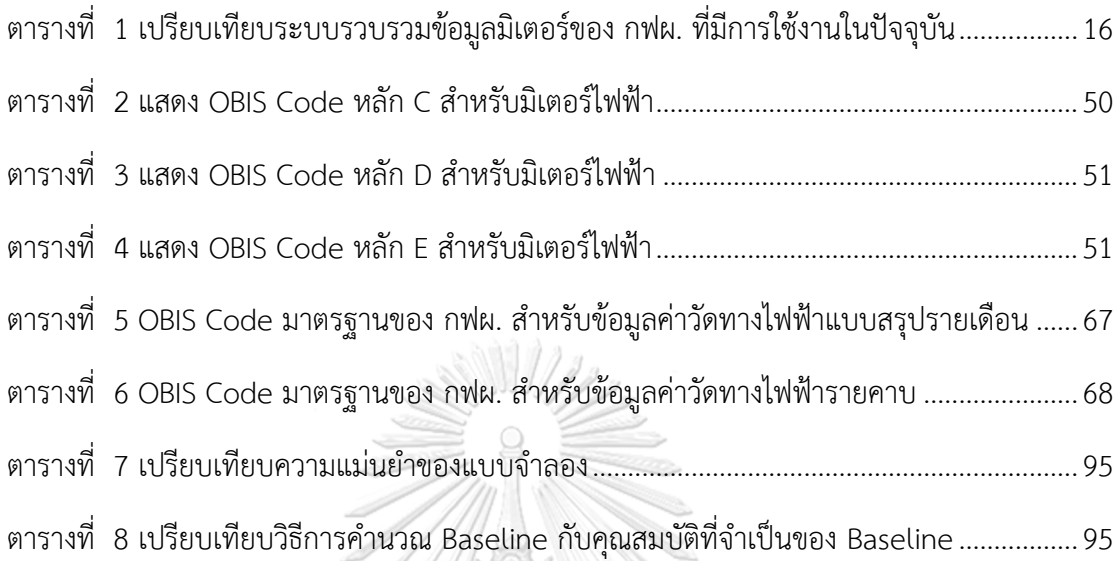

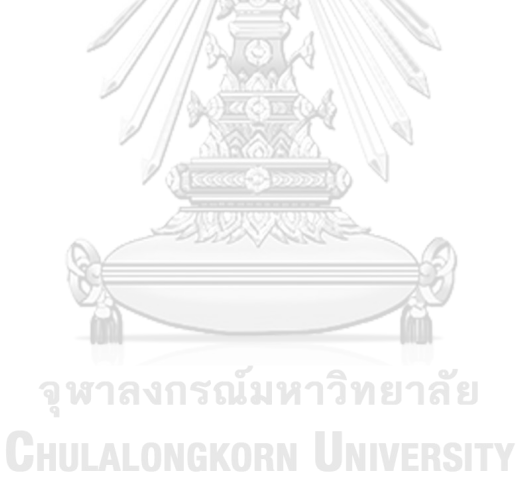

13

ตามแผนแม่บทการพัฒนาระบบโครงข่ายสมาร์ทกริดของประเทศไทย พ.ศ. 2558-2579 ของ กระทรวงพลังงาน หรือ Thailand Smart Grid Policy Plan and Road Map เพื่อพัฒนาระบบ ไฟฟ้าของประเทศไทยให้มีความฉลาด หรือระบบโครงข่ายสมาร์ทกริด (Smart Grid) [1] ซึ่งหนึ่งใน องค์ประกอบพื้นฐานที่ส าคัญของระบบโครงข่ายสมาร์ทกริดคือ เทคโนโลยีโครงสร้างพื้นฐานมิเตอร์ขั้น สูง (Advanced Metering Infrastructure หรือ AMI) เทคโนโลยีระบบบริหารจัดการข้อมูลมิเตอร์ (Meter Data Management System หรือ MDMS) สำหรับเชื่อมต่อข้อมูลจากมิเตอร์อัจฉริยะ (Smart Meter) เข้ากับ AMI และเทคโนโลยีตอบสนองความต้องการทางไฟฟ้าด้านโหลด (Demand Response หรือ DR) เพื่อปรับความต้องการไฟฟ้า โดยเฉพาะการลดความต้องการพลังงานไฟฟ้า สูงสุด (Peak) เพื่อเป็นการรองรับตามแผนแม่บทการพัฒนาระบบโครงข่ายสมาร์ท กริดของประเทศ ไทย การศึกษาวิจัยและพัฒนาเทคโนโลยีในส่วนของ AMI, MDMS และ DR จึงมีความสำคัญ [2] ใน การที่จะท าให้Thailand Smart Grid Road Map บรรลุตามวัตถุประสงค์ โดยเฉพาะการไฟฟ้าฝ่าย ผลิตแห่งประเทศไทย หรือ กฟผ. (Electric Generating Authority of Thailand หรือ EGAT) ซึ่งมี บทบาทเป็นผู้ผลิต จัดหา และส่งพลังงานไฟฟ้า หลักของประเทศ

กฟผ. มีลูกค้าหลักรายใหญ่ 2 ราย ได้แก่ การไฟฟ้าส่วนภูมิภาค (PEA) และการไฟฟ้านคร หลวง (MEA) เป็นอัตราค่าไฟขายส่ง และยังมีลูกค้าตรงซึ่งเป็นผู้ใช้ไฟฟ้าประเภทกิจการขนาดใหญ่ (เช่น อุตสาหกรรม หน่วยราชการ หน่วยงานอื่นใดของรัฐ) อีกจำนวน 8 ราย เป็นอัตราค่าไฟขายปลีก จากข้อมูลปี 2559 ลูกค้าตรงของ กฟผ. มีความต้องการพลังไฟฟ้ารวมสูงสุดถึง 217 MW และมี ปริมาณการใช้พลังงานไฟฟ้ารวมมากถึง 1,600 ล้านหน่วย (kWh.) หรือคิดเป็นเงินรายได้ค่าไฟฟ้าถึง 5,000 ล้านบาท [3] ซึ่งหากสามารถนำเทคโนโลยีรวบรวมข้อมูลค่าวัดทางไฟฟ้าจากสมาร์ทมิเตอร์ แบบอัตโนมัติ (Automatic Meter Reading หรือ AMR) มาใช้งาน จะทำให้ได้ข้อมูลค่าวัดทางไฟฟ้า แบบคาบเวลา (Periodical Measurement) ที่มีความถูกต้อง รวดเร็ว เชื่อถือได้ และเมื่อใช้ AMR ้ ร่วมกับ MDMS แล้ว ทำให้การนำข้อมูลค่าวัดทางไฟฟ้าไปให้บริการ นำไปใช้งานได้หลากหลายและมี ประสิทธิภาพมากขึ้น เช่น การนำข้อมูลค่าวัดพลังงานไฟฟ้าไปประยุกต์ใช้สำหรับ Wide Area Measurement System เพื่อตรวจสอบความผิดปกติของการส่งพลังงานไฟฟ้า ตรวจสอบพื้นที่ไฟดับ เป็นบริเวณกว้าง (Outage Monitoring) หรือคำนวณหากำลังไฟฟ้าที่สูญเสียในสายส่ง (Transmission Loss) เป็นต้น นอกจากนี้สามารถนำข้อมูลค่าวัดฯไปใช้สำหรับการคำนวณค่าไฟแบบ เวลาจริง (Real Time Billing) ทำให้ลูกค้าสามารถเรียกดูข้อมูลการใช้ไฟฟ้าและมูลค่าเงินที่ต้องจ่าย

เป็นค่าไฟ ซึ่งลูกค้าจะสามารถบริหารจัดการการใช้พลังงานไฟฟ้าได้สะดวกอย่างมีประสิทธิภาพ และที่ ส าคัญใช้ข้อมูลค่าวัดพลังงานไฟฟ้าแบบคาบเวลาเพื่อการรองรับและสนับสนุนมาตรการตอบสนอง ด้านโหลด โดยนำไปใช้ในการคำนวณการใช้พลังงานไฟฟ้าฐาน (Energy Baseline) ก่อนเริ่มมาตรการ ตอบสนองด้านโหลด และใช้หาส่วนต่างพลังงานไฟฟ้าที่สามารถลดได้ (Saving Energy Consumption) จากพลังงานไฟฟ้าใช้จริง (Actual Use) เมื่อมีการด าเนินมาตรการตอบสนองด้าน โหลด ซึ่งจะช่วยให้การบริหารจัดการพลังงานไฟฟ้าด้านโหลดของลูกค้ามีความสมดุล ระหว่างความ ต้องการไฟฟ้า กับการจัดหาไฟฟ้า ณ ช่วงเวลาวิกฤต (Peak) โดย กฟผ. ซึ่งจะเป็นการใช้พลังงานอย่าง มีประสิทธิภาพ คุ้มค่า และที่สำคัญทำให้เกิดความมั่นคงในระบบไฟฟ้าของประเทศ ซึ่งจะส่งผลดีต่อ เศรษฐกิจและประเทศชาติโดยรวม

# **1.1 ที่มาและความส าคัญของปัญหา**

ระบบรวบรวมและให้บริการข้อมูลค่าวัดทางไฟฟ้าจากมิเตอร์ ของ กฟผ. ในปัจจุบัน ประกอบด้วย Automatic Meter Reading หรือ AMR จำนวน 2 ระบบ ถูกติดตั้งให้ทำงานอยู่บน เครื่องคอมพิวเตอร์เซิร์ฟเวอร์ จะทำการอ่านข้อมูลจากมิเตอร์ที่ถูกติดตั้งอยู่ที่จุดซื้อขายไฟฟ้ามาเก็บลง ในฐานข้อมูลแบบอัตโนมัติ ซึ่งโปรแกรม AMR ทั้งสองนั้น อ่านข้อมูลได้เฉพาะมิเตอร์จากบริษัทผู้ผลิต เดียวกันกับผู้ผลิตซอฟต์แวร์เท่านั้น ดังนั้นโปรแกรม AMR ทั้งสองจึงใช้อ่านค่าจากมิเตอร์ต่าง บริษัทผู้ผลิต ต่างรุ่นกัน รูปแบบการทำงาน วิธีการใช้งาน และการดูแลบำรุงรักษาก็แตกต่างกัน ใช้ ซอฟต์แวร์ฐานข้อมูลต่างกัน โครงสร้างการเก็บข้อมูลแตกต่างกัน และยังประกอบด้วย Remote Meter Reading (RMR) อีกจำนวน 2 โปรแกรม ซึ่งต้องมีเจ้าหน้าที่ผู้ปฏิบัติงานทำการเรียกข้อมูลจาก ้มิเตอร์ที่ถูกติดตั้งอยู่ที่จุดซื้อขายไฟฟ้าทุกวัน ออกรายงานเป็นไฟล์ที่มีรูปแบบต่างกัน การนำข้อมูลไป ใช้งานต่อจึงไม่สะดวก อีกทั้งยังมีข้อจำกัดทางเทคนิคของแต่ละซอฟต์แวร์อีกด้วย ดังนั้นในการนำ ่ ข้อมูลไปใช้งานหรือนำไปให้บริการ จึงต้องทำการพัฒนาโปรแกรมเพื่อแปลงข้อมูลทั้งจากฐานข้อมูลที่ โครงสร้างต่างกัน และทั้งจากไฟล์รูปแบบที่ต่างกัน ทำการแปลงข้อมูลค่าวัดจากหลายต้นทางให้มี รูปแบบเป็นมาตรฐานเดียวกัน ถ่ายโอนไปรวบรวมและให้บริการที่จุดเดียว ดังที่แสดงในรูปที่ 1

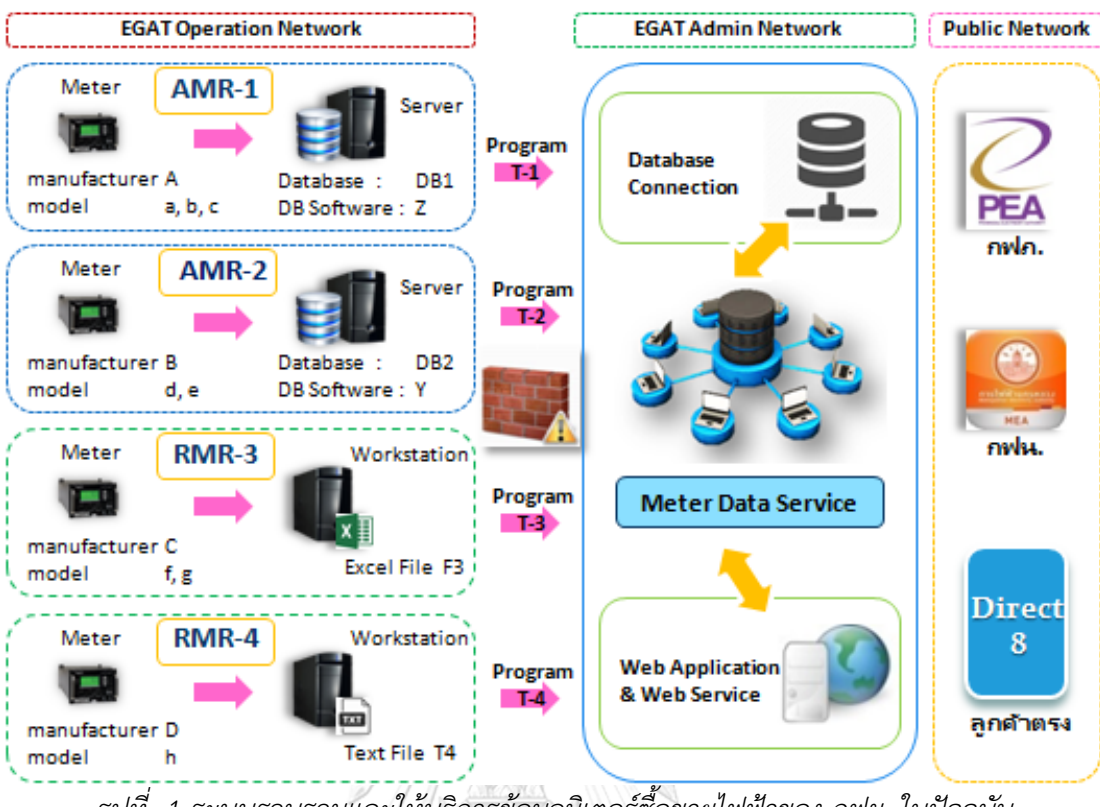

<span id="page-16-0"></span>*รูปที่ 1 ระบบรวบรวมและให้บริการข้อมูลมิเตอร์ซื้อขายไฟฟ้าของ กฟผ. ในปัจจุบัน*

| System                                                  | AMR-1                                | AMR-2                   | RMR-3            | RMR-4            |
|---------------------------------------------------------|--------------------------------------|-------------------------|------------------|------------------|
| ลักษณะการทำงาน                                          | อัตโนมัติ และ<br>สั่งการโดยผู้ใช้งาน | อัตโนมัติอย่าง<br>เดียว | ไม่<br>อัตโนมัติ | ไม่<br>อัตโนมัติ |
| สามารถติดตั้งใช้งาน<br>บน Virtual Machine               | ไม่ได้                               | ได้                     | ได้              | ได้              |
| จำนวน ยี่ห้อ:รุ่น<br>มิเตอร์ที่สามารถเรียก<br>ข้อมูลได้ | 4:5                                  | 1:2                     | 1:1              | 1:1              |
| ซอฟต์แวร์ฐานข้อมูล<br>หรือ ประเภทไฟล์                   | Oracle Database                      | MS SQL Server           | Excel<br>File    | CSV File         |
| รายละเอียด<br>โครงสร้างฐานข้อมูล                        | ปกปิด ไม่เปิดเผย                     | เปิดเผย                 |                  |                  |

<span id="page-16-1"></span>*ตารางที่ 1 เปรียบเทียบระบบรวบรวมข้อมูลมิเตอร์ของ กฟผ. ที่มีการใช้งานในปัจจุบัน*

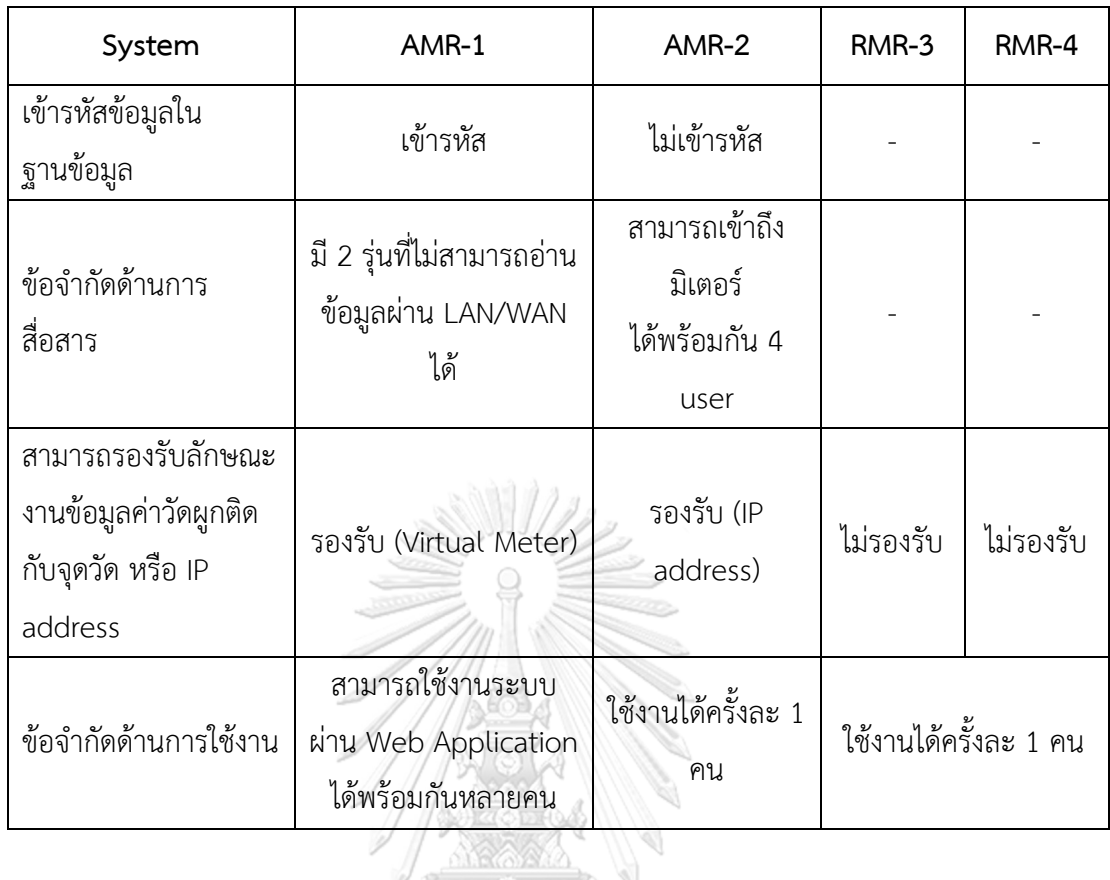

เนื่องจากมีซอฟต์แวร์อ่านข้อมูลมิเตอร์หลายชุด และมีซอฟต์แวร์ฐานข้อมูลหลายชุด จาก หลายบริษัทผู้ผลิต จึงทำให้มีขั้นตอนหรือวิธีการใช้งานมีความหลากลายแตกต่างกัน การดูแล บำรุงรักษาหรือขยายระบบทำได้ยาก อีกทั้งต้องใช้จำนวนเครื่องคอมพิวเตอร์หรือเซิร์ฟเวอร์เป็น จำนวนมาก ทำให้เจ้าหน้าที่ผู้ปฏิบัติงานซึ่งมีจำนวนจำกัดต้องเรียนรู้การใช้งานซอฟต์แวร์เรียกข้อมูล และซอฟต์แวร์ฐานข้อมูลให้ครบทุกตัวที่มีการใช้งานในระบบ นอกจากนี้แล้วเนื่องจากข้อมูลต้นทางมี รูปแบบและโครงสร้างที่ไม่เหมือนกัน ทำให้การพัฒนาโปรแกรมสำหรับแปลงและถ่ายโอนข้อมูลให้อยู่ ในรูปแบบเดียวกันสำหรับการนำไปให้บริการ ก็มีความยุ่งยากหลากหลาย การบำรุงรักษาหรือพัฒนา ต่อยอดก็ทำได้ยากเช่นกัน อีกทั้งจำนวนเจ้าหน้าที่ผู้ปฏิบัติงานที่มีความรู้ความสามารถเพียงพอที่จะ พัฒนาได้ก็มีจำนวนน้อย และเนื่องจากปัจจุบัน กฟผ. มีนโยบายเปิดเสรีให้บริษัทต่างๆสามารถเข้า แข่งขันเพื่อเสนอให้ใช้มิเตอร์หรือซอฟต์แวร์อ่านข้อมูลมิเตอร์ในระบบซื้อขายไฟฟ้าของ กฟผ. จึงมี ความเป็นไปได้ค่อนข้างสูงที่จะมีมิเตอร์หรือซอฟต์แวร์อ่านข้อมูลมิเตอร์จากบริษัทรายใหม่ๆ ถูกติดตั้ง ใช้งานในระบบซื้อขายไฟฟ้าของ กฟผ. หลากหลายขึ้น ก็จะมีผลทำให้เจ้าหน้าที่ผู้ปฏิบัติงานต้องเรียนรู้ การใช้งาน การบำรุงรักษา ซอฟต์แวร์อ่านข้อมูลมิเตอร์เพิ่มขึ้น รวมถึงต้องพัฒนาโปรแกรมแปลงและ ถ่ายโอนข้อมูลจากซอฟต์แวร์อ่านข้อมูลมิเตอร์ชุดใหม่เพิ่มขึ้น ซึ่งแต่ละซอฟต์แวร์ก็จะมีข้อจำกัดไม่ เหมือนกัน จึงอาจส่งผลต่อการให้บริการข้อมูลค่าวัดทางไฟฟ้าของหน่วยงาน อีกทั้งในปัจจุบัน

หน่วยงานได้กำหนดคุณสมบัติของมิเตอร์ที่จะใช้ในระบบซื้อขายไฟฟ้าของ กฟผ. ตั้งแต่ปี 2559 "ต้อง รองรับมาตรฐาน DLMS/COSEM และต้องส่งมอบ OBIS Codes ที่เกี่ยวข้องให้ด้วย" ดังนั้นหาก กฟผ. สามารถพัฒนา AMR System ให้สามารถรวบรวมข้อมูลค่าวัดทางไฟฟ้าจากมิเตอร์ได้โดยตรง ด้วยมาตรฐาน DLMS/COSEM ให้สามารถเรียกข้อมูลจากมิเตอร์ได้ทุกรุ่น ทุกบริษัทผู้ผลิต ที่มีการใช้ ึ่งานในระบบซื้อขายไฟฟ้าของ กฟผ. และรองรับมิเตอร์จากบริษัทผู้ผลิตอื่นๆที่จะมีการนำเข้ามาใช้งาน ในอนาคตแล้ว จะส่งผลให้การทำงานมีความสะดวก ไม่ติดข้อจำกัดทางเทคนิค เพิ่มประสิทธิภาพใน การทำงาน สามารถรวบรวมและให้บริการข้อมูลค่าวัดทางไฟฟ้าแบบคาบเวลาได้อย่างรวดเร็วในทันที เป็นการใช้ทรัพยากรอย่างมีประสิทธิภาพ ลดการเครื่องคอมพิวเตอร์เซิร์ฟเวอร์หลายชุด สามารถเพิ่ม ความมั่นคงของระบบรวบรวมและให้บริการข้อมูลฯได้ตามต้องการ ทำให้การดูแล บำรุงรักษา ขยาย ้ระบบทำได้ง่าย และยังเพิ่มศักยภาพในการแข่งขันของ กฟผ. ในอนาคต อีกทั้งสำนักนโยบายและ พลังงาน (สนพ.) กระทรวงพลังงาน และคณะกรรมการกำกับกิจการพลังงาน (กกพ.) มีแนวโน้มที่จะ ก าหนดนโยบายเปิดตลาดไฟฟ้าเสรี ซึ่งจะส่งผลให้ กฟผ. สามารถขายไฟฟ้าตรงในระดับแรงดันสูงได้ ้ เพิ่มขึ้น หรืออาจอนุญาตให้ กฟผ. ขายไฟฟ้าในระดับแรงดันกลางและระดับแรงดันต่ำได้ การพัฒนา ระบบคำนวณค่าพลังงานไฟฟ้าประจำเดือนแบบเวลาจริงสำหรับงานใบแจ้งค่าขายไฟฟ้าจะช่วยเพิ่ม ประสิทธิภาพการทำงาน ลดต้นทนองค์การ และเพิ่มศักยภาพในการแข่งขันให้กับ กฟผ. อีกด้วย นอกจากนี้เพื่อเป็นการรองรับนโยบายตามมาตรการตอบสนองด้านโหลด เมื่อ กฟผ. ได้รับอนุญาตให้ เป็นผู้รวบรวมการลดการใช้ไฟฟ้า หรือ Load Aggregator แล้ว การพัฒนาโปรแกรมคำนวณพลังงาน ไฟฟ้าฐาน (Energy Baseline หรือ Baseline) จะช่วยลดต้นทุนการดำเนินการ และเพิ่มศักยภาพใน การแข่งขันของ กฟผ. กับ ผู้รวบรวมการลดการใช้ไฟฟ้า รายอื่นๆในตลาด ซึ่งหากสามารถพัฒนา ระบบดังกล่าวข้างต้น จะเป็นประโยชน์ต่อ กฟผ. อย่างมาก และยังส่งผลดีต่อประเทศชาติ ในการลด การนำเข้าซอฟต์แวร์ เสียดุลการค้า สร้างความภาคภูมิใจ ERSITY

จากเหตุผลดังกล่าวข้างต้น กฟผ. จึงต้องการ*พัฒนาระบบอ่านข้อมูลมิเตอร์อัตโนมัติ* ที่ ี สามารถรวบรวมข้อมูลค่าวัดทางไฟฟ้าได้แบบเวลาจริง เพื่อช่วยลดต้นทุนการดำเนินการ สามารถ ้บริหารจัดการ ดูแลบำรุงรักษา ขยายระบบให้เหมาะกับขนาดธุรกิจของ กฟผ. ได้สะดวกไม่มีข้อจำกัด และสามารถนำข้อมูลค่าวัดไปใช้ประโยชน์ได้อย่างมีประสิทธิภาพ อันได้แก่ การ*พัฒนาระบบจัดทำใบ แจ้งค่าไฟฟ้า* เพื่อวางบิลเรียกเก็บเงินค่าขายไฟฟ้าแบบเวลาจริง ใช้เทคโนโลยีลดความผิดพลาด ลด กระบวนการที่ซ้ าซ้อน และการ*พัฒนาโปรแกรมค านวณพลังงานไฟฟ้าฐาน* เพื่อรองรับเทคโนโลยีการ ตอบสนองด้านโหลด โดยใช้ข้อมูลค่าวัดไปคำนวณหา Baseline สำหรับใช้วัดพลังไฟฟ้าที่สามารถลด ได้ของผู้เข้าร่วมมาตรการตอบสนองด้านโหลด ซึ่งระบบและโปรแกรมที่ต้องการพัฒนาดังที่กล่าวมา ข้างต้น จะช่วยเพิ่มประสิทธิภาพ เตรียมความพร้อมให้ กฟผ. พร้อมรับการเปลี่ยนแปลง และเพิ่ม ศักยภาพในการแข่งขันทางธุรกิจให้กับ กฟผ. อีกด้วย

# **1.2 วัตถุประสงค์ของโครงการวิจัย**

- 1.2.1) พัฒนาระบบอ่านข้อมูลมิเตอร์แบบอัตโนมัติ (AMR System) ที่สามารถอ่านข้อมูล มิเตอร์ได้หลากหลายบริษัทผู้ผลิต ที่มีการสื่อสารด้วยโปรโตคอล DLMS/COSEM โดยเฉพาะที่มีการใช้งานในระบบซื้อขายไฟฟ้าของ กฟผ.
- 1.2.2) พัฒนาระบบจัดท าใบแจ้งค่าไฟฟ้าแบบเวลาจริง (Real Time E-Billing System)
- 1.2.3) พัฒนาโปรแกรมคำนวณพลังงานไฟฟ้าฐาน (Energy Baseline Calculation Program)

## **1.3 ขอบเขตงานวิจัย**

- 1.3.1) ซอฟต์แวร์ที่ใช้บนระบบอ่านข้อมูลมิเตอร์แบบอัตโนมัติ
	- ต้องสามารถอ่านข้อมูลค่าวัดทางไฟฟ้าที่ถูกบันทึกในหน่วยความจำภายในตัว มิเตอร์ได้โดยตรง แบบเวลาจริง ตามมาตรฐาน IEC 62056 ด้วยโปรโตคอล DLMS/COSEM ผ่านระบบสื่อสารแบบ Ethernet ที่ กฟผ. มีการใช้งาน ได้แก่ EGAT Private WAN/LAN และ 3G/4G VPN ผ่านผู้ให้บริการเครือข่าย cellular network
	- ต้องสามารถรวบรวมข้อมูลค่าวัดทางไฟฟ้าแบบคาบเวลา ได้แก่ export/import active power, export/import reactive power, 3 phase voltage, 3 phase current, export/import cumulative active energy และ export/import cumulative reactive energy และสามารถรวบรวมข้อ มูลค่าวัดพลังงานไฟฟ้าแบบ time of use tariff rate (TOU) ได้แก่ export/import monthly active energy tariff rate
	- ก าหนด OBIS Code ที่มีการใช้งานในปัจจุบันและที่คาดว่าจะมีการใช้งานใน อนาคต ให้เป็นมาตรฐานสำหรับมิเตอร์ที่จะใช้ในระบบซื้อขายไฟฟ้าของ กฟผ.
	- ต้องเก็บข้อมูลค่าวัดทางไฟฟ้าประจ าจุดซื้อขายไฟฟ้าเป็นแบบมิเตอร์เสมือน (Virtual Meter) โดยที่สามารถเปลี่ยนมิเตอร์จริงที่จุดวัดนั้นๆได้ตลอด และ มิเตอร์จริงสามารถถูกเปลี่ยน IP address ได้ตลอด โดยไม่มีผลกระทบต่อข้อ มูลค่าวัดทางไฟฟ้าที่จุดวัดนั้นๆ
	- ต้องสามารถรองรับจ านวนมิเตอร์ได้ไม่น้อยกว่า 2,000 ตัว และให้บริการข้อมูล บนเครือข่าย EGAT admin network
- เก็บรวบรวมข้อมูลด้วยระบบฐานข้อมูล oracle database และให้บริการข้อมูล ย้อนหลังได้ไม่น้อยกว่า 5 ปี
- การทดสอบระบบ AMR โดยการอ่านข้อมูลจากมิเตอร์ที่ใช้ในการซื้อขายไฟฟ้า ระหว่างการไฟฟ้าฝ่ายผลิตแห่งประเทศไทยและลูกค้าตรง จำนวน 8 ราย รวม จ านวนมิเตอร์ 24 ตัว
- 1.3.2) ซอฟต์แวร์จัดท าใบแจ้งค่าไฟฟ้าแบบเวลาจริง
	- ต้องสามารถค านวณค่าไฟได้ถูกต้องตามสัญญาซื้อขายไฟฟ้าแต่ละฉบับของ ลูกค้าตรงของ กฟผ. แต่ละราย โดยใช้ข้อมูลจากระบบ AMR
	- สามารถเรียกดูค่าพลังงานไฟฟ้า และค่าไฟในรอบเดือนปัจจุบันได้แบบเวลาจริง ตลอดเวลา
- 1.3.3) โปรแกรมคำนวณพลังงานไฟฟ้าฐาน
	- สร้าง Energy Baseline สำหรับลูกค้าตรงของ กฟผ. โดยใช้ข้อมูลความต้องการ ไฟฟ้าย้อนหลัง ไม่ต่ำกว่า 1 เดือน และสามารถปรับ Energy Baseline เพื่อให้ การคำนวณสะท้อนพฤติกรรมความต้องการใช้ไฟฟ้าของลูกค้าตรง กฟผ. แต่ละ ราย
	- ์ ต้องมีแบบจำลอง Energy Baseline สำหรับลูกค้าตรงแต่ละราย รวมทั้งหมด 8 แบบจำลอง
	- Energy Baseline ที่คำนวณได้ต้องมีความแม่นยำไม่น้อยกว่า 80%
	- สามารถหาส่วนต่างพลังไฟฟ้าที่สามารถลดได้ (Saving Energy Consumption) จากพลังงานไฟฟ้าใช้จริง (Actual Use) และ Energy Baseline เมื่อมีการ จ าลองการด าเนินมาตรการตอบสนองด้านโหลด

<span id="page-20-0"></span>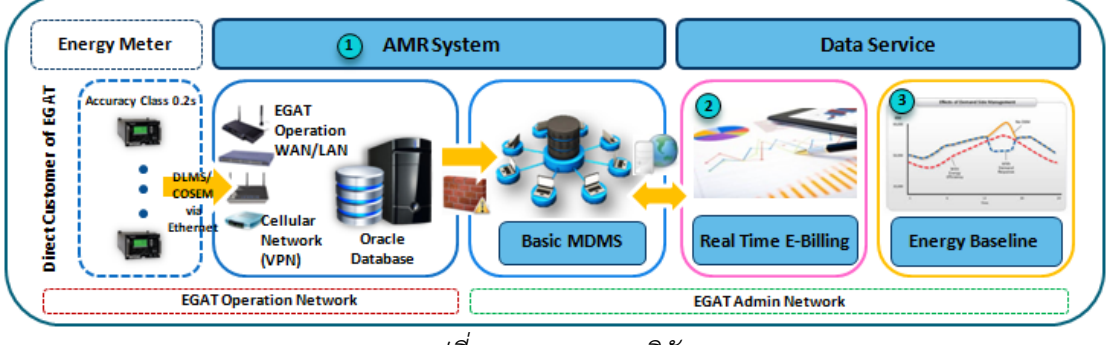

*รูปที่ 2 ขอบเขตงานวิจัย*

# **1.4 วิธีการด าเนินการวิจัย**

1.4.1) ศึกษาโปรโตคอลสื่อสารและมาตรฐาน ที่ใช้ในการแลกเปลี่ยนข้อมูลกับมิเตอร์ ส าหรับใช้พัฒนา AMR System ได้แก่

- โครงสร้างของโปรโตคอลสื่อสาร DLMS หรือ Device Language Message Specification และการส่งข้อมูล ตามมาตรฐาน DLMS/COSEM
- แบบจำลองส่วนติดต่อ COSEM หรือ Companion Specification for Energy Metering รวมถึงชั้นการติดต่อกับมิเตอร์ ข้อบังคับในการติดต่อกับฟังก์ชันมิเตอร์ และระบบ ระบุเอกลักษณ์ OBIS ห รือ Object Identification System ตาม มาตรฐาน DLMS/COSEM
- ม า ต ร ฐ าน IEC 62056 : Electricity metering Data exchange for meter reading, tariff and load control ในส่วนที่เกี่ยวข้องกับการแลกเปลี่ยนข้อมูลกับ มิเตอร์ด้วย โปรโตคอล DLMS/COSEM และ Standard OBIS Codes

1.4.2) พัฒนาซอฟต์แวร์อ่านข้อมูลมิเตอร์สำหรับ AMR System เพื่อรวบรวมข้อมูลค่าวัด ทางไฟฟ้าจากมิเตอร์ผ่านทางไกลแบบอัตโนมัติ

- พัฒนาโปรแกรมส่วน Backend ส าหรับอ่านข้อมูลจากมิเตอร์ผ่าน TCP/IP (EGAT WAN/LAN) เฉพาะค่าวัดทางไฟฟ้าที่ OBIS Code ที่มีการใช้งานในระบบซื้อขาย ไฟฟ้าของ กฟผ. ในปัจจุบัน รวมทั้งการอ่านข้อมูลแบบตั้งเวลาอัตโนมัติแบบเวลา จริงเมื่อถึงคาบเวลา
- ิสร้างฐานข้อมูล Oracle Database สำหรับเก็บข้อมูลจุดซื้อขายไฟฟ้า (Virtual Meter), รหัสติดต่อกับมิเตอร์(Password), ข้อมูลช่องทางการสื่อสารกับมิเตอร์ (Communication Path), ประวัติและสถานะการเรียกข้อมูล (Transaction History) และข้อมูลค่าวัดทางไฟฟ้า (Periodical Measurement Data)
- ี พัฒนาโปรแกรมส่วน Frontend เป็น GUI Web Application สำหรับบริหาร จัดการ โปรแกรมส่วน Backend, ดสถานะหรือตรวจสอบการทำงานของโปรแกรม ส่วน Backend และจัดการข้อมูลต่างๆ ที่เก็บในฐานข้อมูล

1.4.3) กำหนด OBIS Code สำหรับค่าวัดทางไฟฟ้าเพื่อใช้เป็นมาตรฐานสำหรับมิเตอร์ที่จะ มีการใช้งานในระบบซื้อขายไฟฟ้าของ กฟผ.

รวบรวมและตรวจสอบ OBIS Code ที่มีการใช้งานในปัจจุบัน

เก็บข้อมูล ตรวจสอบงานวิจัยและเทคโนโลยี สำหรับ OBIS Code ที่ต้องการใช้งาน ในอนาคต

1.4.4) พัฒนา Real Time E-Billing Application สำหรับคิดคำนวณค่าไฟตามสัญญาซื้อ ขายไฟฟ้า

- รวบรวมและตรวจสอบสูตรการคิดค่าไฟฟ้าสำหรับลูกค้าตรงของ กฟผ. แต่ละสัญญา
- $\bullet$  พัฒนาโปรแกรมส่วน Frontend เป็น GUI Web Application สำหรับติดต่อกับ ผู้ใช้งาน ในการใช้งานระบบและบริหารจัดการระบบ
- สร้างฐานข้อมูลสำหรับเก็บข้อมูลลูกค้าคู่สัญญาและรหัสการใช้งาน รายละเอียด ้สัญญา สูตรการคำนวณค่าไฟฟ้าแต่ละสัญญา รวมทั้งค่าไฟฟ้าของแต่ละรอบบิล
- $\bullet$  พัฒนาโปรแกรมส่วน Backend สำหรับคำนวณค่าไฟฟ้าตามความต้องการของ ผู้ใช้งาน

1.4.5) ศึกษาหลักการคำนวณการหาพลังงานไฟฟ้าฐาน สำหรับสร้าง Baseline ประเภท โหลดอุตสาหกรรม

- ตรวจสอบงานวิจัยที่เกี่ยวข้อง หาวิธีการคำนวณ Baseline ที่มีประสิทธิภาพและ เหมาะกับโหลดไฟฟ้าประเภทอุตสาหกรรมขนาดใหญ่
- กำหนดแบบจำลองที่เหมาะสมสำหรับการคำนวณ Baseline สำหรับลูกค้าตรงแต่ <sup>ละราย</sup> จุฬาลงกรณ์มหาวิทยาลัย

# **CHULALONGKORN UNIVERSITY**

1.4.6) พัฒนาโปรแกรม Energy Baseline Calculation สำหรับหาพลังงานไฟฟ้าฐานโดย ใช้ข้อมูลจากระบบ AMR

- พัฒนาโปรแกรมส่วน Frontend เป็น GUI Web Application เพื่อติดต่อกับ ผู้ใช้งาน หรือ ผู้รวบรวมการลดการใช้ไฟฟ้า สำหรับคำนวณและแสดง Baseline
- ิ สร้างฐานข้อมูลสำหรับเก็บข้อมูลที่จำเป็นต่อการคำนวณ Baseline ของลูกค้าตรง แต่ละราย
- $\bullet$  พัฒนาโปรแกรมส่วน Backend สำหรับคำนวณ Baseline และคำนวณหาส่วนต่าง ้พลังไฟฟ้าที่สามารถลดได้ เมื่อมีการดำเนินมาตรการตอบสนองด้านโหลด

# **บทที่2 ทฤษฎีและมาตรฐานที่เกี่ยวข้อง**

# **2.1 Advanced Meter Infrastructure (AMI), Automatic Meter Reading (AMR) และ Meter Data Management System (MDMS)**

Advanced Meter Infrastructure (AMI) หรือ โครงสร้างพื้นฐานระบบมิเตอร์ขั้นสูง เป็น โครงสร้างพื้นฐานที่เชื่อมต่อระหว่างสมาร์ทมิเตอร์ซึ่งถูกติดตั้งอยู่ที่จุดซื้อขายไฟฟ้า (แก๊ส หรือน้ำ ้ ปะปา) หรืออุปกรณ์อัจฉริยะต่างๆ ซึ่งทำหน้าที่วัดค่าพารามิเตอร์ทางไฟฟ้าต่างๆ ในระบบ เข้ากับ ระบบคอมพิวเตอร์และระบบข้อมูลสารสนเทศ โดยผ่านโครงข่ายระบบสื่อสาร แล้วรวบรวมข้อมูลค่า วัดค่าพารามิเตอร์ทางไฟฟ้า ข้อมูลพลังงาน ข้อมูลสารสนเทศ ทั้งจากฝั่งผู้ผลิตผู้จัดหาไฟฟ้า จากฝั่ง โหลดไฟฟ้าและผู้ใช้ไฟฟ้า เพื่อนำไปใช้สำหรับสนับสนุนงานออกบิลค่าไฟฟ้า จากนี้ยังใช้เป็นสัญญาณ ในการควบคุมหรือสั่งการ เพื่อสนับสนุนวัตถุประสงค์บางส่วนของสมาร์ทกริด อันได้แก่ การผลิตและ ส่งกระแสไฟฟ้าให้มีคุณภาพ การบริหารจัดการพลังงานให้มีประสิทธิภาพ (Energy Management System : EMS) เพิ่มการมีส่วนร่วมของผู้ใช้ไฟฟ้าในการจัดการพลังงาน (Demand Side Management : DSM) สนับสนุนแหล่งพลังงานทางเลือกที่สะอาดที่กระจายอยู่ทั่วไป (Distributed Energy Resource : DER) และลดระดับความต้องการไฟฟ้าสูงสุด (Peak Demand) เทคโนโลยี AMI เป็นการสื่อสารสองทาง รับส่งข้อมูลและสัญญาณกับสมาร์ทมิเตอร์, ระบบจัดการพลังงานต่างๆ (Energy Management System : EMS) เช่น HEMS, BLEMS, CEMS และ FLEMS เป็นต้น รับส่ง ข้อมูลและสัญญาณกับอุปกรณ์อัจฉริยะต่างๆ เช่น เครื่องใช้ไฟฟ้า, IoT Devices, Intelligent Electronic Devices (IEDs) ในระบบหลายๆตัวพร้อมกัน เพื่อบริหารจัดการปรับการตั้งค่าและ ควบคุมการทำงาน เพื่อทำงานร่วมกับระบบต่างๆ เช่น Distributed Automation (DA), Distribution Management System (DMS) ซึ่งจะช่วยให้การไฟฟ้าสามารถรับรู้รายได้ หรือ ี ประเมินหน่วยไฟฟ้าสูญเสียในระบบ ณ เวลาใดๆ ได้อย่างแม่นยำ หรือการไฟฟ้าฝ่ายจำหน่ายสามารถ สั่งตัดต่อมิเตอร์เพื่อระงับการจ่ายไฟฟ้าจากระยะไกล ซึ่งเป็นการสนับสนุนตลาดค้าปลีกพลังงาน ตลาดพลังงานไฟฟ้าเสรี ให้เป็นไปตามวัตถุประสงค์ของสมาร์ทกริด เช่นเดียวกันเทคโนโลยีสมาร์ทกริด ู้ที่ไม่ใช่เทคโนโลยีเดี่ยว เทคโนโลยี AMI ประกอบด้วยระบบย่อยๆทำงานร่วมกัน ซึ่งได้แก่ มิเตอร์ อัจฉริยะ (smart meter), โครงข่ายระบบสื่อสาร (communication), ระบบอ่านค่าหน่วยการวัดจาก มิเตอร์โดยอัตโนมัติ(Automatic Meter Reading : AMR) และระบบจัดการข้อมูล (Data Management System) [4]

ระบบ Automatic Meter Reading (AMR) หรือ ระบบอ่านค่าหน่วยการวัดจากมิเตอร์โดย อัตโนมัติ เป็นระบบที่ทำหน้าที่อ่านและรวบรวมข้อมูลค่าวัดทางไฟฟ้าแบบคาบเวลาจากมิเตอร์ทุกตัว ในระบบ ผ่านโครงข่ายระบบสื่อสารแบบอัตโนมัติ รวบรวมข้อมูลไว้ที่ระบบฐานข้อมูลกลาง โดยที่ ้สมาร์ทมิเตอร์ หรือมิเตอร์อัจฉริยะ [5] เป็นอุปกรณ์อิเล็กทรอนิกส์ใช้สำหรับวัดค่าพารามิเตอร์ทาง ไฟฟ้าและเก็บบันทึกค่าวัดไว้ในหน่วยความจำภายใน ตัวอย่างข้อมูลค่าวัดทางไฟฟ้าแบบคาบเวลา (Periodical Measurement) ซึ่งเป็นค่าวัดทกๆ 1 ชั่วโมง, 30 นาที, 15 นาที, 5 นาที หรือ 1 นาที ได้แก่ พลังงานไฟฟ้าสะสม, กำลังไฟฟ้าเฉลี่ยหรือชั่วขณะ, กำลังเสมือนเฉลี่ยหรือชั่วขณะ, แรงดันไฟฟ้า เฉลี่ยหรือชั่วขณะ, กระแสไฟฟ้าเฉลี่ยหรือชั่วขณะ, ค่าเพาเวอร์แฟกเตอร์แบบชั่วขณะ หรือค่าวัดมุม ้ เฟสที่ปลายของคาบเวลา เป็นต้น ระบบ AMR ยังสามารถทำหน้าที่เปรียบเทียบและปรับตั้งเวลาผ่าน ระบบเครือข่ายให้กับสมาร์ทมิเตอร์ ให้ข้อมูลค่าวัดทางไฟฟ้ามีความถูกต้องตรงตามมาตรฐานเวลา สนับสนุนการคิดเงินค่าไฟฟ้าโดยใช้เวลาเป็นฐานราคา (Time-based pricing), การให้บริการข้อมูล การบริโภคพลังงาน (Providing consumption data) นอกจากนี้ ข้อมูลค่าวัดที่ถูกเก็บรวบรวมไว้ที่ ระบบฐานข้อมูลกลางจะถูกใช้เพื่อสนับสนุนระบบควบคุมและระบบปฏิบัติการ (Power quality monitoring), ใช้สนับสนุนมาตรการ DR ต่างๆ, ใช้สำหรับระบบตรวจสอบการขโมยไฟฟ้า (Energy theft detection), ระบบเฝ้าระวังไฟดับ (Failure and outage notification) หรือใช้เป็นข้อมูล ท างานร่วมกับระบบต่างๆในสมาร์ดกริด

ระบบจัดการข้อมูล (Data Management System) เป็นระบบที่อยู่ด้านผู้ให้บริการ รวบรวม และวิเคราะห์ข้อมูลเพื่อวัตถุประสงค์ต่างๆ เช่น การทำบิล, วิเคราะห์หรือประเมินรูปแบบการใช้ พลังงานส าหรับมาตรการ DR ทั้งการปรับเปลี่ยนการใช้พลังงานแบบเวลาจริง หรือการตอบสนองใน ภาวะวิกฤต เป็นต้น ระบบจัดการข้อมูล AMI ประกอบด้วยหลายโมดูล ได้แก่ Meter Data Management System (MDMS), Customer Information System (CIS), Outage Management System (OMS), Enterprise Resource Planning (ERP), Mobile Workforce Management (MWM), Geographic Information System (GIS) และ Transformer Load Management (TLM) นอกจากนี้ระบบจัดการข้อมูล AMI ยังประกอบไปด้วย โครงสร้างพื้นฐานศูนย์ข้อมูล, คอมพิวเตอร์ เซิร์ฟเวอร์, ระบบจัดเก็บข้อมูล, ระบบฐานข้อมูล และระบบคอมพิวเตอร์เสมือน ซึ่งระบบย่อยต่างๆ และโครงสร้างพื้นฐานเหล่านี้เพื่อช่วยสนับสนุน 3 วัตถุประสงค์หลักของระบบจัดการข้อมูล AMI อัน ได้แก่ ปรับปรุงและเพิ่มประสิทธิภาพการจัดการกริด, ปรับปรุงและเพิ่มประสิทธิภาพการจัดการ สาธารณูปโภค และสุดท้ายคือเพิ่มการมีส่วนร่วมของผู้บริโภค โดยที่ระบบจัดการข้อมูล AMI ที่มี ความสำคัญมาก คือ Meter Data Management System (MDMS) เป็นโมดูลกลางทำหน้าที่สื่อสาร ี แลกเปลี่ยนข้อมูลกับโมดูลต่างๆ ซึ่ง MDMS จะถูกติดตั้งอยู่ที่ศูนย์สั่งการไฟฟ้า ทำหน้าที่เป็นตัวกลาง ในการแลกเปลี่ยนข้อมูลค่าวัดทางไฟฟ้าจากมิเตอร์ของ AMI กับระบบต่างๆ นอกจากข้อมูลค่าวัดทาง

ไฟฟ้าแบบคาบเวลาจากมิเตอร์แล้ว AMI ยังให้มีข้อมูลเกี่ยวกับราคาไฟฟ้า เช่น อัตราค่าไฟฟ้าตาม ช่วงเวลาการใช้ (Time of Use Rates : TOU), อัตราค่าไฟฟ้าช่วงวิกฤต (Critical Peak Pricing : CPP) และ อัตราค่าไฟฟ้า ณ เวลาปัจจุบัน (Real Time Pricing : RTP) เป็นต้น หรือข้อมูลการทำ ธุรกรรม ข้อมูลเกี่ยวกับผู้ใช้ไฟฟ้า พฤติกรรมการใช้ไฟฟ้า ประเภทธุรกิจหรือประเภทโหลดไฟฟ้า เพื่อ สนับสนนระบบบิลลิ่ง และการบริหารจัดการการใช้พลังงานไฟฟ้าอย่างมีประสิทธิภาพ ซึ่งข้อมูลต่างๆ AMI จะใช้สำหรับตรวจสอบวิเคราะห์ คำนวณพยากรณ์ ความต้องการไฟฟ้า รูปแบบการใช้ไฟฟ้า วาง แผนการจัดหาและสำรองไฟฟ้า ทำให้การไฟฟ้าสามารถบริหารการผลิตไฟฟ้าล่วงหน้าได้อย่าง เหมาะสมและคุ้มค่า ใช้ข้อมูลในคำนวณและพิมพ์ใบแจ้งค่าไฟฟ้า รายงานข้อมูลและ แจ้งเตือนเหตุ ส าคัญให้กับผู้ดูแลระบบหรือผู้ใช้ไฟฟ้าได้โดยตรง ซึ่งผู้ใช้ไฟฟ้าสามารถตรวจสอบข้อมูลการใช้ไฟฟ้า ค่าไฟฟ้า รายได้จากการขายไฟฟ้า ค่าชดเชยจากการลดการใช้ไฟฟ้า ผ่านระบบสารสนเทศหรือแอป พลิเคชันบนอุปกรณ์อัจฉริยะต่างๆ (Smart Devices) ทำให้ผู้ใช้ไฟฟ้าสามารถตัดสินใจเลือกใช้ไฟฟ้า ได้ในราคาถูกอย่างเหมาะสม

โครงข่ายระบบสื่อสารเป็นส่วนที่มีความส าคัญต่อ AMI เป็นอย่างยิ่ง โดยที่ต้องมีความ น่าเชื่อถือสูง สามารถรองรับข้อมูลปริมาณมากได้ รับส่งข้อมูลและคำสั่งควบคุมได้รวดเร็วทันเวลา ต้องมีความมั่นคงจากภัยพิบัติ มีความปลอดภัยต่อการโจมตีทางกายภาพและการโจมตีทางไซเบอร์ ไม่ ้มีข้อจำกัดในด้านรูปแบบการเชื่อมต่อหรือสถาปัตยกรรม สามารถใช้ตัวกลางการสื่อสารข้อมูลแบบมี สาย เช่น PLC, Broadband over Power Lines (BPL), Optical Fiber เป็นต้น หรือใช้การสื่อสาร แบบไร้สาย เช่น RF, cellular 3G/4G/5G, Narrow Band (NB) เป็นต้น มาตรฐานและโปรโตคอลที่ เกี่ยวข้องกับเทคโนโลยี AMI และสมาร์ทกริดมีหลากหลายมาตรฐาน เช่น ANSI C12.XX, DLMS/COSEM, MODBUS RTU, DNP3, M-Bus และ IEC61850 โดยโปรโตคอลที่เป็นที่นิยมสำหรับ ใช้กับระบบ AMR คือ ZigBee, MODBUS, IEC62056 DLMS/COSEM, IEC61107 และ ANSI C.12.18 ความท้าทายด้านความปลอดภัยของระบบ AMI เป็นอีกหนึ่งเรื่องสำคัญที่ต้องคำนึง ทั้ง เครือข่ายสื่อสารและระบบข้อมูล ซึ่งได้แก่ ความปลอดในด้านข้อมูลผู้บริโภค เช่น ข้อมูลส่วนตัว พฤติกรรมการบริโภค หรือวิถีชีวิต เป็นต้น ความปลอดภัยจากการโจมตีทางกายภาพและภัยธรรมชาติ และที่สำคัญมากในปัจจุบัน นั่นคือ ความปลอดภัยต่อการโจมตีทางไซเบอร์ ดังนั้น AMI ต้องสามารถ ให้การรับรองความปลอดภัย ในด้านการรักษาความลับข้อมูล, ความถูกต้องของข้อมูล, ความพร้อมใช้ งานของระบบ และความรับผิดชอบของระบบ ตามมาตรฐาน ISO/IEC 27000 หรือ Information Security Management Systems (ISMS) Standards นอกจากนี้ AMI สามารถช่วยในการตรวจวัด พลังงานไฟฟ้าที่สูญเสียในสายส่ง และตรวจจับการขโมยใช้ไฟฟ้า เพื่อช่วยให้การปฏิบัติการและการ บริหารจัดการกริดมีประสิทธิภาพมากที่สุดอีกด้วย [6]

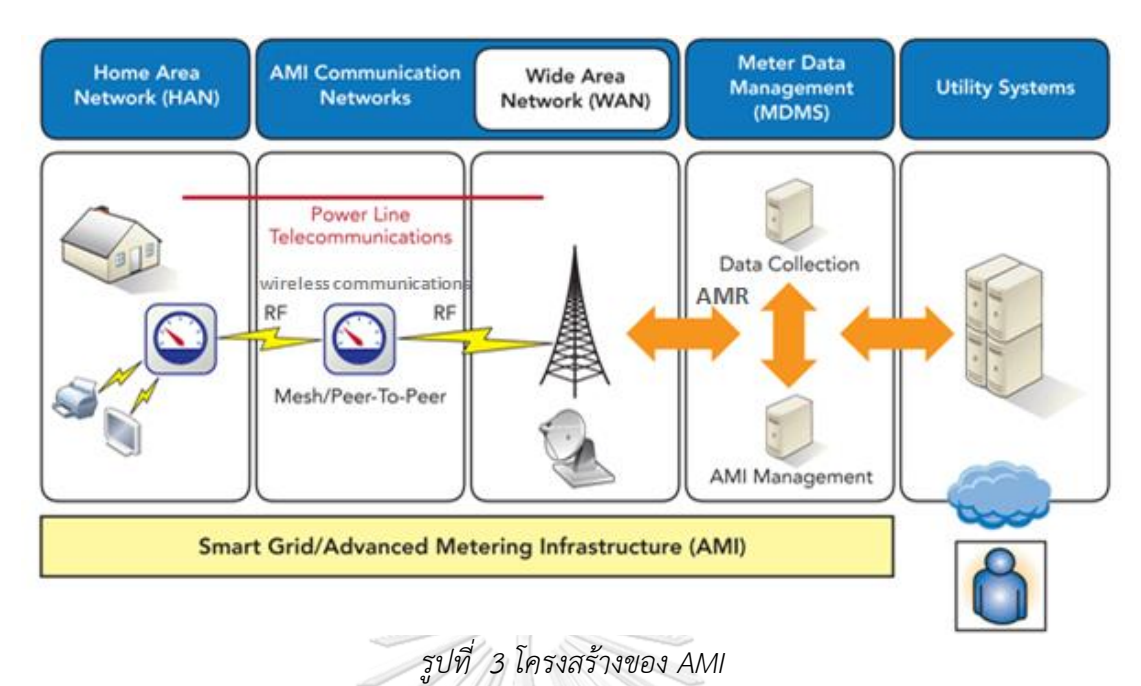

<span id="page-26-0"></span>*[Shawn Lafferty and Tauseef Ghazi, The Increasing Importance of Security for the Smart Grid]*

## **2.2 Energy Baseline for Demand Response**

Demand Response (DR) หรือการตอบสนองการใช้พลังงานไฟฟ้าด้านโหลดในช่วงเวลา สั้นๆ เป็นมาตรการกระตุ้นให้ผู้ใช้ไฟฟ้าปรับเปลี่ยนพฤติกรรมลดการใช้ไฟฟ้าและรูปแบบการบริโภค ไฟฟ้า ในช่วงเวลาต่างๆ โดยเฉพาะในช่วงเวลาที่ราคาค่าไฟฟ้าสูง หรือในช่วงเวลาที่มีความต้องการ ไฟฟ้าสูงสุด (Peak Demand) หรือในช่วงที่ระบบไฟฟ้าของประเทศเกิดสภาวะฉุกเฉินขาดแคลน ้ พลังงานไฟฟ้า ซึ่งเป็นช่วงเวลาที่ความน่าเชื่อถือของระบบไฟฟ้าต่ำ มาตรการตอบสนองด้านโหลดเป็น การจูงใจผู้ให้ผู้เข้าร่วมโครงการปรับเปลี่ยนพฤติกรรมการบริโภคไฟฟ้าด้วยการจ่ายผลตอบแทน ผ่าน กลไกราคาที่สามารถปรับเปลี่ยนได้ตลอดเวลา ทั้งอัตราค่าไฟฟ้าและอัตราผลตอบแทน เทคโนโลยีการ ตอบสนองด้านโหลดจะช่วยให้ตอบสนองต่อการเปลี่ยนแปลงราคาไฟฟ้า ช่วยให้ควบคุมความต้องการ ใช้ไฟฟ้าให้เหมาะสมกับความสามารถในการจัดหาพลังงานไฟฟ้าในแต่ละช่วงเวลา ป้องกันไม่ให้เกิด เหตุการณ์ไฟดับเป็นบริเวณกว้าง ผ่านเทคโนโลยีระบบสาระสนเทศ เทคโนโลยี AMI และโครงข่าย สมาร์ทกริด เป็นการใช้พลังงานไฟฟ้าอย่างประสิทธิภาพ ควบคุมและบริหารจัดการพลังงานไฟฟ้าได้ อย่างมีประสิทธิภาพ ลดหรือชะลอการสร้างโรงไฟฟ้าที่ผลิตพลังงานไฟฟ้าในช่วงที่มีความต้องการ ไฟฟ้าสูงสุด (Peaking Plant) สร้างสมดุลระหว่างการจัดหาไฟฟ้ากับความต้องการไฟฟ้า ทำให้เกิด ความมั่นคงในระบบไฟฟ้าทั้งในระยะสั้นและระยะยาว ส่งผลดีต่อเศรษฐกิจและประเทศชาติโดยรวม

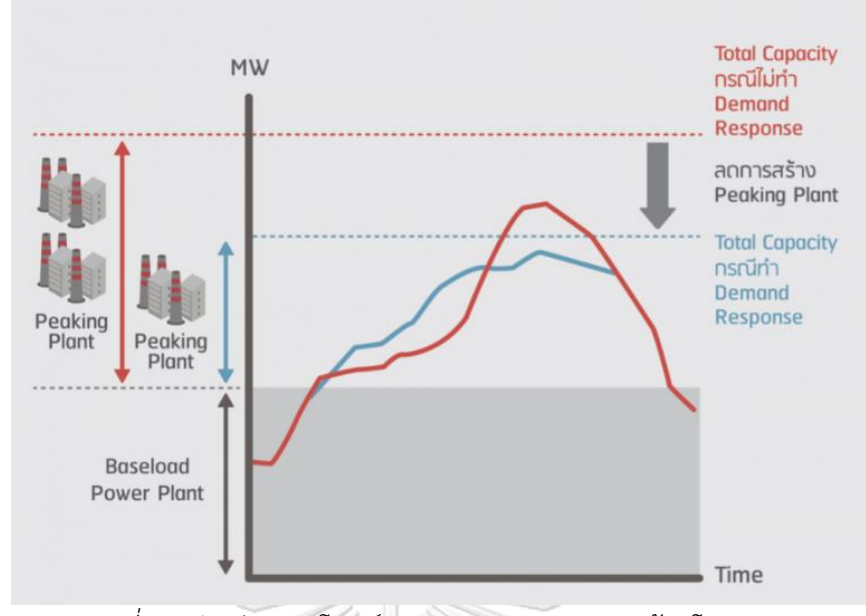

*รูปที่ 4 ตัวอย่างประโยชน์ของมาตรการตอบสนองด้านโหลด [7]*

<span id="page-27-0"></span>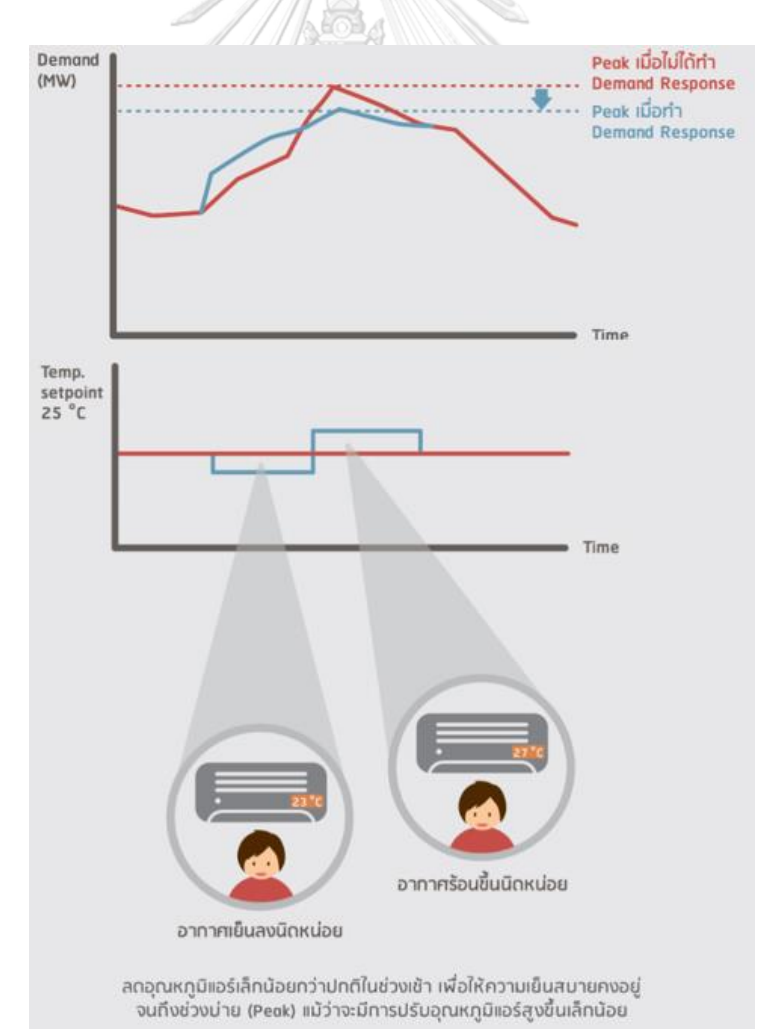

<span id="page-27-1"></span>*รูปที่ 5 ตัวอย่างประโยชน์มาตรการตอบสนองด้านโหลดของโหลดไฟฟ้าประเภทครัวเรือน [7]*

รูปแบบการตอบสนองด้านโหลด ไม่ใช่แค่การประหยัดพลังงาน หรือ การตอบสนองด้าน โหลดแบบตัดลดความต้องการไฟฟ้าสูงสุด (Peak Clipping) ดังตัวอย่างที่แสดงในรูปที่ 5 เท่านั้น ยังมี การตอบสนองด้านโหลดแบบต่างๆ ดังแสดงในรูปที่ 6 ได้แก่ แบบเพิ่มการใช้พลังงานในช่วงเวลาที่มี การผลิตไฟฟ้าในปริมาณที่มากกว่าความต้องการไฟฟ้า (Valley Filling) ในกรณีที่แหล่งผลิตไฟฟ้า พลังงานหมนเวียนมีการผลิตไฟฟ้าส่วนเกินในระบบ อาจชาร์จไฟฟ้าส่วนเกินเข้าระบบกักเก็บ หรือ เปลี่ยนเป็นพลังงานความร้อนเพื่อกักเก็บไว้ และรูปแบบสุดท้ายการตอบสนองด้านโหลดแบบการปรับ เลื่อนการใช้ไฟฟ้า (Load Shifting) เป็นการเปลี่ยนช่วงเวลาการใช้ไฟฟ้าไปเป็นช่วงเวลาอื่น หรือ เปลี่ยนรูปแบบการใช้งานโหลด สำหรับแนวทางดำเนินมาตรการตอบสนองด้านโหลดผ่านกลไกราคาที่ ประเทศไทยให้ความสนใจศึกษานั้นมี 4 แบบ ได้แก่ Emergency Demand Response Program (EDRP) เป็นมาตรการที่จ่ายค่าตอบแทนให้กับ ผู้รวบรวมการลดการใช้ไฟฟ้า ที่ทำสัญญากับการ ไฟฟ้าฝ่ายจำหน่ายในการลดการใช้ไฟฟ้าของกลุ่มลงเมื่อได้รับการร้องขอตามปริมาณที่ตกลงกัน โดย ไม่อิงโครงสร้างอัตรา TOU และอัตราค่าชดเชยจะเป็นอัตราตามปริมาณพลังงานไฟฟ้าที่ลดได้ ทั้งนี้ หากไม่สามารถลดการใช้ไฟฟ้าได้ตามสัญญาการไฟฟ้าฝ่ายจำหน่ายจะหักค่าปรับออกจากเงินชดเชยที่ ผู้รวบรวมการลดการใช้ไฟฟ้า จะได้รับ การร้องขอความร่วมมือในมาตรการนี้จะแจ้งให้ทราบล่วงหน้า ในระยะสั้น เช่น 1 วัน หรือ 1 ชั่วโมง, อัตราค่าไฟฟ้าช่วงวิกฤต (Critical Peak Pricing : CPP) เป็น มาตรการสร้างแรงจูงใจให้ผู้ใช้ไฟฟ้าหลีกเลี่ยงการใช้ไฟฟ้าในช่วงเวลาที่คาดว่าจะมีการใช้ไฟฟ้าสูงสุด ของวัน (Critical Peak) โดยผู้ใช้ไฟฟ้าที่สมัครเข้าร่วมโครงการและไม่สามารถหลีกเลี่ยงการใช้ไฟฟ้า ในช่วง Critical Peak ได้ตามที่กำหนดจะต้องจ่ายค่าพลังงานไฟฟ้าในอัตราที่สูงกว่าอัตราปกติ แต่จะ จ่ายค่าไฟฟ้าในช่วง Peak ในอัตรา TOU ปกติ และ Off-peak ในอัตราที่ต่ำกว่าอัตรา TOU ปกติ ไม่มี การก าหนดค่าปรับ จูงใจให้ผู้เข้าร่วมโครงการบริหารจัดการการใช้ไฟฟ้าโดยลดการใช้ไฟฟ้าในช่วง Critical Peak และช่วง Peak แล้วปรับเปลี่ยนมาใช้ไฟฟ้าในช่วง Off-Peak เพิ่มมากขึ้น ผู้เข้าร่วม โครงการสามารถวางแผนการใช้ไฟฟ้าในระหว่างที่ดำเนินมาตรการให้ค่าไฟฟ้าในเดือนนั้นๆ ลดลงจาก ปกติ, Interruptible Load Program (ILP) เป็นมาตรการสร้างแรงจูงใจให้ผู้เข้าร่วมโครงการลดการ ใช้ไฟฟ้าในช่วงเวลาที่กำหนด โดยมีการกำหนดเงินชดเชยหรือค่าไฟฟ้าในอัตราพิเศษ แต่มีข้อตกลง เกี่ยวกับจำนวนครั้งและปริมาณที่จะเรียกใช้งานสำหรับการตอบสนองความต้องการใช้ไฟฟ้าในช่วง ้วิกฤติ การร้องขอจะแจ้งให้ทราบโดยกระชั้นชิดจากสัญญาที่กำหนดปริมาณพลังไฟฟ้าที่สามารถงด จ่ายได้ไว้ล่วงหน้า ผู้เข้าร่วมมาตรการนี้ส่วนใหญ่เป็นผู้ใช้ไฟประเภทอุตสาหกรรมหรือการพาณิชย์ ขนาดใหญ่ มีเงื่อนไขการสั่งการล่วงหน้าอย่างน้อย 1 ชั่วโมง และมาตรการควบคุมโหลดโดยตรง หรือ Direct Load Control (DLC) เป็นมาตรการที่จ่ายค่าตอบแทนให้กับผู้รวบรวมการลดการใช้ไฟฟ้า ตามปริมาณการลดการใช้ไฟฟ้าตามสัญญา ในการบริหารจัดการการใช้ไฟฟ้าของผู้ใช้ไฟฟ้าที่ยินยอม ให้ผู้รวบรวมการลดการใช้ไฟฟ้าเข้าควบคุมการใช้ไฟฟ้าภายในสถานประกอบการหรือที่พักอาศัยตาม

เงื่อนไขที่ได้ตกลงกันไว้ นอกจากนี้ยังมีมาตรการอัตราค่าไฟฟ้าส่วนลดช่วงวิกฤต (Peak Time Rebate) อีกด้วย ส าหรับการด าเนินการตอบสนองด้านโหลดนั้นมีทั้งแบบไม่อัตโนมัติ (Manual), แบบกึ่งอัตโนมัติ (Semi-Automatic) และแบบอัตโนมัติโดยสมบูรณ์ (Fully Automatic) โดยที่แบบ อัตโนมัติโดยสมบรณ์ต้องมีระบบสมาร์ทกริดมารองรับ เพื่อทำให้เกิดการประสานงานโดยตรงระหว่าง อุปกรณ์กับอุปกรณ์ (Machine to Machine) ทำให้การตอบสนองเป็นไปได้อย่างรวดเร็ว และลด ความเกี่ยวข้องของบุคคลในกระบวนการทั้งหมด โดยมาตรฐานกลางการสื่อสารแลกเปลี่ยนข้อมูล ระหว่างอุปกรณ์ต่างๆในระบบที่เป็นที่แพร่หลายคือ OpenADR ซึ่งเป็นมาตรฐานการสั่งการจากเซิฟ เวอร์ (Server) ไปยังไคลแอนท์ (Client) เพื่อให้เกิดการจัดการปรับเปลี่ยนการใช้งานโหลดไฟฟ้า หรือ ปลดโหลดไฟฟ้า ทำให้อุปกรณ์ต่างๆทำงานร่วมกันได้ (Interoperability) ด้านการตอบสนองด้าน โหลดอย่างครบถ้วน และรองรับระบบสมาร์ทกริดทั้งหมด

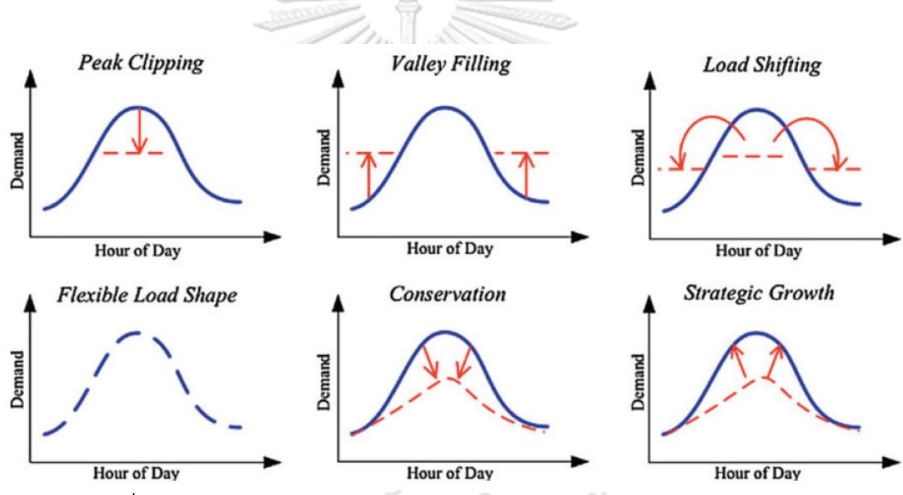

*รูปที่ 6 ตัวอย่างรูปแบบมาตรการตอบสนองด้านโหลดแบบต่างๆ [8]*

<span id="page-29-0"></span>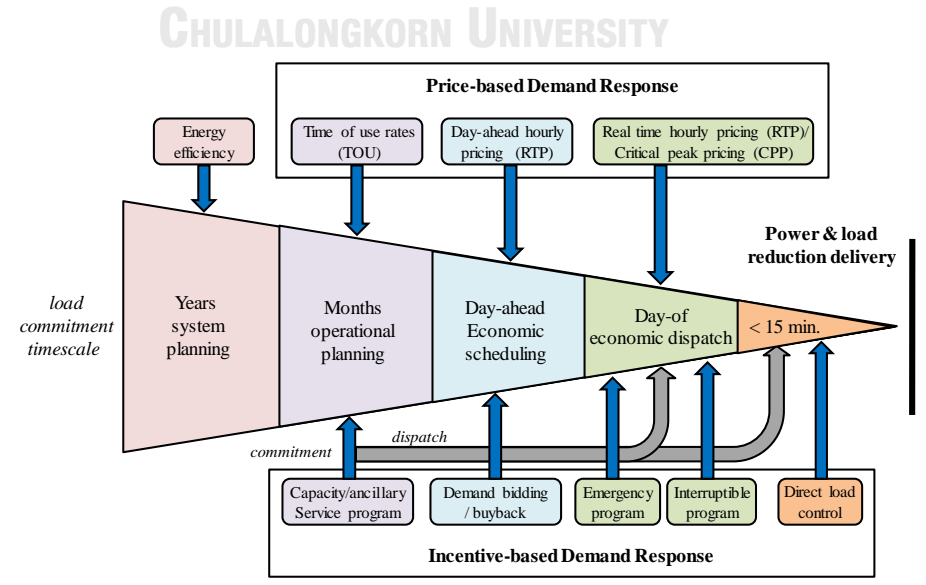

<span id="page-29-1"></span>*รูปที่ 7 ประเภทโปรแกรมมาตรการตอบสนองด้านโหลด (Demand Response Spectrum) [8, 9]*

้ระบบย่อยต่างๆ ที่จะทำให้เทคโนโลยีการตอบสนองด้านโหลด สามารถทำงานได้สมบูรณ์ ได้แก่ ระบบตรวจวัดและตรวจสอบ, ระบบสื่อสาร, ระบบประมวลผล และอุปกรณ์สั่งการ โดยระบบ พื้นฐานที่สำคัญสำหรับเทคโนโลยีการตอบสนองด้านโหลดทุกรูปแบบ คือ ระบบตรวจวัดและ ตรวจสอบ เนื่องจากการจ่ายผลตอบแทน, อัตราชดเชย, อัตราค่าไฟที่ลดลง หรือหักค่าปรับ จากการ เข้าร่วมมาตรการตอบสนองด้านโหลด ไม่ให้ผู้รวบรวมการลดการใช้ไฟฟ้าจ่ายค่าชดเชยให้ผู้เข้าร่วม โครงการมากเกินไป หรือไม่ให้ผู้เข้าร่วมโครงการได้รับเงินชดเชยน้อยจนขาดแรงจูงใจในการลดการใช้ ไฟฟ้า ดังนั้นเทคโนโลยีการตอบสนองด้านโหลดจึงต้องการระบบตรวจวัดที่มีความเสถียร ซึ่งเครื่องมือ หลักที่สำคัญที่สุดสำหรับระบบตรวจวัดและตรวจสอบ คือ Energy Baseline หรือ ระดับการใช้พลัง ไฟฟ้าปกติ หรือ ปริมาณการใช้ไฟฟ้าฐาน โดยที่ Baseline เป็นการประมาณการการใช้ไฟฟ้าของผู้ใช้ ไฟฟ้าในช่วงที่ไม่มีการเรียกใช้มาตรการตอบสนองด้านโหลด ใช้วัดการลดความต้องการใช้ไฟฟ้าหรือ การลดการใช้พลังงานของผู้เข้าร่วมโครงการแล้ว และช่วยให้ผู้ให้บริการหรือผู้รวบรวมการลดการใช้ ไฟฟ้าสามารถวัดประสิทธิภาพของผู้เข้าร่วมโครงการตอบสนองด้านโหลดอีกด้วย ดังนั้นคุณสมบัติของ Baseline ต้องมีความถูกต้องแม่นยำ ความเที่ยงตรง ต้องง่ายต่อการคำนวณและการใช้งานอีกด้วย [10-15]

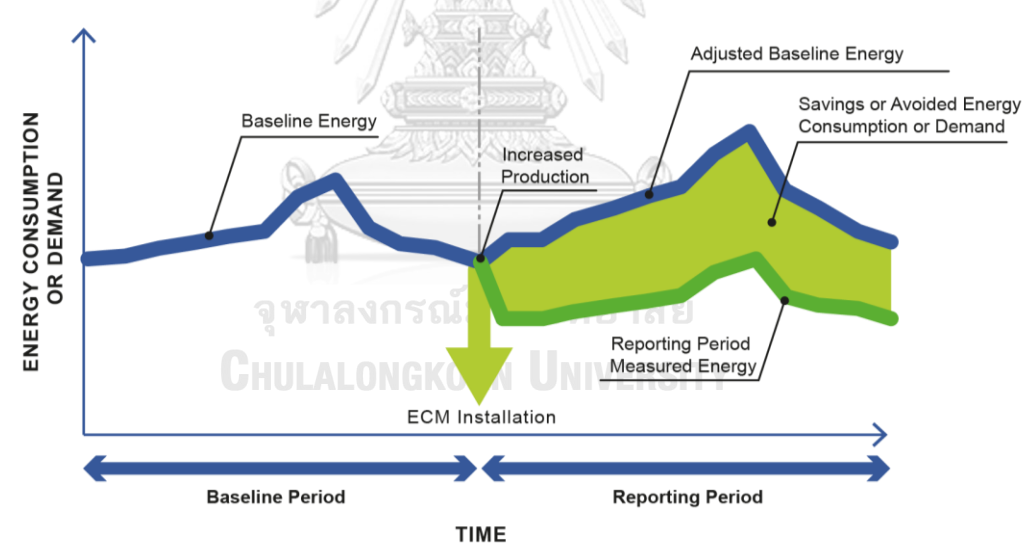

<span id="page-30-0"></span>*รูปที่ 8 Baseline, Energy Consumption (Actual Use) และ Load Reduction [\[https://evo-world.org/en/products-services-mainmenu-en/protocols/ipmvp\]](https://evo-world.org/en/products-services-mainmenu-en/protocols/ipmvp)*

## **Step to Establish a Baseline for Industrial Facilities** [11]

ขั้นตอนสำหรับการสร้าง Baseline หรือ การหาปริมาณการใช้ไฟฟ้าฐาน สำหรับ ภาคอุตสาหกรรมหรือภาคธุรกิจ มีดังนี้

- 1. กำหนดขอบเขตผู้ใช้ไฟฟ้า เช่น ประเภทธุรกิจ ประเภทอุตสาหกรรม โรงงาน อุตสาหกรรม อุตสาหกรรมต่อเนื่อง ประเภทระบบ, การดำเนินการ หรือประเภท ้สำนักงาน รวมถึงตำแหน่งที่ตั้ง สภาพภูมิประเทศ
- 2. รวบรวมข้อมูลแหล่งพลังงานอื่นๆของผู้ใช้ไฟฟ้า เช่นนอกจากพลังงานไฟฟ้าจากกริดแล้ว ยังมีการใช้พลังงานจากแหล่งไฟฟ้าสำรอง แหล่งพลังงานหมุนเวียน (Renewable Energy) หรือระบบโคเจนเนอเรชัน (Cogeneration)
- 3. เลือกปีข้อมูลและกรอบเวลาที่จะใช้สร้าง Baseline เลือกปีข้อมูลที่จะใช้และเลือก ระยะเวลาของข้อมูลให้เหมาะสม เช่น น้อยกว่า 1 ปี, ระยะเวลา 1 ปี และมากกว่า 1 ปี ซึ่งส่วนใหญ่นิยมใช้ข้อมูลระยะเวลา 1 ปี เนื่องจากเป็นระยะเวลาที่ครบวัฏจักรธุรกิจหรือ ครบวัฏจักรฤดูกาล ใน1 ปีปฏิทิน แต่หากใช้ข้อมูลมากกว่า 1 ปีก็จะสามารถเห็นแนวโน้ม การเติบโตของธุรกิจได้
- 4. กำหนดตัวแปรที่เกี่ยวข้องที่มีผลต่อการใช้ไฟฟ้าในแบบจำลอง เช่น สภาพภูมิอากาศ อาทิ อุณหภูมิ, ความชื้น Heating Degree Days (HDD) และ Cooling Degree Days (CDD) เป็นต้น, กระบวนการผลิต วัตถุดิบตั้งต้นหรือผลผลิต, จำนวนชั่วโมงการผลิต
- 5. ค านวณดัชนีชี้วัดประสิทธิภาพการใช้พลังงาน (Energy Performance Indicator : EnPI) หรือความเข้มข้นการใช้พลังงาน (Energy Intensity) เป็นการกำหนดตัวแปรหรือ ้ ปัจจัยที่มีผลต่อตัวชี้วัดประสิทธิภาพการใช้พลังงาน และวิธีการคำนวณ เพื่อใช้ตรวจสอบ เปรียบเทียบประสิทธิภาพการใช้พลังงานเมื่อเข้าร่วมมาตรการตอบสนองด้านโหลด
- <span id="page-31-0"></span>6. การปรับค่าฐานการใช้พลังงาน (Baseline Adjustment) เพื่อให้การคำนวณใกล้เคียง การใช้ไฟฟ้าจริง โดยพิจารณาปัจจัยที่มีผลต่อการเปลี่ยนแปลงลักษณะการใช้พลังงาน ้อาทิเช่น แหล่งพลังงานทางเลือก แหล่งพลังงานสำรอง ระบบจัดการพลังงาน เทคโนโลยี การเปลี่ยนแปลงทางธุรกิจหรือองค์กร การเปลี่ยนแปลงระบบการผลิต การปฏิบัติการ การด าเนินการ หรือแม้กระทั่งการเปลี่ยนแปลงสภาวะอากาศแบบกระทันหันหรือรุณ แรง เป็นต้น

#### **2.3 Baseline Methodology**

วิธีการคำนวณ Baseline หรือ การหาปริมาณการใช้พลังงานไฟฟ้าฐาน หรือ การหาระดับ การใช้พลังงานปกติ เป็นการหาค่าเฉลี่ยกำลังไฟฟ้า (กิโลวัตต์) ในแต่ละคาบเวลา จากข้อมูลลักษณะ การใช้ไฟฟ้า (Load Profile) ของผู้ใช้ไฟฟ้า สามารถแบ่งออกเป็น 2 วิธีหลักได้แก่ วิธีการแรกใช้ กระบวนการทางสถิติ ได้แก่ การหาค่ากลางจากข้อมูล (Averaging Methods), การวิเคราะห์สมการ ถดถอยทั้ง สมการถดถอยเชิงเส้น (Linear Regression Analysis) และสมการถดถอยโพลิโนเมียล (Polynomial Regression Analysis) วิธีการที่สองใช้กระบวนการทางวิศวกรรม ได้แก่การให้ระบบ คอมพิวเตอร์เรียนรู้ด้วยตนเอง (Machine Learning) แบบโครงข่ายประสาทเทียม (Neural Network) [10, 11, 13, 16-26]<br>CHULALONGKORN UNIVERSITY

## **2.3.1 Averaging Methods หรือ Day Matching**

เป็นการสร้าง Baseline โดยเลือกวันที่มีลักษณะการใช้ไฟฟ้าตรงหรือใกล้เคียงกับวันที่มีการ ด าเนินมาตรการมากที่สุด จะประกอบไปด้วยข้อมูลลักษณะการใช้ไฟฟ้าย้อนหลังช่วงเวลาสั้นๆ และใช้ การเฉลี่ยเพื่อหาปริมาณการใช้ไฟฟ้าฐาน สามารถแบ่งได้เป็น 3 แบบย่อย ได้แก่

*2.3.1.1) Previous Days Approach* เป็นการเฉลี่ยการใช้ไฟฟ้ารายชั่วโมงจากข้อมูลกลุ่ม ย่อย โดยที่กลุ่มย่อยหรือวันที่ถูกเลือกใช้ข้อมูลย้อนหลังเหล่านั้นต้องมีลักษณะการใช้ไฟฟ้าเหมือนกับ ้วันที่ดำเนินมาตรการ โดยต้องแยกวันทำงานหรือวันหยุด คำนวณ Baseline จากค่าเฉลี่ยรายชั่วโมง ของข้อมูลการใช้ไฟฟ้าย้อนหลังที่ถูกเลือก

*2.3.1.2) Average Daily Energy Usage Approach โดยเลือกวันที่ไม่เคยดำเนินมาตรการ* ตอบ สนองด้านโหลดเลย และต้องเป็นวันที่ลักษณะเดียวกันกับวันที่จะดำเนินมาตรการตอบสนอง ด้านโหลด เช่นวันทำงาน หรือวันหยุด แล้วทำการหาวันที่มีลักษณะเดียวกัน โดยที่ต้องมีผลรวมการใช้ พลังงานไฟฟ้าทั้งวัน เท่ากับหรือมากกว่า 70% ผลรวมการใช้พลังงานไฟฟ้าของวันที่ถูกเลือก หากเป็น ้วันทำงานต้องหาให้ครบทั้ง 5 วัน แล้วคำนวณหา Baseline จากค่าเฉลี่ยรายชั่วโมงของข้อมูลการใช้ ไฟฟ้าย้อนหลังของวันที่มีอัตราการใช้พลังงานไฟฟ้าเท่ากับหรือมากกว่า 70% ของวันที่ถูกเลือก

*2.3.1.3) Proxy Day Approach* เลือกวันที่เป็นตัวแทน โดยที่ต้องมีคุณลักษณะเหมือนวันที่ มีการดำเนินมาตรการตอบสนองด้านโหลด เช่น อุณหภูมิสูงสุดของวัน, วันในรอบสัปดาห์ (วันจันทร์ ถึงวันอาทิตย์), วันทำงานหรือวันหยุด เป็นต้น แล้วใช้การใช้ไฟฟ้ารายชั่วโมงของวันตัวแทนเป็น Baseline

### **2.3.2 Regression Analysis**

เป็นการสร้างแบบจำลองสำหรับ Baseline โดยใช้สมการถดถอยวิเคราะห์ข้อมูลทางสถิติของ ลักษณะการใช้ไฟฟ้า แบ่งได้ 2 แบบ คือ แบบใช้เฉพาะข้อมูลลักษณะการใช้ไฟฟ้าในวันที่ไม่มีการ ด าเนินมาตรการตอบสนองด้านโหลดของลูกค้าแต่ละราย และแบบใช้ชุดข้อมูลที่แยกระหว่างวันที่มี การดำเนินมาตรการและวันที่ไม่มีการดำเนินมาตรการตอบสนองด้านโหลด

2.3.2.1) *Individual Customer Regression Baseline* สร้างแบบจำลอง Baseline โดยใช้ ข้อมูลลักษณะการใช้ไฟฟ้าในวันที่ไม่มีการดำเนินมาตรการตอบสนองด้านโหลด

สมการที่ 1 :

$$
kW = \beta_0 + \beta_1 * T_H \quad \text{and} \quad \text{(1)}
$$

สมการที่ 1 แสดงตัวอย่างแบบจำลอง Baseline อย่างง่ายที่เหมาะกับโหลดไฟฟ้าประเภท ผู้ใช้ไฟฟ้าครัวเรือนหรือสำนักงาน ซึ่งเป็นโหลดไฟฟ้าที่สภาพอากาศมีผลต่อลักษณะการใช้ไฟฟ้า โดยที่

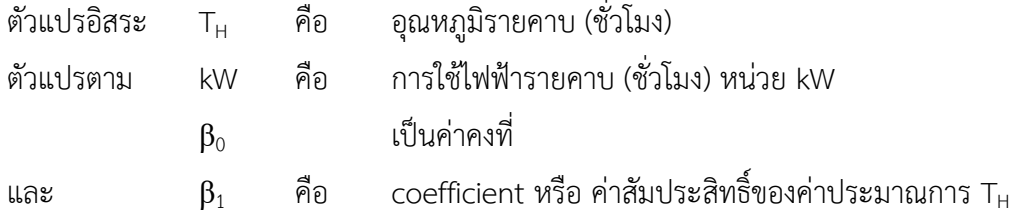

*2.3.2.2) Pooled Baseline Regression Analysis* ส ร้ างแบบจ าลองโดยก า รใช้ข้อมูล ลักษณะการใช้ไฟฟ้ารายคาบจากมิเตอร์ของผู้ใช้ไฟฟ้าแต่ละราย แยกชุดข้อมูลระหว่างวันที่มีการ ด าเนินมาตรการและวันที่ไม่มีการด าเนินมาตรการตอบสนองด้านโหลด

สมการที่ 2 :

$$
kW_{t} = \beta_{0} + \beta_{1}W\text{thi}_{t} + \beta_{2}Cyc_{t} + \beta_{3}W\text{thi}_{t}Cyc_{t} + \varepsilon_{t}
$$
\n<sup>(2)</sup>

โดยที่ ตัวแปรตาม kW คือ การใช้ไฟฟ้ารายคาบ (ชั่วโมง) หน่วย kW

แปรผันตามตัวแปรอิสระ 3 ตัว ได้แก่

Wthi $_{\rm t}$  คือ ดัชนีอุณหภูมิความชื้นจำเพาะรายคาบครึ่งชั่วโมง

- $\mathsf{Cyc}_\mathsf{t}$  คือ ตัวบ่งชี้คาบครึ่งชั่วโมง โดยที่  $\mathsf{Cyc}_\mathsf{t}$  มีค่าเท่ากับ 1 เมื่อเป็นรอบครึ่งชั่วโมง และเป็น 0 หากไม่ใช่รอบครึ่งชั่วโมง
- $\mathsf{Wthi_{t}}^*$ Cyc $_{\mathsf{t}}$  คือ ผลของดัชนีอุณหภูมิความชื้นจำเพาะที่ถูกปรับเป็นรายคาบครึ่งชั่วโมง

 $\cong$  8  $\cong$ 

 $β<sub>0</sub>$  เป็นค่าคงที่ , β $_2$ , β $_3$  คือ ค่าสัมประสิทธิ์ของตัวแปรอิสระแต่ละตัวตามลำดับ

$$
\text{min}_{\mathbf{t}} = \alpha_0 + \sum_{i=1}^{n-1} \alpha_i \text{Cust}_i + \beta_1 \text{Wthi}_t + \beta_2 \text{Cycle}_{it} + \sum_{i=1}^{n-1} \delta_i \text{Cust}_i * \text{Cycle}_{it} + \beta_3 \text{Wthi}_t \text{Cycle}_{it} + \varepsilon_{it}
$$
\n(3)

สมการที่ 3 [11] แสดงตัวอย่างแบบจำลอง Baseline การใช้ไฟฟ้ารายคาบครึ่งชั่วโมง สำหรับ ผู้รวบรวมการลดการใช้ไฟฟ้า หรือ Load Aggregator ที่มีผู้เข้าร่วมมาตรการตามสัญญาเป็นลูกค้า หลายราย เช่น ครัวเรือนหรือสำนักงานที่ทำสัญญาเข้าร่วมมาตรการภายใต้ผู้รวบรวมการลดการใช้

ไฟฟ้านั้น โดยที่

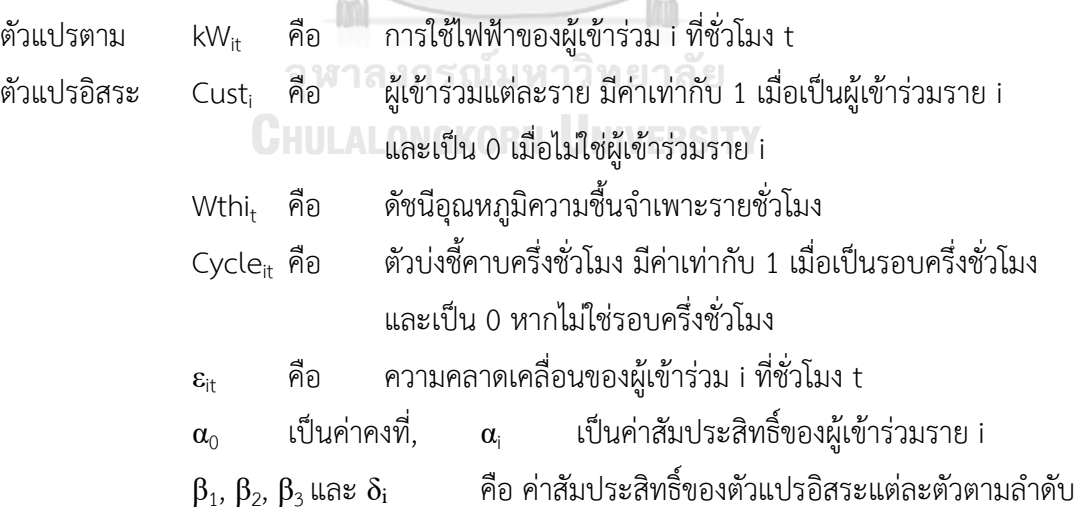

#### **2.3.3 Polynomial Regression Analysis**

การวิเคราะห์กระบวนการถดถอยแบบโพลีโนเมียล เป็นการวิเคราะห์สมการเชิงถดถอยแบบ ความสัมพันธ์ไม่เป็นเส้นตรงประเภทหนึ่ง วิเคราะห์ความสัมพันธ์ของเส้นโค้งระหว่างตัวแปรอิสระหนึ่ง ตัวและตัวแปรตามหนึ่งตัว หรือตัวแปรอิสระมากกว่าหนึ่งตัวแต่มีความซับซ้อน ยกตัวย่างเช่นสมการที่ ่ 4 การใช้พลังงานไฟฟ้าเป็นผลมาจากเวลาในการใช้ไฟฟ้า และอณหภมิยกกำลังสองที่ส่งผลแบบไม่เป็น เส้นตรง

สมการที่ 4:

$$
kWh = \beta_0 + \beta_1 * Time + \beta_2 * Temp^2 \tag{4}
$$

การใช้สมการถดถอยแบบโพลีโนเมียลสร้างแบบจำลอง Baseline จะสร้างสมการ ความสัมพันธ์ระหว่างตัวแปรอิสระหนึ่งตัวและตัวแปรตามหนึ่งตัว ชุดข้อมูลที่นำมาสร้างแบบจำลอง จะเป็นข้อมูลในวันที่มีการเรียกใช้มาตรการ DR ลำดับของโพลีโนเมียล (หรือกำลังของตัวแปรอิสระ) ควรจะมีลำดับที่ต่ำที่สุด เนื่องจากโพลีโนเมียลลำดับสูงถึงแม้จะทำให้การสร้างแบบจำลองเหมาะกับ กับชุดข้อมูลที่นำมาสร้างแบบจำลอง แต่ก็ทำให้การนำแบบจำลองไปใช้คาดการณ์มีความแปรปรวนสูง ่ เช่นกัน นั่นคือโพลีโนเมียลที่ลำดับสูงอาจจะไม่ส่งผลดีต่อการพยากรณ์และประสิทธ์ภาพการใช้งาน แบบจำลองได้

# **2.3.4 Machine Learning: Levenberg-Marquardt Algorithm**

ก า รให้ร ะบบเ รียน รู้ด้ วยตนเอง (Machine Learning : ML) เป็น รูปแบบหนึ่งของ ปัญญาประดิษฐ์ (Artificial Intelligence : AI) ระบบจะเรียนรู้อย่างต่อเนื่องตลอดเวลาจากข้อมูลและ จะพยากรณ์อนาคตจากการเรียนรู้ โดยจะใช้ขั้นตอนวิธี (algorithm) ที่หลากหลาย ซับซ้อน และมี ี ประสิทธิภาพสูง เรียนรู้ช้ำไปเรื่อยๆจากข้อมูลเพื่อสร้างแบบจำลองสำหรับการพยากรณ์ที่มีความ แม่นยำมากเรื่อยๆ และจะทำการปรับแบบจำลองแบบอัตโนมัติเมื่อมีข้อมูลใหม่ หนึ่งในวิธีการที่เป็นที่ นิยมคือ วิธีการเชิงโครงข่ายประสาทเทียม (Neural Network : NN) ซึ่งวิธีการนี้จะทำการปรับและ จัดการอย่างต่อเนื่องจนกว่าจะถึงจุดที่เหมาะสม Neural Network ประกอบด้วยตั้งแต่ 3 ลำดับชั้น เป็นอย่างน้อย ได้แก่ 1 ลำดับชั้นข้อมูลเข้า (input layer), ลำดับชั้นที่ซ่อนอยู่ตั้งแต่ 1 ขึ้นไป (hidden layer) และ 1 ล าดับชั้นผลลัพธ์ (output layer)
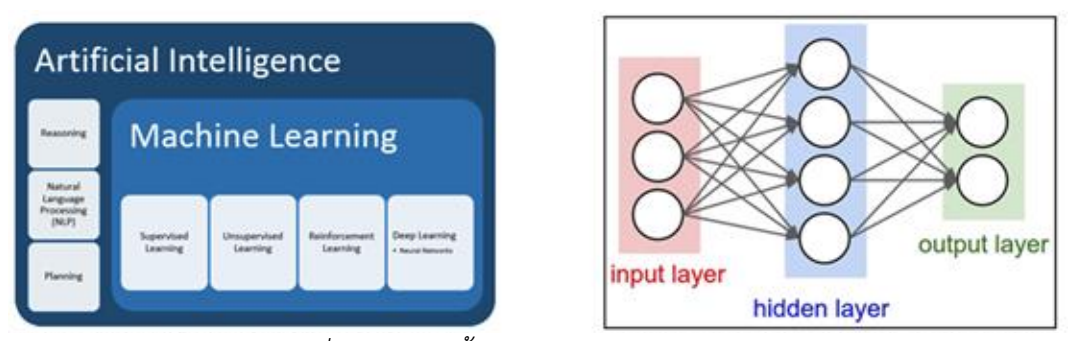

*รูปที่ 10 ล าดับชั้นของ Neural Network [27]*

Levenberg-Marquardt (LM) Algorithm เป็นเทคนิคทำซ้ำที่เป็นมาตรฐานสำหรับการ แก้ปัญหากำลังสองน้อยที่สุดไม่เป็นเชิงเส้น (nonlinear least squares problems) ด้วยการหา ผลรวมก าลังของของความคลาดเคลื่อนที่น้อยที่สุดระหว่างจุดข้อมูลที่วัดกับฟังก์ชันที่เป็นไม่เชิงเส้น กระบวนการปรับเข้าหาโค้งของ LM เป็นการผสมผสานของ 2 กระบวนการหาค่าเหมาะสม คือ gradient descent หรือ steepest descent (SD) และ Gauss-Newton (GN) เมื่อวิหากวิธีการใน เมื่อวิธีการและค่าพารามิเตอร์ไกลจากจุดเหมาะสม LM จะใช้กระบวนการ SD ค่าผลรวมกำลังสอง ของความคลาดเคลื่อน จะลดลงอย่างช้าๆ แต่ลู่เข้าหาจุดเหมาะสม เมื่อวิธีการและค่าพารามิเตอร์เข้า ใกล้จุดเหมาะสม LM จะใช้กระบวนการ GN ผลรวมความคลาดเคลื่อนกำลังสองจะลดลงตาม สมมติฐานของฟังก์ชันกำลังสองน้อยที่สุด ซึ่งจะอยู่ภายในฟังก์ชันกำลังสองและจะได้จุดเหมาะสมของ ฟังก์ชันกำลังสองในที่สุด สมการที่ 5 แสดงค่าปรับพารามิเตอร์ h<sub>sd</sub> ที่เคลื่อนที่ตามทิศทางวิธี SD สมการที่ 6 แสดงค่าปรับพารามิเตอร์ h<sub>GN</sub> ที่เคลื่อนที่ตามวิธี GN และสมการที่ 7 แสดงค่าปรับ พารามิเตอร์ h<sub>LM</sub> ตามกระบวนการ LM รณัมหาวิทยาลัย

$$
h_{SD} = \alpha J^T W_{(y-\hat{y})}
$$
\n(5)

$$
[J^T W J] h_{GN} = J^T W_{(\mathcal{Y} - \hat{\mathcal{Y}})} \tag{6}
$$

$$
[J^T W J + \lambda I] h_{LM} = J^T W_{(y-\hat{y})}
$$
\n<sup>(7)</sup>

#### **2.3.5 Baseline Adjustment**

ึการปรับค่าฐานการใช้พลังงาน เป็นการปรับเพื่อให้การใช้ไฟฟ้าฐานที่คำนวณได้มีความ ้ แม่นยำมากขึ้น โดยจะพิจารณาในช่วงเริ่มต้นของวันที่มีการดำเนินมาตรการตอบสนองด้านโหลด เมื่อ ี่ พิจารณา Baseline ที่คำนวณได้กับปริมาณการใช้ไฟฟ้าจริงในช่วงเริ่มดำเนินมาตรการมีความ

แตกต่างระหว่างอย่างมีนัยส าคัญ อาจเนื่องมาจากผลของสภาพอากาศหรืออุณหภูมิจน ส่งผลให้ ่ พฤติกรรมการใช้ไฟฟ้าเปลี่ยนแปลงเป็นต้น จึงดำเนินการปรับการคำนวณการใช้ไฟฟ้าฐานเพื่อให้การ ค านวณใกล้เคียงการใช้ไฟฟ้าจริงมากยิ่งขึ้น

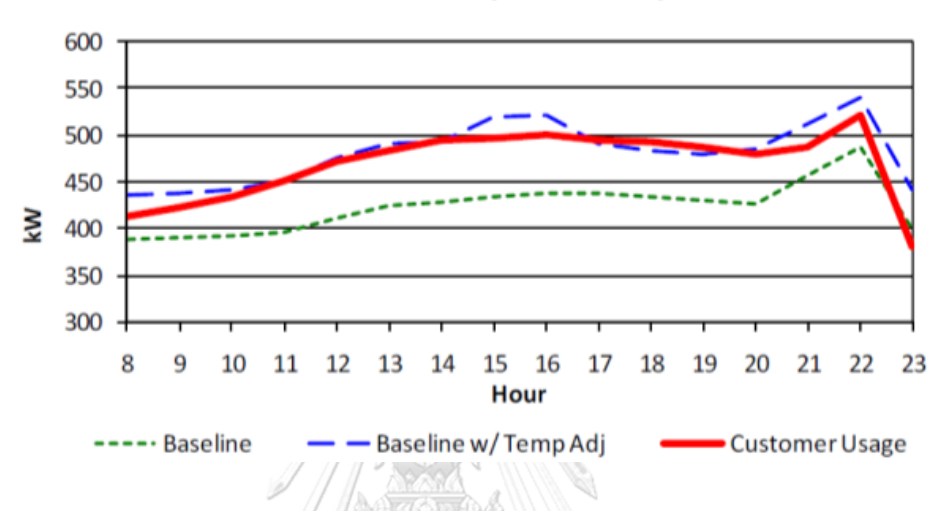

#### **Example of a Weather Sensitive Customer Modeled Better with a Temperature Adjustment**

*รูปที่ 11 ตัวอย่างการปรับการใช้ไฟฟ้าฐาน (Baseline Adjustment) [12]*

### **2.4 DLMS/COSEM Protocol and IEC-62056 Standard**

DLMS/COSEM เป็นมาตรฐานโปรโตคอลสื่อสารสำหรับติดต่อแลกเปลี่ยนข้อมูลกับมิเตอร์ ผ่านระบบสื่อสารต่างๆ สามารถสื่อสารได้กับมิเตอร์ไฟฟ้า น้ าปะปา แก๊ส ความร้อน แรงดัน หรือ สมาร์ทมิเตอร์ที่รวมหลายๆการทำงานไว้ด้วยกันได้ โดยที่ COSEM (COmpanion Specification for Energy Metering) คือ แบบจำลองข้อมูลส่วนที่ใช้ติดต่อกับโปรแกรมหรือฟังก์ชันต่างๆของมิเตอร์, OBIS (OBject Identification System) คือ ระบบระบุลำดับชั้นและอัตลักษณ์ข้อมูล เป็นการอ้างอิง เพื่อเข้าถึงแบบจำลองข้อมูล และ DLMS (Device Language Message specification) คือ โปรโตคอลสื่อสาร บอกวิธีเข้าถึงข้อความหรือสารและวิธีการรับส่งข้อความหรือสารเหล่านั้น การศึกษา DLMS/COSEM ถูกแบ่งเป็น 3 ขั้นตอน ได้แก่ ขั้นตอนที่ 1 ศึกษาแบบจำลองข้อมูล COSEM (Modeling) เป็นส่วนที่ใช้ติดต่อกับมิเตอร์และกฎข้อกำหนดการระบุอัตลักษณ์ข้อมูล ขั้นตอนที่ 2 ศึกษาตัวข้อความหรือสาร (Messaging) เป็นการแปลงแบบจำลองข้อมูลไปเป็นหน่วย ข้อมูลสำหรับการสื่อสาร รวมถึงการเข้ารหัสข้อมูลด้วย และขั้นตอนที่ 3 ศึกษาการส่ง (Transporting) ข้อความหรือสารที่ถูกเข้ารหัสนั้นผ่านช่องทางสื่อสารต่างๆ [28-30] ซึ่งการพัฒนาระบบอ่านข้อมูล มิเตอร์แบบอัตโนมัติในงานวิจัยนี้จะใช้มาตรฐานโปรโตคอล DLMS/COSEM

มาตรฐาน IEC 62056 (Electricity metering - Data exchange for meter reading, tariff and load control) เป็นมาตรฐานที่กล่าวถึงแบบจำลองข้อมูลและโปรโตคอลสื่อสารสำหรับติดต่อ แลกเปลี่ยนข้อมูลกับมิเตอร์ไฟฟ้าโดยเฉพาะ แต่จะมีการปรับปรุงช้ากว่ามาตรฐาน DLMS/COSEM ิ มาตรฐาน IEC 62056 ในส่วนที่เกี่ยวข้องกับการพัฒนาโปรแกรมสำหรับติดต่อสื่อสารกับมิเตอร์ (AMR) ได้แก่

- IEC 62056-1-0(2014): Smart metering standardization framework
- IEC 62056-3-1(2013): Use of LANs on twisted pair with carrier signalling
- IEC 62056-4-7(2015): DLMS/COSEM transport layer for IP networks
- IEC 62056-5-3(2017): DLMS/COSEM application layer
- IEC 62056-6-1(2017): Object Identification System (OBIS)
- IEC 62056-6-2(2017): COSEM interface classes
- IEC 62056-6-9(2016): Mapping between the Common Information Model message profiles (IEC 61968-9) and DLMS/COSEM (IEC 62056) data models and protocols
- IEC 62056-42(2002): Physical layer services and procedures for connection oriented asynchronous data exchange

วัตถุประสงค์ของ DLMS/COSEM คือการกำหนดมาตรฐานสำหรับแบบจำลองติดต่อสื่อสาร กับอุปกรณ์มิเตอร์และระบบที่เกี่ยวข้อง โดยเฉพาะรบบ AMR, บริการหรือฟังก์ชันที่จะติดต่อกับ แบบจำลอง และกำหนดรูปแบบการสื่อสารสำหรับส่งข้อความหรือสารผ่านสื่อกลางการสื่อสารแบบ ต่างๆ โดยคุณลักษณะส าคัญของการแลกเปลี่ยนข้อมูลด้วยโปรโตคอล DLMS/COSEM ได้แก่

- อุปกรณ์มิเตอร์ต้องสามารถติดต่อได้จากหลากหลายคณะ เช่น ลูกข่าย, โปรแกรมหรือบุคคล ที่สาม
- ต้องมีกลไกส าหรับควบคุมการเข้าถึงทรัพยากรของอุปกรณ์มิเตอร์ ผ่านชั้นโปรแกรมของ DLMS /COSEM (DLMS/COSEM Application Layer) และชุดค าสั่งของ COSEM (COSEM objects)
- รับรองความปลอดภัยและความลับด้วยการเข้ารหัสเพื่อป้องกันส่วนขยายของ DLMS (Extended DLMS) และข้อมูล COSEM (COSEM Data)
- โปรโตคอลต้องมีส่วนที่สิ้นเปลืองน้อย (overhead) และรับรองประสิทธิภาพโดยกลไกที่ หลากหลาย ซึ่งรวมถึง การเข้าถึงแบบเลือกได้, การเข้ารหัสแบบกระทัดรัด และการบีบอัด ข้อมูลแบบกระชับ
- กรณีที่จุดวัดมีมิเตอร์หลายตัว ต้องสามารถติดต่ออุปกรณ์มิเตอร์ได้หลายๆตัวจากจุดเชื่อมต่อ เดียว
- สามารถแลกเปลี่ยนข้อมูลได้ทั้งแบบทางไกลและที่จุดติดตั้ง ได้พร้อมกัน โดยที่ไม่เกิดการ รบกวนหรือส่งผลกระทบต่อกัน
- ต้องสามารถสื่อสารผ่านสื่อกลางการสื่อสารที่หลากหลาย ทั้งแบบเครือข่ายระยะใกล้, เครือข่ายระยะกลาง และเครือข่ายระยะไกล

### **2.4.1 โครงสร้างโปรโตคอลสื่อสาร DLMS**

DLMS/COSEM ใช้หลักการเดียวกับแบบจ าลอง OSI (Open Systems Interconnection) ในการเป็นแบบจำลองการติดต่อสื่อสารระหว่างมิเตอร์และระบบรวบรวมข้อมูล การทำงานโปรแกรม ของอุปกรณ์มิเตอร์และระบบรวบรวมข้อมูลถูกกำหนดด้วย application processes (APs) ส่วนการ ติดต่อสื่อสารระหว่าง APs ถูกกำหนดด้วยการสื่อสารระหว่าง application entities (AEs) ซึ่ง AE แทนฟังก์ชันการติดต่อสื่อสารของ AP และ AE ประกอบไปด้วยกลุ่มของความสามารถในการ ติดต่อสื่อสาร ซึ่งเรียกว่า application service elements (ASEs) ซึ่ง ASE คือกลุ่มของการรวม ฟังก์ชันที่สอดคล้องกัน การแลกเปลี่ยนข้อมูลระหว่างระบบรวบรวมข้อมูลและอุปกรณ์มิเตอร์ใช้ หลักการแบบจำลอง ลูกข่าย/แม่ข่าย (client/server) โดยที่ระบบรวบรวมข้อมูลมีบทบาทเป็นลูกข่าย และอุปกรณ์มิเตอร์ทำหน้าที่เป็นแม่ข่าย ลูกข่ายจะส่งคำร้องขอรับบริการไปที่แม่ข่ายแล้วแม่ข่ายจะ ตอบสนองค าร้องขอนั้น ในบางครั้งแม่ข่ายจะเป็นผู้เริ่มการติดต่อโดยที่ไม่ได้รับการร้องขอ เพื่อแจ้งลูก ่ ข่ายถึงเหตุการณ์ต่างๆ ตามเงื่อนไขที่ได้กำหนดไว้ ในทางปฏิบัติลูกข่ายและแม่ข่ายจะอยู่แยกอุปกรณ์ กัน แลกเปลี่ยนข้อมูลกันผ่านชุดโปรโตคอลสื่อสาร

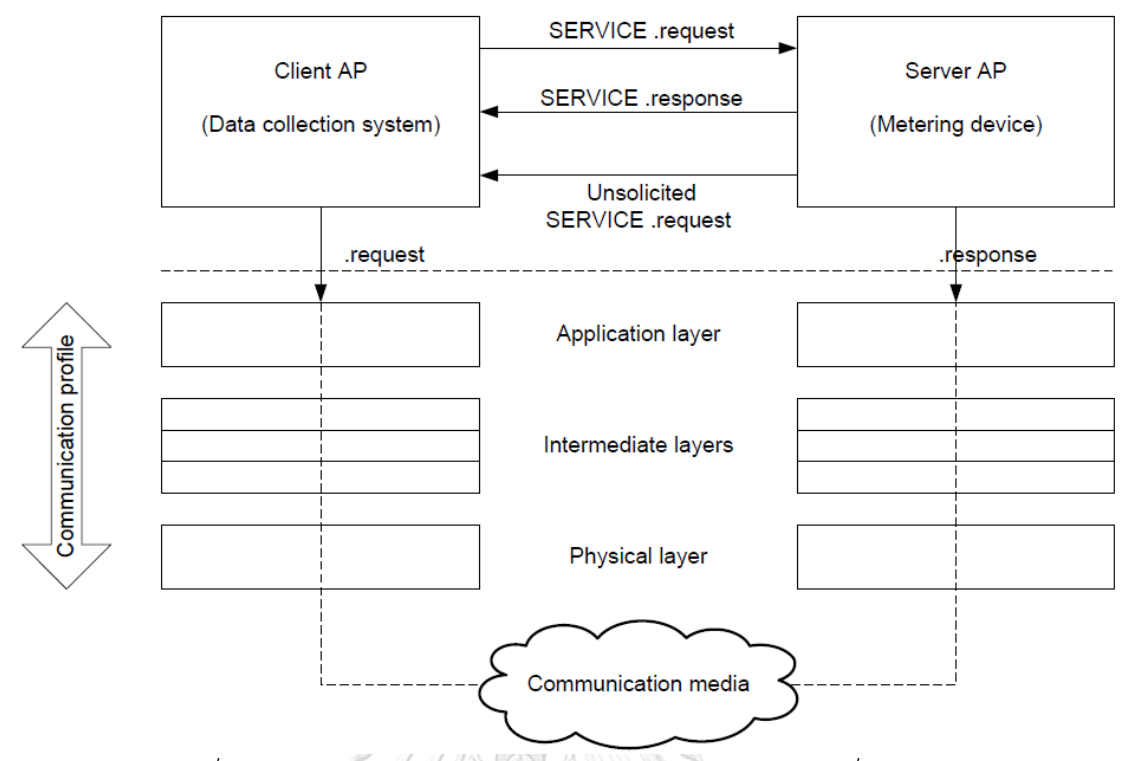

*รูปที่ 12 แบบจ าลองผู้รับบริการ-ผู้ให้บริการ และ โปรโตคอลสื่อสาร [28]*

ในระบบสื่อสารมืองค์ประกอบหลัก คือ ชื่อใช้ระบุหน่วยการสื่อสาร ต้องเป็นเอกลักษณ์ไม่ซ้ำ กัน, ที่อยู่ของหน่วยสื่อสาร ซึ่งที่อยู่ของอุปกรณ์จริงจะขึ้นอยู่กับรูปแบบการสื่อสาร เช่น หมายเลข โทรศัพท์, MAC address, IP address หรือหลายแบบรวมกัน และกระบวนการผูกความสัมพันธ์จะ จับคู่ชื่อกับที่อยู่

Application Associations (AAs) เป็นการเชื่อมต่อเสมือนทางตรรกะโปรแกรมระว่างลูก ข่ายและแม่ข่าย ซึ่งบางครั้ง AAs จะถูกสร้างจากการร้องขอจากลูกข่ายที่ใช้บริการกำหนดการเชื่อมต่อ ACSE (Association Control Service Element) ของ AL ในบางครั้ง AAs สามารถที่จะไม่ยืนยัน การเชื่อมต่อ อุปกรณ์เสมือนทางตรรกะ COSEM สามารถรองรับได้มากกว่า 1 AAs จากแต่ละลูกข่าย ที่ต่างกัน โดยที่แต่ละ AA ก าหนดบริบทในที่ที่การแลกเปลี่ยนข้อมูลเกิดขึ้น

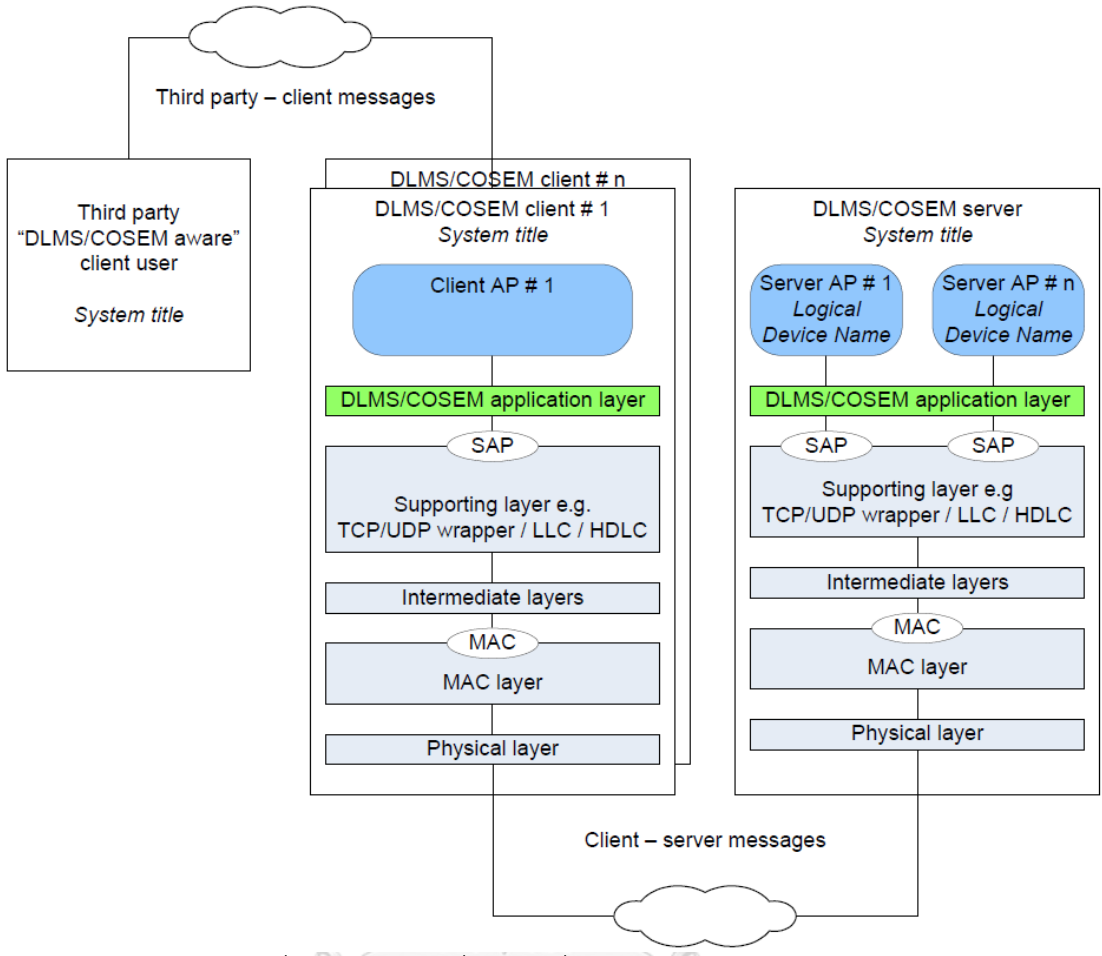

*รูปที่ 13 การจับคู่ ชื่อ และ ที่อยู่ ใน DLMS/COSEM [28]*

การยืนยันการเชื่อมต่อของ AA ที่ถูกเสนอโดยลูกข่ายและยอมรับโดยแม่ข่าย สามารถระบุได้

ว่า

### **CHULALONGKORN UNIVERSITY**

- ผู้ใช้งานของลูกข่ายถูกรับรู้โดยแม่ข่าย
- บริบทของโปรแกรมการใช้งานถูกน าเสนอโดยลูกข่าย ซึ่งถูกยอมรับได้โดยแม่ข่าย
- ึ กลไลการรับรองความถูกต้องถูกนำเสนอโดยลูกข่าย ซึ่งถูกยอมรับได้โดยแม่ข่าย และการ ตรวจสอบความถูกต้องนั้นสำเร็จ
- ส่วนประกอบของบริบท xDLMS (Extended DLMS) สามารถเจรจาต่อรองได้ส าเร็จ ระหว่างลูกข่ายและแม่ข่าย

การไม่ยืนยันการเชื่อมต่อของ AA ที่ถูกเสนอจากลูกข่ายบนสมมติฐานว่าแม่ข่ายจะยอมรับ ไม่ ้มีการเจรจาต่อรองเกิดขึ้น การไม่ยืนยันของ AA นำไปใช้ประโยชน์ในการส่งสารหรือข้อความกระจาย ออกไปจากลูกข่ายไปแม่ข่าย

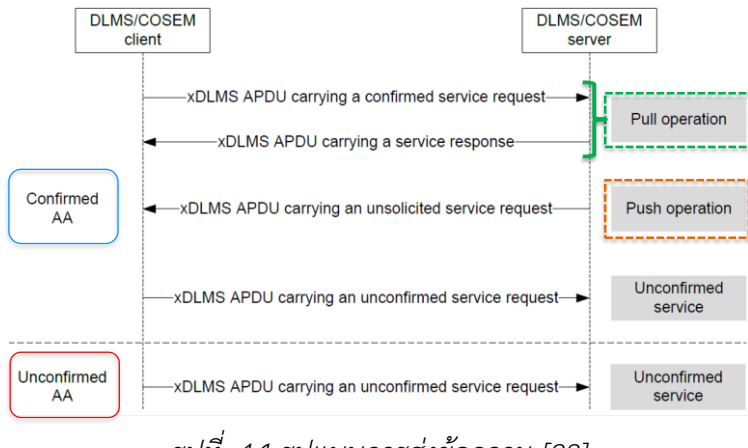

*รูปที่ 14 รูปแบบการส่งข้อความ [28]*

รูปแบบการสื่อสารเป็นตัวกำหนดว่า DLMS/COSEM AL และชั้น Application Process (AP) ของแบบจำลองข้อมูล COSEM จะถูกสนับสนุนหรือให้บริการโดยลำดับชั้นที่ต่ำกว่าอย่างไร นั่น คือ สื่อกลางการสื่อสารเป็นตัวกำหนดลำดับชั้นของโปรโตคอล รูปแบบการสื่อสารประกอบด้วยลำดับ ี ชั้นโปรโตคอลจำนวนหนึ่ง โดยที่แต่ละลำดับชั้นมีหน้าที่แตกต่างกัน และรองรับการให้บริการสำหรับ ลำดับชั้นที่อยู่เหนือกว่า ลูกข่ายและแม่ข่าย COSEM APs จะใช้บริการของลำดับชั้นโปรโตคอลที่สูงสุด ของ DLMS/COSEM AL ซึ่งจำนวนและประเภทของลำดับชั้นที่ต่ำกว่าขึ้นอยู่กับสื่อกลางการสื่อสารที่ ใช้

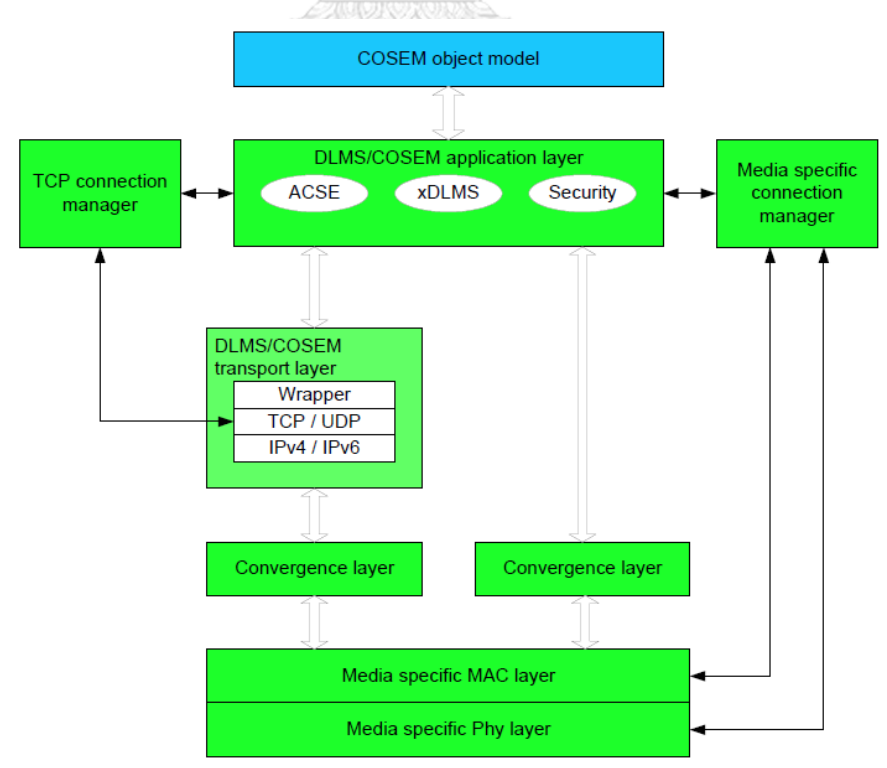

*รูปที่ 15 รูปแบบการสื่อสารทั่วไปของ DLMS/COSEM [28]*

### **2.4.2 แบบจ าลองข้อมูล COSEM**

คลาสการติดต่อ COSEM (COSEM interface classes : ICs) ใช้ส าหรับติดต่อแลกเปลี่ยน ข้อมูลกับวัตถุ (object) หรือระบบรวบรวมข้อมูล (data collection system) ในอุปกรณ์มิเตอร์ โดย ที่วัตถุประกอบด้วยคุณลักษณะ (attributes) และกระบวนการ (methods) โดยที่ คุณลักษณะบอก ถึงคุณสมบัติต่างๆ ค่าต่างๆของคุณลักษณะจะส่งผลต่อพฤติกรรมของวัตถุ คุณลักษณะตัวแรกคือ logical\_name ซึ่งจะใช้อ้างอิงเข้าถึงวัตถุนั้น รูปที่.... แสดง การแทนคลาสการติดต่อกับตัวอย่างวัตถุ ที่เก็บค่าวัดในอุปกรณ์มิเตอร์

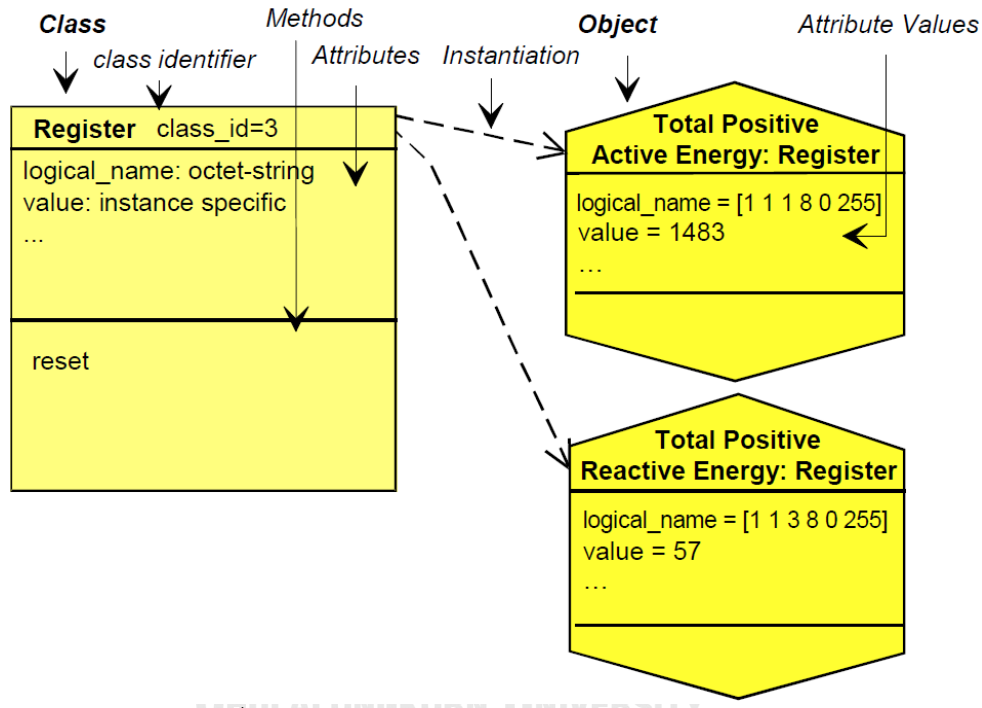

*รูปที่ 16 การเทียบคลาสการติดต่อกับตัวอย่างวัตถุ [29]*

รูปที่ 17 (a) แสดงแบบจำลองข้อมูล COSEM มิเตอร์จะทำหน้าที่เป็นเซิฟร์เวอร์ ประกอบด้วย 3 ลำดับชั้น ได้แก่ physical device หรือ อุปกรณ์มิเตอร์, logical device หรือ คลาสการติดต่อ COSEM หรือ วัตถุเชิงตรรกะ, และ accessible COSEM objects หรือ วัตถุ COSEM สำหรับรูปที่ 17 (b) แสดงการรวมหลายๆ มิเตอร์เข้าด้วยกัน

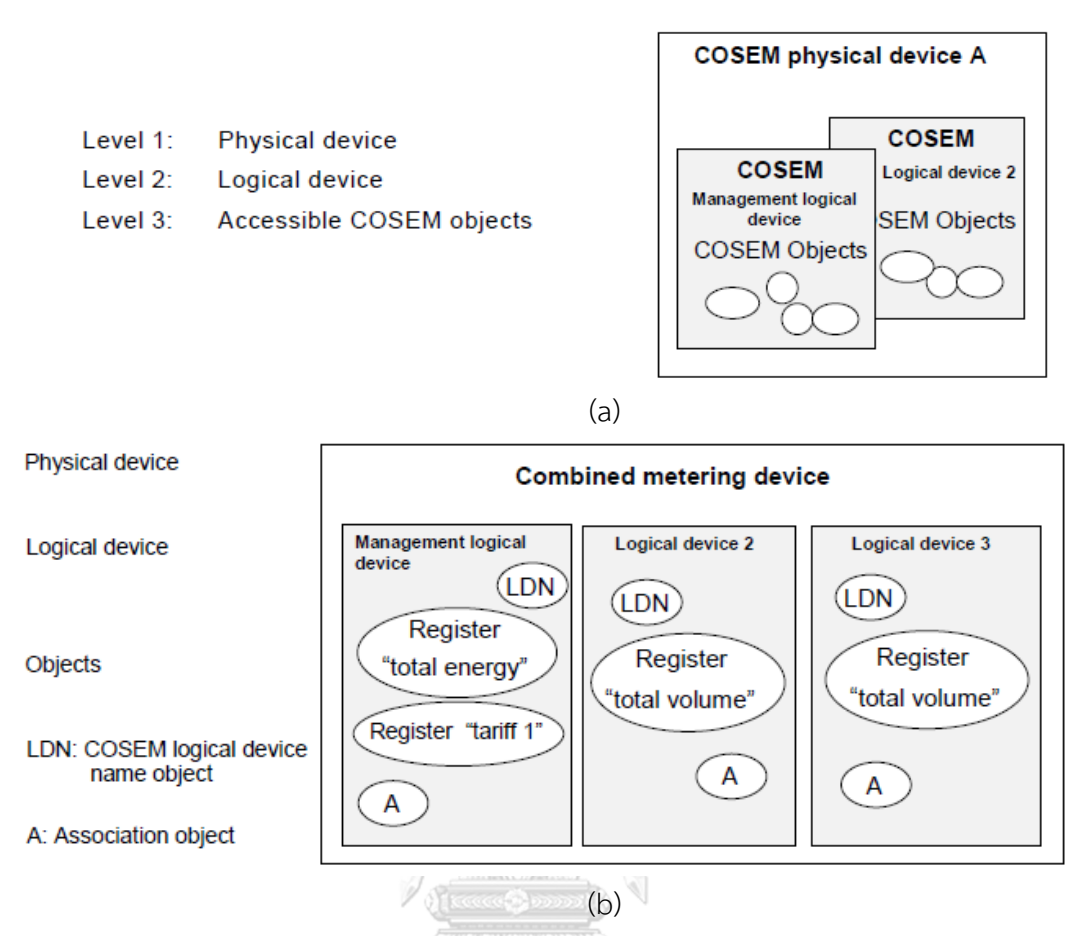

*รูปที่ 17 แบบจ าลองข้อมูล COSEM มิเตอร์ท าหน้าที่เป็นเซิฟร์เวอร์[29]*

คลาสการติดต่อ COSEM แบ่งออกเป็น 4 กลุ่มใหญ่ ได้แก่

- 1. กลุ่มเก็บข้อมูลค่าวัดและพารามิเตอร์ต่างๆ (Data storage) ได้แก่ Data, Register และ **CHULALONGKORN UNIVERSITY** Profile
- 2. กลุ่มวัตถุสำหรับการจัดการ (Management objects) ได้แก่ Association, SAP, Logical device name, Security setup และ Image transfer
- 3. กลุ่มควบคุมด้วยเวลาหรือเหตุการณ์ (Time/Event bound control) ได้แก่ Clock, Schedule, Scripts และ Register monitor
- 4. กลุ่มตั้งค่าการสื่อสาร (Communication setup) ได้แก่ Local port, Modem, Internet, M-Bus และ PLC

การอ้างอิงแบบจำลองข้อมูลขึ้นอยู่กับบริษัทผู้ผลิตมิเตอร์ว่า จะสามารถอ้างอิงด้วย Logical Name ซึ่งเป็นชื่อเต็ม หรือ Short Name ซึ่งเป็นตัวเลข หรือ สามารถอ้างอิงได้ทั้งคู่ แบบจำลอง ข้อมูลที่มีความส าคัญในระบบซื้อขายไฟฟ้าของ กฟผ. ได้แก่

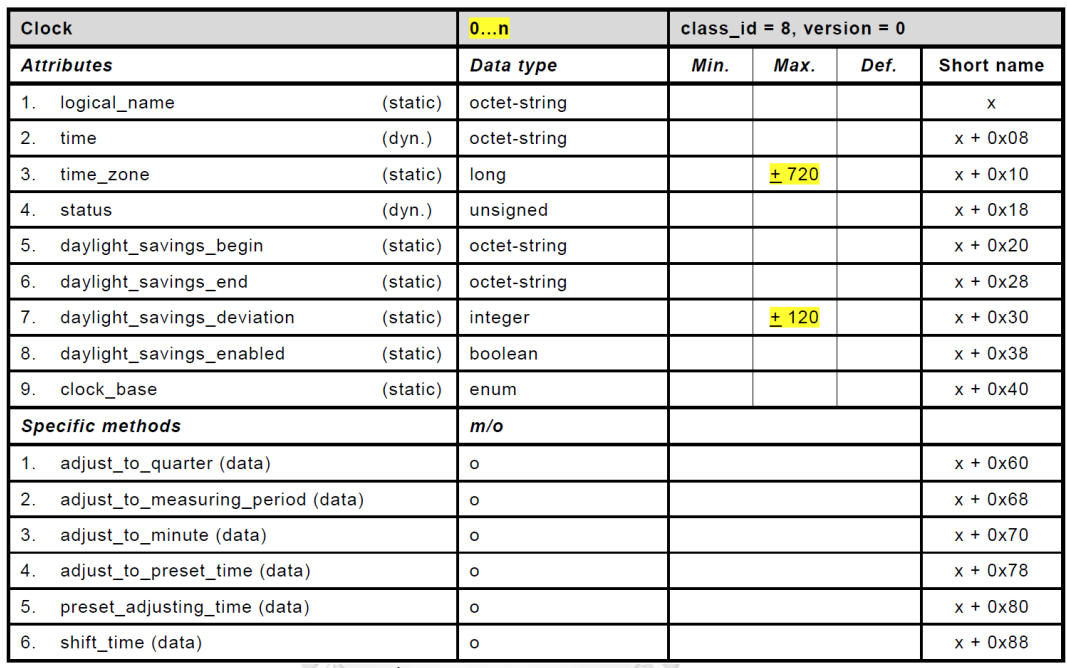

**2.4.2.1) Clock** (class\_id: 8, version: 0) นาฬิกาในตัวมิเตอร์

 $\overline{\widetilde{y}}$ บที่ *18 แบบจำลองข้อมูล Clock* 

จหาลงกรณ์มหาวิทยาลัย

คุณลักษณะที่สำคัญได้แก่

time : อ่านเวลาจากมิเตอร์ และเขียนเพื่อปรับเวลาในมิเตอร์ได้

time\_zone : อ่านเขตเวลาที่ถูกกำหนดให้กับมิเตอร์ และเขียนเพื่อตั้งเขตเวลาให้มิเตอร์

2.4.2.2) Register (class id: 3, version: 0) รีจิสเตอร์ใช้สำหรับเก็บข้อมูลค่าวัดทางไฟฟ้า ต่างๆ เช่น ค่าพลังงานไฟฟ้าสะสม, ค่าพลังงานไฟฟ้าสะสมแยกตามช่วงเวลาความต้องการใช้ไฟฟ้า (TOU Rate), ค่าแรงดันไฟฟ้าแต่ละเฟส, ค่ากระแสแต่ละเฟส เป็นต้น

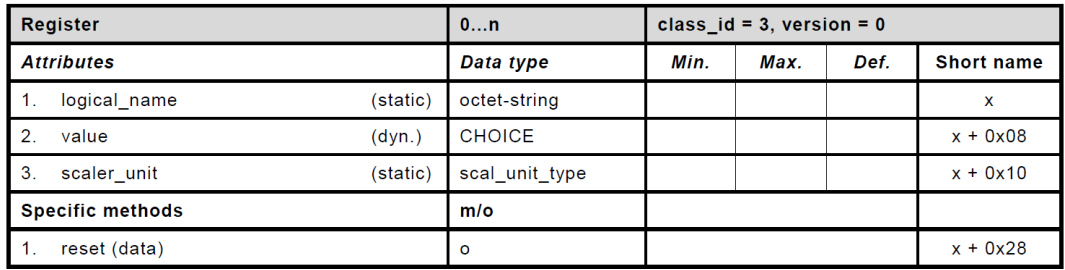

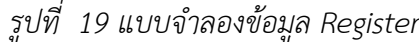

## คุณลักษณะที่สำคัญได้แก่

- value : อ่านค่าข้อมูลค่าวัดรีจิสเตอร์นั้น
- scaler\_unit : อ่านตัวคูณ สำหรับคูณกับค่าที่อ่านได้จาก value เพื่อให้ได้ ค่าดิบ ที่มีความ ถูกต้องตรงตามหน่วยของแบบจำลองข้อมูล COSEM

ตารางที่... ตัวอย่างหน่วย (unit) ที่สำคัญของค่าวัดทางไฟฟ้า

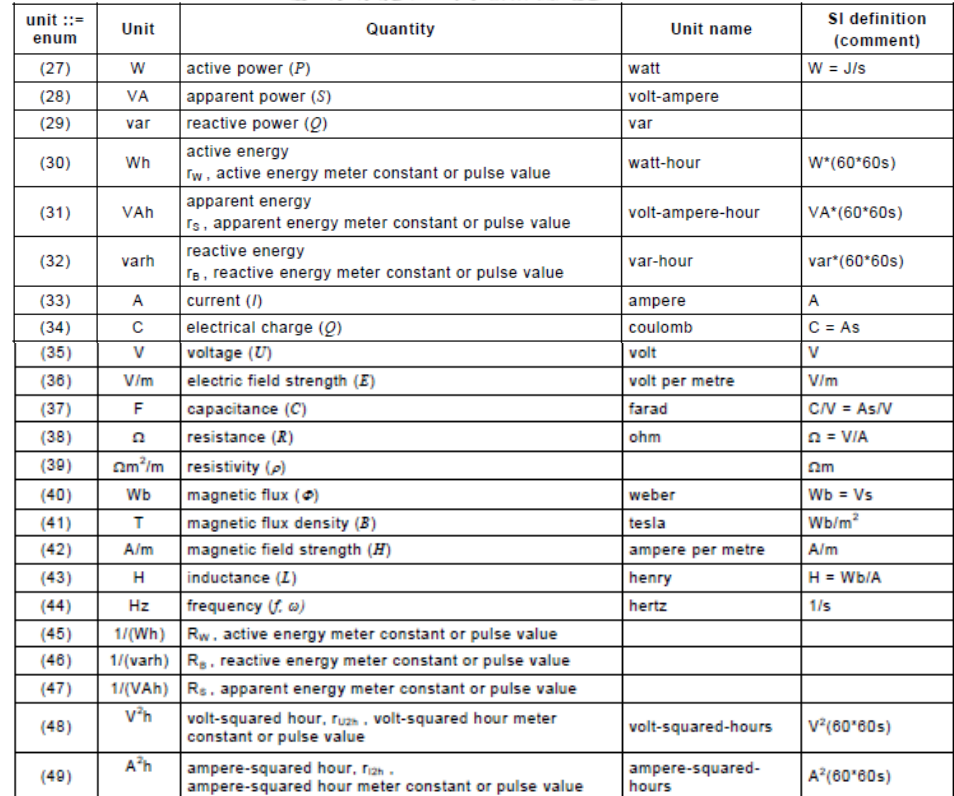

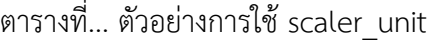

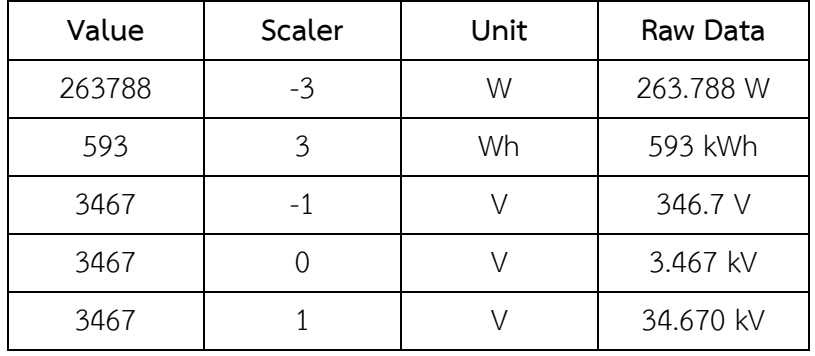

2.4.2.3) Extended Register (class id: 4, version: 0) เป็นรีจิสเตอร์ใช้สำหรับเก็บข้อมูลค่าวัด ทางไฟฟ้า การใช้พลังไฟฟ้าสูงสุดแยกตามช่วงเวลาใช้งาน (maximum demand) หรือ ความ ต้องการใช้ไฟฟ้าสูงสุดแยกตามช่วงเวลา เช่น active export/import maximum demand Rate 1 (peak), active export/import maximum demand Rate 2 (off-peak), reactive export/import maximum demand rate 1 (peak) และ reactive export/import maximum demand rate 2 (off-peak) เป็นต้น **AMA** 

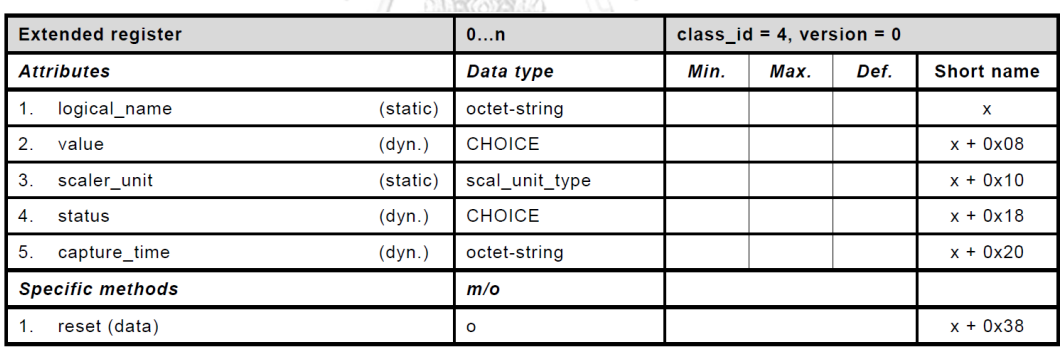

รูปที่... แบบจ าลองข้อมูล Extended Register

### คุณลักษณะที่ส าคัญได้แก่

- value : อ่านค่าข้อมูลค่าวัดรีจิสเตอร์นั้น
- capture\_time : อ่านเวลาในขณะที่เกิดการใช้พลังไฟฟ้าสูงสุด
- scaler unit : อ่านตัวคูณ
- status : อ่านสถานะข้อมูลในขณะที่บันทึกค่าวัด

2.4.2.4) Demand Register (class id: 5, version: 0) เป็นรีจิสเตอร์ใช้สำหรับเก็บข้อมูลค่า ก าลังไฟฟ้าเฉลี่ยรายคาบ หรือความต้องการใช้ไฟฟ้าเฉลี่ยรายคาบ เช่น export/import active demand (active power) และ export/import reactive demand (reactive power) เป็นต้น

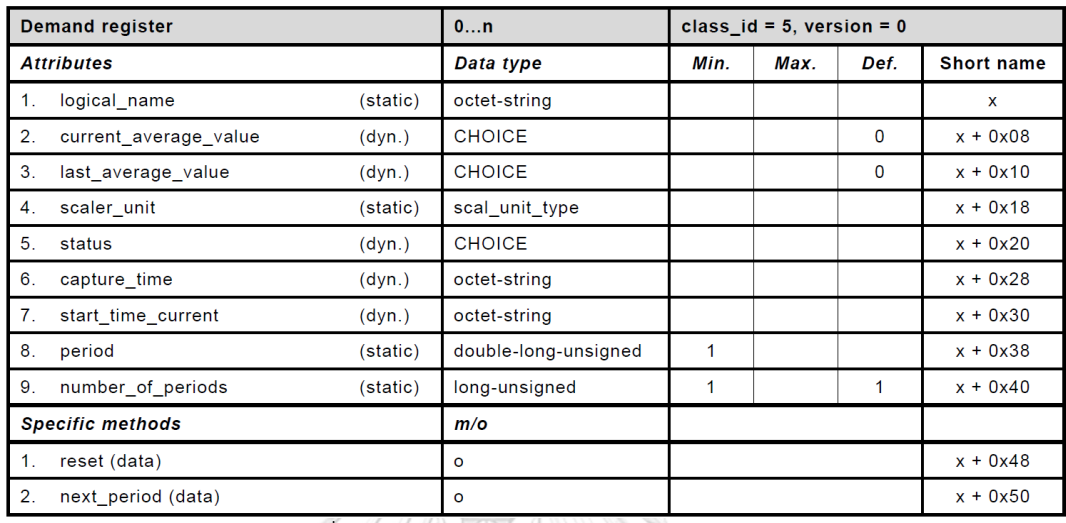

รูปที่... แบบจำลองข้อมูล Demand Register

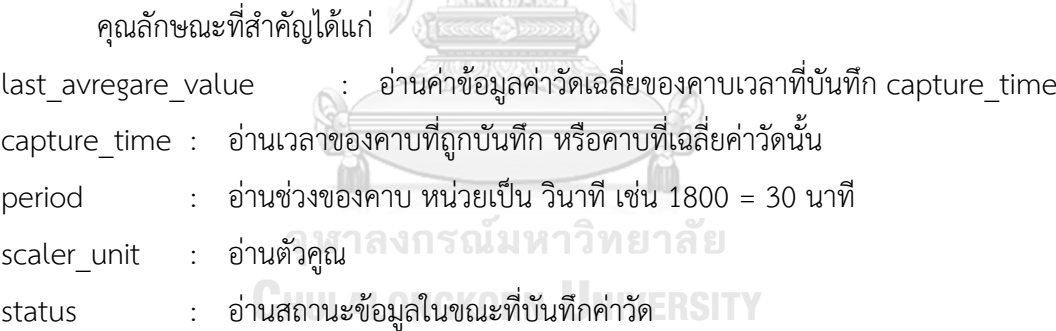

**2.4.2.5) Profile Generic** (class\_id: 7, version: 1) เป็นชุดข้อมูล หรือสามารถมองตารางได้ ที่ ประกอบด้วยหลายคอลัมน์ แต่ละคอลัมน์ คือรีจิสเตอร์ค่าวัดต่างๆ เช่น profile generic ประเภท Load Profile เป็นชุดข้อมูลค่าวัดรายคาบ ประกอบด้วย พลังงานไฟฟ้าสะสม (export/import active energy, export/import reactive energy), ความต้องการไฟฟ้าเฉลี่ย (export/import active demand, export/import reactive demand), แรงดันไฟฟ้า (V1, V2, V3), และ กระแสไฟฟ้า (I1, I2, I3) เป็นต้น แต่ละแถวเป็นข้อมูลค่าวัด ณ คาบเวลาที่ถูกบันทึก หรือ profile generic ประเภท Monthly TOU เป็นชุดข้อมูลค่าวัดสรุปรายเดือน ประกอบด้วย พลังงานไฟฟ้า สะสมแยกตามช่วงเวลา (export/import cumulative energy peak/off-peak/total rate) ค่า ความต้องการก าลังไฟฟ้าสูงสุดแยกตามช่วงเวลา (maximum export/import active/reactive

demand peak/off-peak) และเวลาที่เกิดความต้องการกำลังไฟฟ้าสูงสุดนั้นๆ เป็นต้น แต่ละแถว เป็นข้อมูลของแต่ละเดือนนั่นเอง หรือเป็น profile generic ประเภท Event Log บันทึกเหตุการณ์ ต่างๆที่เกิดขึ้นกับมิเตอร์

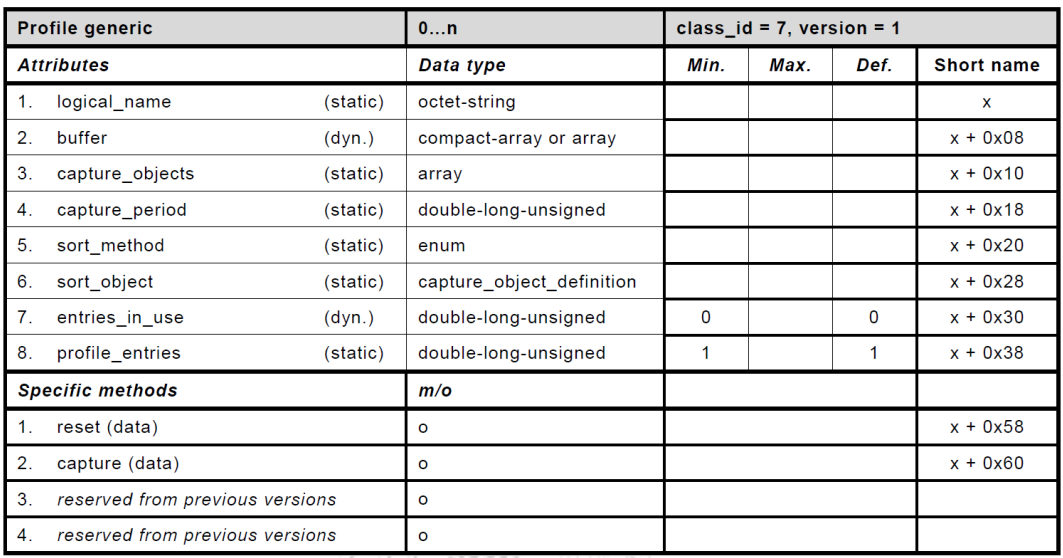

รูปที่... แบบจ าลองข้อมูล Profile Generic

คุณลักษณะที่สำคัญได้แก่

- buffer : อ่านชุดข้อมูลค่าวัด หรือตารางที่เก็บข้อมูลค่าวัด
- $\operatorname{sort\_method}$  : อ่านและเขียน การเรียงลำดับข้อมูลใน buffer
- entries\_in\_use : อ่านจำนวนข้อมูล หรือจำนวนแถวของข้อมูล ใน buffer
- profile\_entries: อ่านว่ามีค่าวัด หรือรีจิสเตอร์ใดๆ ที่ถูกบันทึกใน profile generic หรืออยู่ใน buffer บ้าง

## **2.4.3 OBIS Code ที่เกี่ยวข้องส าหรับระบบซื้อขายไฟฟ้า**

OBIS Code ใช้ในการอ้างอิงเพื่อเข้าถึงแบบจำลองข้อมูล COSEM เช่น ต้องการดูหรือตั้ง เวลานาฬิกา (clock) ของมิเตอร์, ต้องการดูข้อมูลค่าวัดในรีจิสเตอร์ (register) ค่าวัดพลังงานไฟฟ้า สะสม หรือต้องการดูชุดข้อมูล (profile generic) ค่าวัดรายคาบ Load Profile เป็นต้น จะต้อง อ้างอิงด้วย OBIS Code

OBID Code แบ่งออกเป็น 6 หลัก (group)

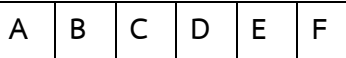

้มีรูปแบบดังนี้ "A.B.C.D.E.F" สำหรับมิเตอร์ไฟฟ้า แต่ละหลักถูกเฉพาะเจาะจงดังนี้

หลัก A = 1 เฉพาะเจาะจงว่าเป็นค่าวัดทางไฟฟ้า หรือเป็นมิเตอร์ไฟฟ้า (Electricity)

- หลัก B = 1 เป็นช่องทางที่ 1 (Channel 1)
- หลัก C แทน ชนิดของตัวแปรค่าวัด
- หลัก D แทน วิธีหรือกระบวนการสำหรับวัดค่าชนิดของตัวแปรค่าวัดจากหลัก C
- หลัก E แทน การเฉพาะเจาะจง เช่น เฟส (phase), อัตราหรือช่วงพิกัด (tariff, rate)
- หลัก F = 255 เป็นค่าปัจจุบัน

*ตารางที่ 2 แสดง OBIS Code หลัก C ส าหรับมิเตอร์ไฟฟ้า*

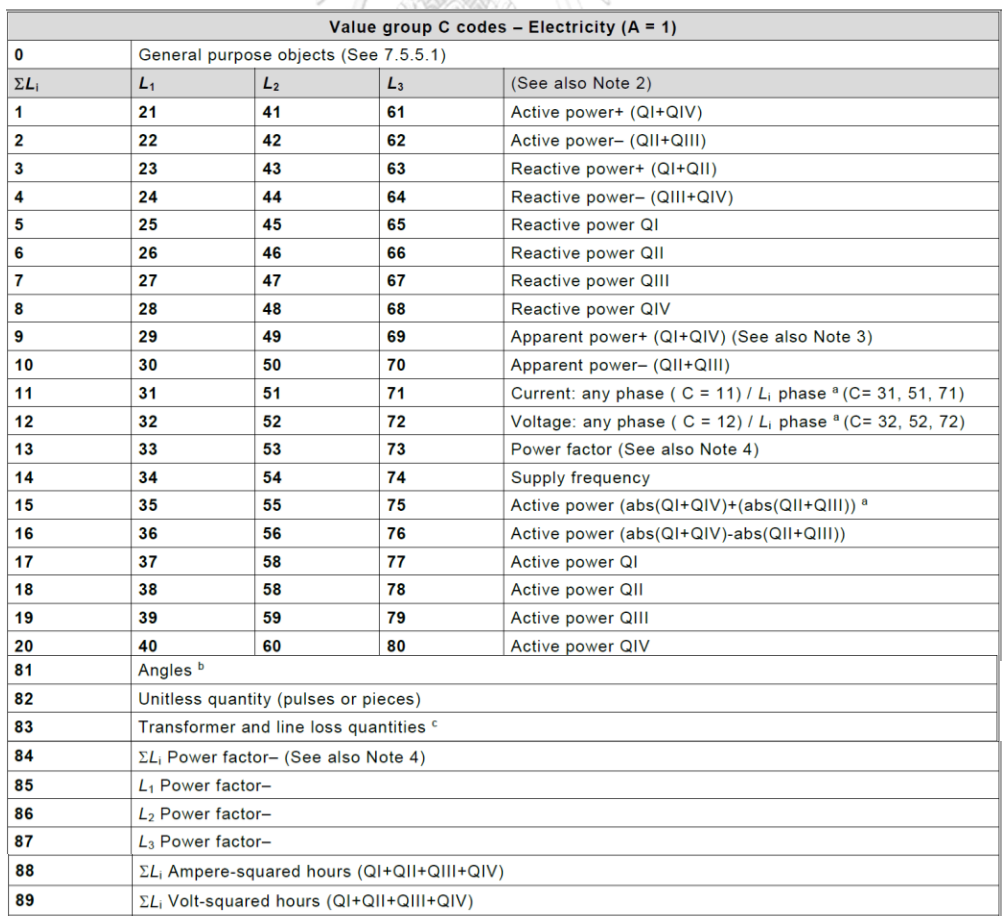

| Value group C codes - Electricity ( $A = 1$ ) |                                                                                              |  |  |  |  |  |
|-----------------------------------------------|----------------------------------------------------------------------------------------------|--|--|--|--|--|
| 90                                            | $\Sigma L_i$ current (algebraic sum of the – unsigned – value of the currents in all phases) |  |  |  |  |  |
| 91                                            | $L_0$ current (neutral) $^a$                                                                 |  |  |  |  |  |
| 92                                            | $L_0$ voltage (neutral) $^a$                                                                 |  |  |  |  |  |
| 93                                            | Consortia specific identifiers (See 7.3.4.2)                                                 |  |  |  |  |  |
| 94                                            | Country specific identifiers (See 7.3.4.3)                                                   |  |  |  |  |  |
|                                               |                                                                                              |  |  |  |  |  |
| 96                                            | General and service entry objects - Electricity (See 7.5.5.1)                                |  |  |  |  |  |
| 97                                            | Error register objects – Electricity (See 7.5.5.2)                                           |  |  |  |  |  |
| 98                                            | List objects – Electricity (See 7.5.5.3)                                                     |  |  |  |  |  |
| 99                                            | Data profile objects - Electricity (See 7.5.5.4)                                             |  |  |  |  |  |
| 100127                                        | <b>Reserved</b>                                                                              |  |  |  |  |  |
|                                               |                                                                                              |  |  |  |  |  |
| 128199.<br>240                                | Manufacturer specific codes                                                                  |  |  |  |  |  |
| <b>All other</b>                              | <b>Reserved</b>                                                                              |  |  |  |  |  |

*ตารางที่ 3 แสดง OBIS Code หลัก D ส าหรับมิเตอร์ไฟฟ้า*

|                | ตารางที่  3 แสดง OBIS Code หลัก D สำหรับมิเตอร์ไฟฟ้า                      |           |                                             |
|----------------|---------------------------------------------------------------------------|-----------|---------------------------------------------|
|                | Value group D codes - Electricity (A = 1, C <> 0, 93, 94, 96, 97, 98, 99) |           |                                             |
| 0              | Billing period average (since last reset)                                 | 31        | <b>Under limit threshold</b>                |
| 1              | Cumulative minimum 1                                                      | 32        | Under limit occurrence counter              |
| $\overline{2}$ | Cumulative maximum 1                                                      | 33        | <b>Under limit duration</b>                 |
| 3              | Minimum 1                                                                 | 34        | Under limit magnitude                       |
| 4              | Current average 1                                                         | 35        | Over limit threshold                        |
| 5              | Last average 1                                                            | 36        | Over limit occurrence counter               |
| 6              | Maximum 1                                                                 | 37        | Over limit duration                         |
| 7              | Instantaneous value                                                       | 38        | Over limit magnitude                        |
| 8              | Time integral 1                                                           |           |                                             |
| 9              | Time integral 2                                                           | 39        | <b>Missing threshold</b>                    |
| 10             | Time integral 3                                                           | 40        | Missing occurrence counter                  |
|                |                                                                           | 41        | Missing duration                            |
| 11             | Cumulative minimum 2                                                      | 42        | Missing magnitude                           |
| 12             | Cumulative maximum 2                                                      |           |                                             |
| 13             | Minimum <sub>2</sub>                                                      | 43        | Time threshold for under limit              |
| 14             | Current average 2                                                         | 44        | Time threshold for over limit               |
| 15             | Last average 2                                                            | 45        | Time threshold for missing magnitude        |
| 16             | Maximum 2                                                                 |           |                                             |
| 17             | Time integral 7                                                           | 46        | Contracted value                            |
| 18             | Time integral 8                                                           |           |                                             |
| 19             | Time integral 9                                                           | 51        | Minimum for recording interval 1            |
| 20             | Time integral 10                                                          | 52        | Minimum for recording interval 2            |
| 21             | Cumulative minimum 3                                                      | 53        | Maximum for recording interval 1            |
| 22             | Cumulative maximum 3                                                      | 54        | Maximum for recording interval 2            |
| 23             | Minimum 3                                                                 | 55        | <b>Test average</b>                         |
| 24             | Current average 3                                                         | 56        | Current average 4 for harmonics measurement |
| 25             | Last average 3                                                            |           |                                             |
| 26             | Maximum 3                                                                 | 58        | Time integral 4                             |
| 27             | Current average 5                                                         |           |                                             |
| 28             | Current average 6                                                         | 128254    | Manufacturer specific codes                 |
| 29             | Time integral 5                                                           | All other | Reserved                                    |
| 30             | Time integral 6                                                           |           |                                             |

*ตารางที่ 4 แสดง OBIS Code หลัก E ส าหรับมิเตอร์ไฟฟ้า*

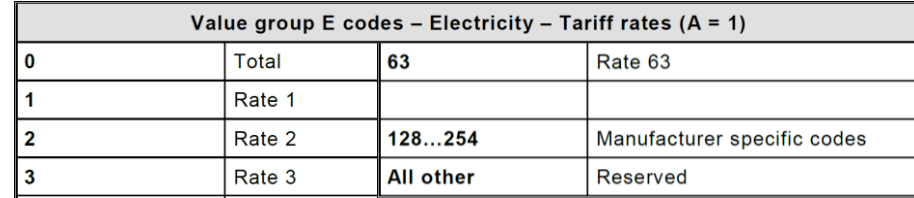

# **บทที่3 การออกแบบระบบอ่านมิเตอร์แบบอัตโนมัติด้วยโปรโตคอล DLMS/COSEM**

การออกแบบระบบอ่านมิเตอร์แบบอัตโนมัติสำหรับ กฟผ. ต้องรองรับลักษณะการทำงานของ หน่วยงาน โดยเฉพาะการสอบเทียบมิเตอร์ประจำปี เพื่อตรวจสอบว่ามิเตอร์ที่ถูกติดตั้งวัดค่าพลังงาน ไฟฟ้าที่จุดซื้อขายไฟฟ้าแต่ละจุดนั้นยังวัดค่าได้เที่ยงตรงตามมาตรฐานระบบซื้อขายไฟฟ้า (accuracy class 0.2s) โดยที่เจ้าหน้าที่จะนำมิเตอร์ที่ถูกสอบเทียบได้ตามมาตรฐานจากห้องปฏิบัติการสอบเทียบ มาตรวัดพลังงานไฟฟ้าของ กฟผ. ไปเปลี่ยนแทนมิเตอร์เดิมที่ถูกติดตั้งวัค่าพลังงานไฟฟ้า ณ. จุดซื้อ ี ขายไฟฟ้านั้น และนำมิเตอร์ตัวเดิมที่ถูกถอดออกมากลับไปสอบเทียบที่ห้องปฏิบัติการสอบเทียบมาตร วัดพลังงานไฟฟ้าของ กฟผ. โดยในระหว่างการปฏิบัติงานถอดและเปลี่ยนมิเตอร์นั้น จะใช้มิเตอร์ อ้างอิง (reference meter) วัดค่าพลังงานไฟฟ้าแทนในช่วงขณะปฏิบัติงาน ซึ่งข้อมูลค่าวัดทางไฟฟ้า ที่ให้บริการต้องมีความต่อเนื่อง แม้จะเป็นมิเตอร์ตัวใหม่แต่ข้อมูลค่าวัดทางไฟฟ้าเป็นของจุดซื้อขาย ไฟฟ้านั้นๆ เช่น เป็นจุดที่รับซื้อไฟฟ้าจากโรงไฟฟ้า หรือเป็นจุดขายไฟฟ้าให้ กฟน., กฟภ. หรือลูกค้า ้ ตรงของ กฟผ. ดังนั้นการออกแบบระบบอ่านมิเตอร์แบบอัตโนมัติสำหรับ กฟผ. จึงต้องคำนึงถึง ้ลักษณะการทำงานและความต้องการเรื่องความต่อเนื่องของข้อมูลเป็นหลัก จึงเป็นที่มาของแนวคิด ้มิเตอร์เสมือน หรือ Virtual Meter ซึ่งเป็นการจำลองมิเตอร์เสมือนขึ้นมาในระบบแทนจุดวัดหรือจุด ซื้อขายไฟฟ้า โดยใช้ IP address ของ EGAT Operation WAN อ้างอิงถึงจุดซื้อขายไฟฟ้า แม้จะมี การหมุนเวียนเปลี่ยนอุปกรณ์มิเตอร์ แต่ก็ยังใช้ IP address ชุดเดิม ท าให้ข้อมูลค่าวัดทางไฟฟ้าของ จุดซื้อขายไฟฟ้านั้นมีความต่อเนื่อง

| 01/10/2019             | อปกรณ์มิเตอร์<br>ที่จดซื้อขายไฟฟ้า            |                                                                      | มิเตอร์เสมือน<br>ที่ AMR System             |
|------------------------|-----------------------------------------------|----------------------------------------------------------------------|---------------------------------------------|
| 12:30 AM               | มิเตอร์ตัวเดิม<br><b>SN: M1</b>               | ถอดมิเตอร์ตัวเดิมเพื่อนำกลับไปสอบ<br>เทียบที่ห้องปฏิบัติการฯสอบเทียบ | ข้อมูลค่าวัดพลังงาน<br>ไฟฟ้ามีความต่อเนื่อง |
| 14/10/2019<br>09:30 AM | $IP: x \infty x, x \infty x, x \infty z$ . 71 | ใช้ reference meter วัดค่าพลังงาน                                    | โดยใช้ IP Address<br>ในการอ้างอิง           |
| 14/10/2019             | <b>SN: M2</b>                                 | ไฟฟ้าแทน ในขณะปฏิบัติงานถอดเปลี่ยน                                   |                                             |
| 11:30 AM               | มิเตอร์ตัวใหม่                                | มิเตอร์เพื่อสอบเทียบมิเตอร์ประจำปี                                   | แม้มีการเปลี่ยนตัว<br>อุปกรณ์มิเตอร์ ที่จุด |
| 31/10/2019<br>12:00 PM | SN: M3<br>IP: xxx.xxx.xxx.71                  | ติดตั้งมิเตอร์ตัวใหม่ในระบบซื้อขายไฟฟ้า                              | ชื้อขายไฟฟ้า                                |

*รูปที่ 20 ลักษณะการท างานและความต่อเนื่องของข้อมูลค่าวัดพลังงานไฟฟ้าที่ กฟผ. ต้องการ*

มิเตอร์เสมือน (virtual meter) เป็นการจำลองอุปกรณ์มิเตอร์มาไว้ในระบบอ่านมิเตอร์แบบ อัตโนมัติถูกออกแบบให้ประกอบด้วย ส่วนข้อมูลค่าพารามิเตอร์ต่างๆที่เกี่ยวกับอุปกรณ์มิเตอร์ (Device), ส่วนข้อมูลระบบสื่อสารสำหรับใช้สื่อสารกับอุปกรณ์มิเตอร์ (Communication Media) และส่วนเก็บข้อมูลค่าวัดทางไฟฟ้า (Data Recorder) การจำลองมิเตอร์เสมือนกับอุปกรณ์มิเตอร์ ดัง แสดงในรูปที่ 21

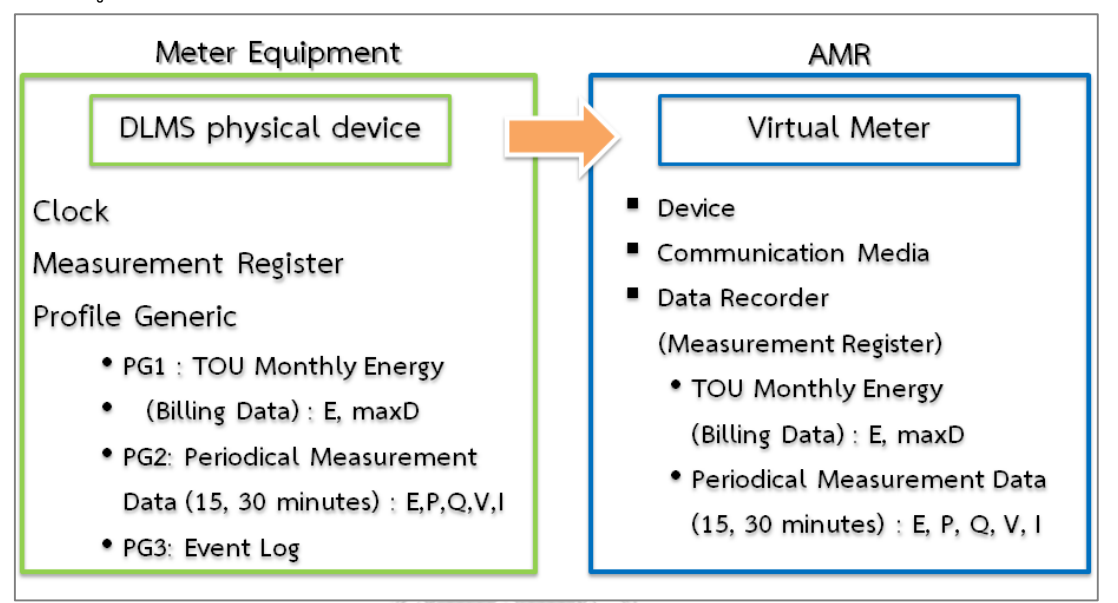

### *รูปที่ 21 การจ าลองอุปกรณ์มิเตอร์เป็นมิเตอร์เสมือน*

จากรูปที่ 20 และรูปที่ 21 เมื่อมีการเปลี่ยนอุปกรณ์มิเตอร์ที่จุดวัด ในระบบอ่านข้อมูลมิเตอร์ แบบอัตโนมัติก็จะทำการเปลี่ยนเพียงค่าพารามิเตอร์ที่เกี่ยวกับอุปกรณ์มิเตอร์ (Device) โดยที่ยังใช้ ข้อมูลระบบสื่อสาร (Communication Media) หรือใช้ IP Address เดิม และอ้างอิงกับจุดซื้อขาย ี ไฟฟ้าด้วยมิเตอร์เสมือน (virtual meter) ชุดเดิม ทำให้ข้อมูลค่าวัดทางไฟฟ้าของจุดซื้อขายไฟฟ้าก็จะ ยังคงต่อเนื่อง แม้จะมีการเปลี่ยนอุปกรณ์มิเตอร์ สามารถตอบสนองตามความต้องการของ กฟผ.

### **3.1 การออกแบบและสร้างฐานข้อมูลส าหรับเก็บข้อมูลมิเตอร์และข้อมูลค่าวัดทางไฟฟ้า**

ซอฟต์แวร์ฐานข้อมูลของระบบอ่านมิเตอร์แบบอัตโนมัติใช้ Oracle Database (11g Release 2) เนื่องจาก กฟผ. มีการใช้งานอยู่ในองค์กรอยู่แล้ว ไม่ต้องจัดซื้อหรือจัดหาเพิ่ม สำหรับการ ออกแบบระบบฐานข้อมูลเป็นแบบ ระบบฐานข้อมูลเชิงสัมพันธ์ (Relational Database) เก็บข้อมูล เป็นตาราง และเชื่อมโยงข้อมูลระหว่างตารางโดยใช้การอ้างอิงจากดัชนี (index) หรือข้อมูลในคอลัมน์ (column) ที่กำหนด โครงสร้างฐานข้อมูลของระบบอ่านมิเตอร์แบบอัตโนมัติถูกออกแบบให้ ประกอบด้วย 2 โครงย่อย (schema) ซึ่งจะเก็บตารางข้อมูล (table) และดัชนี (index) สำหรับงานใน ลักษณะเดียวกัน

#### **3.1.1 AMRS schema**

เป็นโครงย่อยสำหรับเก็บข้อมูลมิเตอร์เสมือน (virtualmeter) สำหรับจุดวัดหรือจุดซื้อขาย ี ไฟฟ้า, พารามิเตอร์ที่เกี่ยวกับอุปกรณ์มิเตอร์ (device), ข้อมูลระบบสื่อสารสำหรับใช้ติดต่อมิเตอร์  $( \text{commedia} ),$  พารามิเตอร์สำหรับอ่านข้อมูลค่าวัดทางไฟฟ้า  $( \text{profilegeneric}, \text{pgregister}, )$ vmpgset), งานอ่านข้อมูลจากมิเตอร์ (amrjob, jobmember, activityfunction) และกลุ่มของ มิเตอร์เสมือน (vmgroup, vmgroupmember) สำหรับระบบอ่านมิเตอร์ที่จะทำงานเรียกข้อมูลแบบ อัตโนมัติ รวมทั้งตารางเก็บประวัติการทำงานการเรียกข้อมูลกับกลุ่มมิเตอร์ (jobhistory, jobhistdetails) ตารางเก็บข้อมูลและดัชนีของ AMRS schema ดังแสดงในรูปที่ 22 (a) และ 22 (b) ตามลำดับ

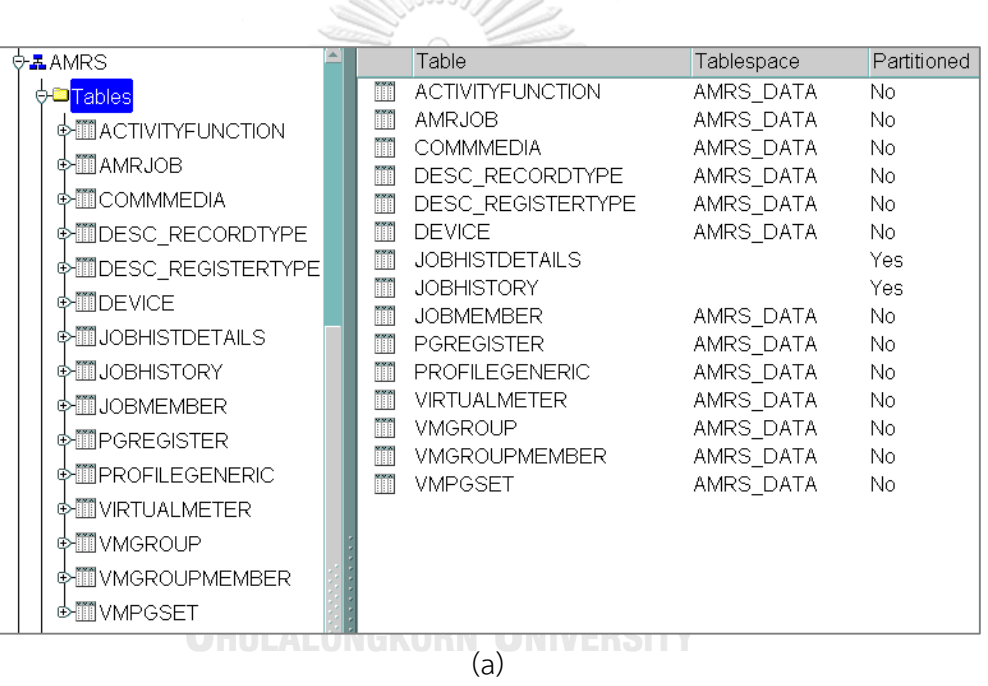

| <b>O-AAMRS</b>                 | Index                   | Table Owner | Table                   | Table Type | Partitioned | Locality   | Alignment  | <b>Status</b> |
|--------------------------------|-------------------------|-------------|-------------------------|------------|-------------|------------|------------|---------------|
| ⊕ <del>O</del> Tables          | IDX JOBHISTDETAILS      | AMRS        | <b>JOBHISTDETAILS</b>   | TABLE      | Yes.        | LOCAL      | PREFIXED   | N/A           |
| <b>D</b> Indexes               | <b>IDX JOBHISTORY</b>   | <b>AMRS</b> | <b>JOBHISTORY</b>       | TABLE      | Yes.        | LOCAL      | PREFIXED   | N/A           |
| <b>IP-BIDX JOBHISTDETAILS</b>  | PK ACTIVITYFUNCTION     | <b>AMRS</b> | <b>ACTIVITYFUNCTION</b> | TABLE      | No.         | <b>N/A</b> | <b>N/A</b> | Valid         |
|                                | <b>IPK AMRJOB</b>       | AMRS        | <b>AMRJOB</b>           | TABLE      | No.         | <b>N/A</b> | <b>N/A</b> | Valid         |
| <b>IPHILIDX JOBHISTORY</b>     | PK COMMMEDIA            | <b>AMRS</b> | COMMMEDIA               | TABLE      | No.         | <b>N/A</b> | <b>N/A</b> | Valid         |
| <b>IPHA ACTIVITYFUNCTION</b>   | PK DESCRECORDTYPE       | <b>AMRS</b> | DESC RECORDTYPE         | TABLE      | No.         | <b>N/A</b> | <b>N/A</b> | Valid         |
| <b>中面PK AMRJOB</b>             | PK DESCREGISTERTYPE     | <b>AMRS</b> | DESC REGISTERTYPE       | TABLE      | No.         | <b>N/A</b> | <b>N/A</b> | Valid         |
| 中山PK_COMMMEDIA                 | PK DEVICE               | <b>AMRS</b> | DEVICE                  | TABLE      | No.         | <b>N/A</b> | <b>N/A</b> | Valid         |
| <b>中曲PK DESCRECORDTYPE</b>     | PK JOBHISTDETAILS       | <b>AMRS</b> | JOBHISTDETAILS          | TABLE      | No.         | <b>N/A</b> | <b>N/A</b> | Valid         |
|                                | PK JOBHISTORY           | <b>AMRS</b> | <b>JOBHISTORY</b>       | TABLE      | No.         | <b>N/A</b> | <b>N/A</b> | Valid         |
| <b>IPHEPK DESCREGISTERTYPE</b> | <b>PK JOBMEMBER</b>     | <b>AMRS</b> | <b>JOBMEMBER</b>        | TABLE      | No.         | <b>N/A</b> | <b>N/A</b> | Valid         |
| <b>中曲PK DEVICE</b>             | <b>PK PGREGISTER</b>    | AMRS        | PGREGISTER              | TABLE      | No.         | <b>N/A</b> | <b>N/A</b> | Valid         |
| <b>PHOPK JOBHISTDETAILS</b>    | PK PROFILEGENERIC       | <b>AMRS</b> | PROFILEGENERIC          | TABLE      | No.         | <b>N/A</b> | <b>N/A</b> | Valid         |
| <b>中山PK_JOBHISTORY</b>         | <b>IPK VIRTUALMETER</b> | <b>AMRS</b> | VIRTUALMETER            | TABLE      | No.         | <b>N/A</b> | <b>N/A</b> | Valid         |
|                                | PK VMGROUP              | <b>AMRS</b> | <b>VMGROUP</b>          | TABLE      | No.         | <b>N/A</b> | <b>N/A</b> | Valid         |
| <b>中曲PK JOBMEMBER</b>          | PK VMGROUPMEMBER        | <b>AMRS</b> | VMGROUPMEMBER           | TABLE      | No          | <b>N/A</b> | <b>N/A</b> | Valid         |
| <b>PHIPK PGREGISTER</b>        | <b>PK VMPGSET</b>       | <b>AMRS</b> | <b>VMPGSET</b>          | TABLE      | No.         | <b>N/A</b> | <b>N/A</b> | Valid         |
| <b>中曲PK PROFILEGENERIC</b>     |                         |             |                         |            |             |            |            |               |
| <b>PHIPK VIRTUALMETER</b>      |                         |             |                         |            |             |            |            |               |
| 中山PK VMGROUP                   |                         |             |                         |            |             |            |            |               |
| <b>中曲PK VMGROUPMEMBER</b>      |                         |             |                         |            |             |            |            |               |
| <b>SHIPK VMPGSET</b>           |                         |             |                         |            |             |            |            |               |

*รูปที่ 22 ตารางข้อมูลและดัชนี ของ schema AMRS*

#### **3.1.2 DRCD schema**

่ เป็นโครงย่อยสำหรับเก็บข้อมูลค่าวัดทางไฟฟ้าที่อ่านได้จากมิเตอร์ ข้อมูลค่าวัดทางไฟฟ้าที่ ต้องการใช้งาน แบ่งออกเป็น 2 ชุด ได้แก่

- 1. Profile generic: Load Profile เป็นชุดข้อมูลค่าวัดทางไฟฟ้ารายคาบ (periodical measurement) 1, 5, 15, หรือ 30 นาที ซึ่งที่ใช้สำหรับงานสัญญาขายไฟฟ้ากับลกค้าตรง กฟผ. ใช้ข้อมูลค่าวัดรายคาบ 15 นาที ได้แก่ ค่าพลังงานไฟฟ้าสะสม (export/import cumulative active energy และ export/ import cumulative reactive energy) ค่า ก า ลังไฟฟ้ า เ ฉ ลี่ ย (export/import average active power แ ล ะ export/import average reactive power) ค่าแรงดันไฟฟ้าเฉลี่ยด้านทุติยภูมิและค่ากระแสเฉลี่ยด้าน ทุติยภูมิ ทั้ง 3 เฟส
- 2. Profile generic: Monthly TOU (time of use tariff rate) เป็นชุดข้อมูลค่าวัดทางไฟฟ้า สรุปรวมรายเดือน ได้แก่ การใช้พลังงานไฟฟ้าสะสมแยกตามช่วงเวลา (export/import monthly active energy tariff rate) และความต้องการใช้ไฟฟ้าสูงสุดแยกตามช่วงเวลา (export/import maximum active demand แ ล ะ export/import maximum reactive demand)

ตารางเก็บข้อมูลของ DRCD schema จะเป็นตารางรูปแบบพาร์ทิชัน (partition table) ซึ่ง ตารางแบบพาร์ทิชันนี้จะเหมาะกับการเก็บข้อมูลที่มีปริมาณมากๆ โดยที่ทั้งข้อมูลที่มีการใช้งานบ่อย เช่นในรอบเดือน หรือปีปัจจุบัน และข้อมูลที่มีการใช้งานน้อยถึงน้อยมาก เช่น ข้อมูลปีเก่าที่ผ่านมา เพื่อให้การเข้าถึงโดยเฉพาะการอ่าน (SQL select query) ทำการค้นหาข้อมูลที่ต้องการได้อย่าง รวดเร็ว จะให้ดัชนีค้นหาทำการค้นหาข้อมูลที่ต้องการในพาร์ทิชันที่มีการใช้งานบ่อย ส่วนพาร์ทิชันที่ ถกใช้งานน้อยแต่ยังต้องเก็บข้อมูลไว้ก็ยังสามารถเข้าถึงได้โดยอ้างอิงด้วยดัชนีสำหรับพาร์ทิชันนั้นๆ ี ส่วนข้อมูลค่าวัดที่เก่าเกินกว่า 5 ปีปฏิทินก็จะสามารถทำการสำรองข้อมูล (backup) พาร์ทิชันนั้นเก็บ ไว้สำหรับการเรียกใช้เมื่อต้องการดูข้อมูล และลบพาร์ทิชันนั้นออกจากฐานข้อมูล เพื่อไม่ให้ฐานข้อมูล ใหญ่เกินไป และทำให้ฐานข้อมูลมีประสิทธิภาพ ตารางเก็บข้อมูลและดัชนีของ DRCD schema ดัง ี แสดงในรูปที่ 23 (a) และ 23 (b) ตามลำดับ

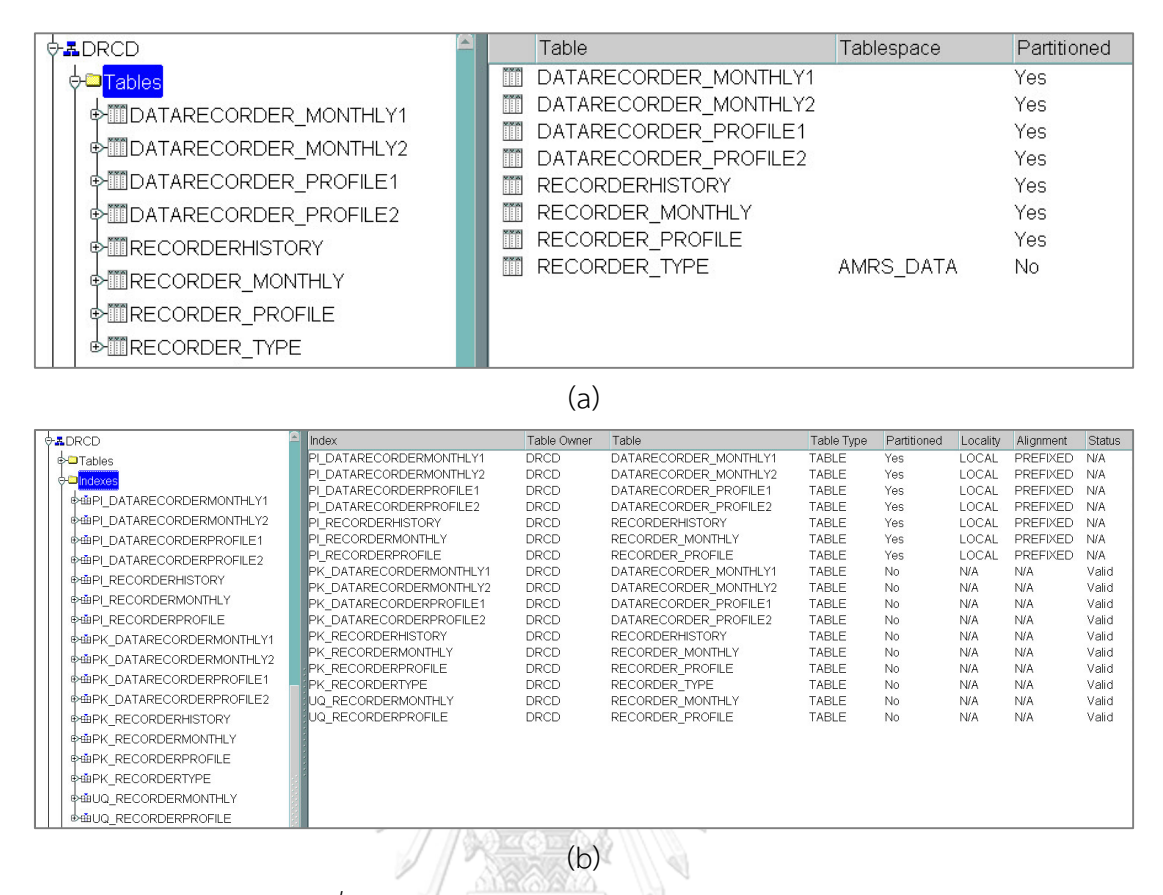

*รูปที่ 23 ตารางข้อมูลและดัชนี ของ schema AMRS*

### **3.2 การออกแบบโปรแกรมส่วนการท างานหลักส าหรับระบบอ่านข้อมูลมิเตอร์แบบอัตโนมัติ**

การพัฒนาโปรแกรมอ่านข้อมูลจากมิเตอร์ใช้ซอฟต์แวร์ Microsoft visual studio 2010 โดย ใช้ภาษา C# (programing language) พัฒนาเป็นแบบ windows forms application แต่จะทำงาน แบบประมวลผลเบื้องหลัง (background process)

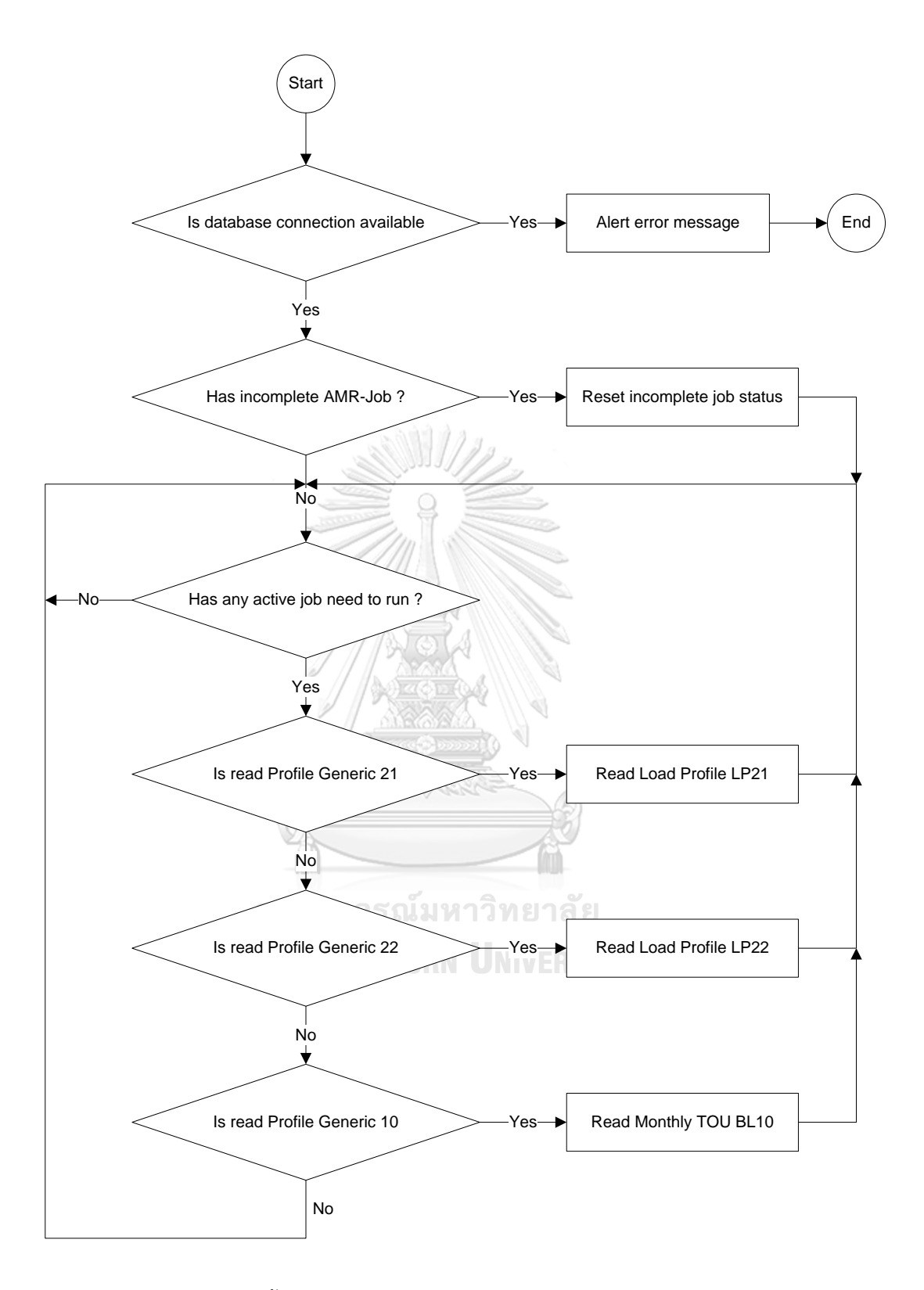

*รูปที่ 24 ขั้นตอนการท างานหลัก (Main Task) ของ AMR System*

การท างานหลัก (Main Task) ของระบบอ่านมิเตอร์แบบอัตโนมัติ (ระบบฯ) โดยมีขั้นตอน การทำงาบดังบี้

- 1. ระบบฯจะตรวจสอบการเชื่อมต่อกับฐานข้อมูลก่อนทุกครั้ง หากเชื่อมต่อกับฐานข้อมูลไม่ได้ จะส่งข้อความเตือนผู้ใช้งานหรือผู้ดูแลระบบฯให้ตรวจสอบความผิดปกติทันที และจะหยุด การท างานต่างๆทันที เมื่อผู้ดูแลระบบฯได้ตรวจสอบและแก้ไขเรียบร้อยแล้วจะต้องเริ่มการ ท างานของระบบฯใหม่
- 2. ระบบฯจะตรวจสอบว่ามีงานค้างที่ยังทำไม่สำเร็จหรือไม่ อันเนื่องมาจากการปิดระบบฯ หรือ คอมพิวเตอร์เซิฟร์เวอร์โดยทันทีไม่รอให้งานต่างๆทำจนเสร็จก่อน หากพบก็จะดำเนินการตั้ง ้ค่าสถานะของงานที่ยังค้างให้อยู่ ให้พร้อมสำหรับการทำงานในคาบต่อไป หรือเวลาที่ต้อง ท างานในรอบต่อไป
- 3. ระบบฯทำการตรวจสอบว่ามีงาน (job) ที่ต้องการการทำงาน ณ คาบเวลานี้บ้าง หรือมีงานใด ที่ควรทำงานให้แล้วเสร็จในคาบเวลาที่ผ่านมาแต่ยังไม่ได้มีการถูกเรียกให้ทำงานบ้าง
- 4. หากงานที่ต้องการทำงานเป็นงานประเภทเรียกข้อมูล profile generic ประเภท LP21 หรือ การเรียกชุดข้อมูลค่าวัดทางไฟฟ้ารายคาบ 15 นาที ให้เรียกฟังก์ชันสำหรับเรียกข้อมูล profile generic ประเภท LP21 จากมิเตอร์ให้ทำงาน
- 5. หากงานที่ต้องการทำงานเป็นงานประเภทเรียกข้อมูล profile generic ประเภท LP22 หรือ การเรียกชุดข้อมูลค่าวัดทางไฟฟ้ารายคาบ 30 นาที ให้เรียกฟังก์ชันสำหรับเรียกข้อมูล profile generic ประเภท LP22 จากมิเตอร์ให้ทำงาน
- 6. หากงานที่ต้องการทำงานเป็นงานประเภทเรียกข้อมูล profile generic ประเภท BL10 หรือ การเรียกชุดข้อมูลค่าวัดทางไฟฟ้าสรุปรวมรายเดือน (การใช้พลังงานไฟฟ้าสะสมแยกตาม ช่วงเวลาและความต้องการใช้ไฟฟ้าสูงสุดแยกตามช่วงเวลา) ให้เรียกฟังก์ชันสำหรับเรียก ข้อมูล profile generic ประเภท BL10 จากมิเตอร์ให้ทำงาน
- 7. เมื่อทำงานเสร็จแล้วจะกลับไปยังขั้นตอนที่ 3 เพื่อตรวจสอบงานที่ต้องการทำงานในคาบเวลา ถัดไป วนซำไปเรื่อยๆ

### **3.3 การออกแบบโปรแกรมส่วนการอ่านชุดข้อมูลค่าวัดทางไฟฟ้าจากมิเตอร์**

การทำงานหลักของระบบอ่านข้อมูลมิเตอร์แบบอัตโนมัติคือการอ่านข้อมูลค่าวัดทางไฟฟ้า จากมิเตอร์ที่ถูกติดตั้งเพื่อวัดค่าพลังงานไฟฟ้าที่จุดซื้อขายไฟฟ้าที่ต่างๆ ผ่าน EGAT Operation WAN ตามเวลาที่ถูกกำหนดไว้ เมื่ออ่านข้อมูลจากมิเตอร์สำเร็จจะบันทึกข้อมูลค่าวัดที่อ่านได้ลงฐานข้อมูลใน ตารางข้อมูลแต่ละประเภท โดยการอ่านข้อมูลค่าวัดทางไฟฟ้าแบ่งได้เป็น 2 แบบ คือ

- 1. การอ่านข้อมูลค่าวัดทางไฟฟ้ารายคาบ (profile generic: Load Profile) โดยจะเป็นการ อ่านชุดข้อมูลจากมิเตอร์ทุกๆ 15 หรือ 30 นาที โดยข้อมูลประกอบด้วย ค่าพลังงานไฟฟ้า สะสมรายคาบ (EA+, EA-, ER+, ER-), ค่ากำลังไฟฟ้าเฉลี่ยรายคาบ (DA+, DA- DR+, DR-) ค่าแรงดันและกระแส ทั้ง 3 เฟสเฉลี่ยรายคาบ (V1, V2, V3, I1, I2, I3)
- 2. การอ่านข้อมูลพลังงานไฟฟ้าสรุปรวมรายเดือน (profile generic: Monthly TOU) โดยเป็น การอ่านชุดข้อมูลค่าพลังงานไฟฟ้าสะสมแยกตามช่วงเวลา (EA+T0, EA+T1, EA+T2, EA-T0, EA-T1, EA-T2) และความต้องการใช้ไฟฟ้าสูงสุดแยกตามช่วงเวลา (xDA+T1, xDA+T2, xDA-T1, xDA-T2, xDR+T1, xDR+T2, xDR-T1, xDR-T2) จากมิเตอร์ ณ เวลา 00:00:01 น. ทุกวันที่ 1 ของเดือน

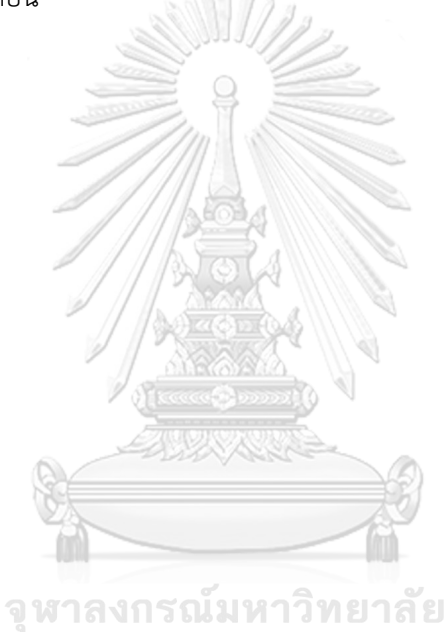

**CHULALONGKORN UNIVERSITY** 

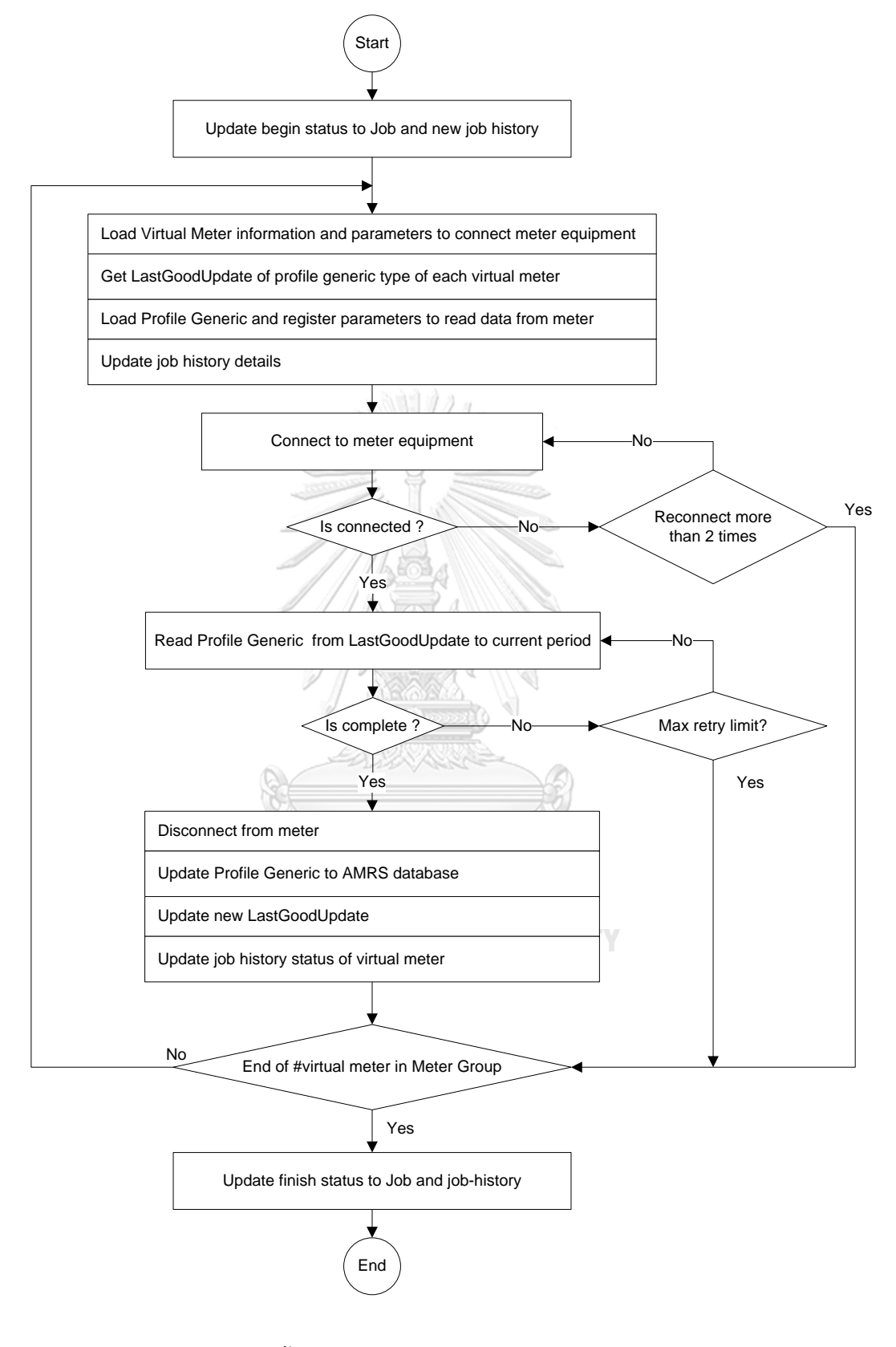

*รูปที่ 25 ขั้นตอนการอ่านชุดข้อมูลค่าวัดทางไฟฟ้าจากมิเตอร์*

การอ่านข้อมูลค่าวัดทางไฟฟ้าจากมิเตอร์ (read measurement data) ของระบบอ่าน ้มิเตอร์แบบอัตโนมัติ (ระบบฯ) โดยมีขั้นตอนการทำงานดังนี้

- 1. เมื่อโปรแกรมถูกเรียกให้ทำงานจะเปลี่ยนสถานะของงาน (Job) ที่ถูกเรียกให้เป็นเริ่มต้น ทำงาน เพื่อป้องกันไม่ให้ถูกเรียกให้ทำงานซ้ำในระหว่างที่ยังทำงานไม่เสร็จ และบันทึก ประวัติการทำงาน (job-history) ก่อนการทำงานทุกครั้ง
- 2. เรียกดูค่าพารามิเตอร์ต่างๆของมิเตอร์เสมือนเฉพาะในกลุ่มที่ต้องการอ่านข้อมูล โดยใน โปรแกรมนี้จะเรียงลำดับตามมิเตอร์หลัก (main meter) ทั้งหมดก่อนค่อยเรียงลำดับ ตามมิเตอร์สำรอง (backup meter) โดยค่าพารามิเตอร์ที่จำเป็นต้องใช้ในการ ติดต่อสื่อสารกับอุปกรณ์มิเตอร์ ได้แก่ รหัสอ้างอิงที่อยู่ทางกายภาพ (physical device address), รหัสอ้างอิงที่อยู่เชิงตรรกะ (logical device address), รหัสอ้างอิงของลูก ข่าย (client address), ระดับความปลอดภัยและการยืนยันตัวตน (authentication security level) รวมถึงรหัสเพื่อเข้าถึงมิเตอร์ (password) เป็นต้น นอกจากนี้ยังมีข้อมูล ของระบบสื่อสาร ได้แก่ IP address และพอร์ตสื่อสารของ DLMS (DLMS over TCP port)
- 3. เรียกดูคาบเวลาสุดท้ายที่สามารถอ่านชุดข้อมูลค่าวัดประเภทที่ต้องการอ่านข้อมูล (profile generic) จากมิเตอร์และบันทึกข้อมูลลงฐานข้อมูลได้สำเร็จ
- 4. เรียกดูพารามิเตอร์ของชุดข้อมูล (profile generic registers) สำหรับแปลงข้อมูลค่าวัด ้ที่อ่านได้ให้มีค่าและหน่วยที่ถูกต้อง และพารามิเตอร์สำหรับแปลงข้อมูลค่าวัดให้ได้ค่า และหน่วยถูกต้องตรงกับที่ต้องการใช้งานบนฐานข้อมูล
- 5. บันทึกรายละเอียดของงานเรียกข้อมูลของแต่ละมิเตอร์เสมือน
- 6. เชื่อมต่อไปยังมิเตอร์ หากเชื่อมต่อไม่ได้จะให้ทำการเชื่อมต่อไปยังมิเตอร์ซ้ำ ถ้ายังเชื่อม ต่อไปยังมิเตอร์ไม่ได้ ให้ไปทำงานที่มิเตอร์เสมือนตัวถัดไปในกล่มตามลำดับ
- 7. อ่านชุดข้อมูลค่าวัดที่ต้องการ (profile generic) จากมิเตอร์ โดยช่วงของข้อมูลที่อ่านเริ่ม จาก คาบสุดท้ายที่สามารถอ่านและบันทึกได้ (ตามข้อ 3) จนถึงคาบปัจจุบัน ขึ้นอยู่กับว่า เป็นชุดข้อมูลประเภทใด เช่น 15 นาที, 30 นาที หรือ รายเดือน ถ้าอ่านชุดข้อมูลค่าวัด ้ จากมิเตอร์ไม่ได้ ให้อ่านซ้ำจนถึงครั้งที่กำหนด ถ้ายังอ่านข้อมูลจากมิเตอร์ไม่ได้ ให้ไป ทำงานที่มิเตอร์เสมือนตัวถัดไปในกลุ่มตามลำดับ
- 8. หยุดการเชื่อมต่อกับอุปกรณ์มิเตอร์
- 9. บันทึกชุดข้อมูลค่าวัดลงในฐานข้อมูลตามประเภทข้อมูลค่าวัดทางไฟฟ้านั้นๆ
- 10. บันทึกคาบเวลาสุดท้ายของมิเตอร์เสมือนนี้ใหม่ เป็นคาบเวลาตามที่สามารถอ่านและ บันทึกชุดข้อมูลค่าวัดนี้ลงฐานข้อมูลได้ส าเร็จ
- 11. หากยังอ่านข้อมูลจากมิเตอร์ไม่ครบตามจำนวนมิเตอร์ในกลุ่มมิเตอร์เสมือนที่ต้องการ ให้ ้วนกลับไปทำซ้ำตามขั้นตอนที่ 2 ถึงขั้นตอนที่ 10 หากทำงานอ่านข้อมูลจากมิเตอร์ครบ ทุกตัวในกลุ่มแล้วให้ไปยังขั้นตอนที่ 12
- 12. บันทึกสถานะและรายละเอียดการทำงาน (job-history) และเปลี่ยนสถานะของงาน (Job) ให้เป็นทำงานเสร็จแล้ว เพื่อให้พร้อมสามารถเรียกให้ทำงานเมื่อถึงคาบเวลาถัดไป

### **3.4 การบริหารจัดการข้อมูลส าหรับระบบอ่านข้อมูลแบบอัตมัติ**

นอกจากโปรแกรมส่วนการทำงานหลัก (main task) และโปรแกรมส่วนอ่านชุดข้อมูลจาก มิเตอร์แล้ว ระบบอ่านข้อมูลมิเตอร์แบบอัตโนมัติยังต้องมีการบริหารจัดการข้อมูลต่างๆ ได้แก่ การ จัดการข้อมูลมิเตอร์เสมือน เพื่อให้อ้างอิงกับจุดซื้อขายไฟฟ้าและอุปกรณ์มิเตอร์ได้อย่างถูกต้อง, การ จัดกลุ่มมิเตอร์เสมือนสำหรับงานอ่านข้อมูลจากมิเตอร์ เพื่อสามารถเฉพาะเจาะจงกลุมมิเตอร์ที่ ต้องการเท่านั้น หรือสามารถเรียงลำดับการอ่านมิเตอร์เสมือนที่มีความสำคัญก่อน เช่น อ่านข้อมูลจาก กลุ่มมิเตอร์หลัก (main meter) ก่อนมิเตอร์สำรอง (backup meter), และการจัดการข้อมูลสำหรับ ระบบฯที่สำคัญได้แก่ การจัดการชุดข้อมูลค่าวัดทางไฟฟ้า (profile generic) และพารามิเตอร์สำหรับ แต่ละ register ของข้อมูลค่าวัดทางไฟฟ้าแต่ละชนิด เพื่อให้ข้อมูลค่าวัดที่อ่านมาได้มีความถูกต้องทั้ง ค่า (value) และหน่วย (unit) ยกตัวอย่างเช่น ชุดข้อมูลค่าวัดทางไฟฟ้ารายคาบ (profile generic: Load Profile) ของมิเตอร์รุ่นหนึ่ง ประกอบด้วย ค่าวัดต่างๆได้แก่ ดังนี้ค่าพลังงานไฟฟ้าสะสมราย คาบ (EA+, EA-, ER+, ER-), ค่าความต้องการไฟฟ้ารายคาบ (DA+, DA-, DR+, DR-), ค่าแรงดันและ ค่ากระแสด้านทุติยภูมิทั้ง 3 เฟส (V1, V2, V3, I1, I2, I3) โดยที่ค่าวัดทางไฟฟ้าที่อ่านได้จากมิเตอร์ จะต้องคูณกับตัวคูณ (scaler) ที่อ่านได้จากตัวแปรคุณลักษณะ (attribute) ตามแบบจำลองข้อมูล COSEM จึงจะได้ค่าที่ถูกต้องตรงกับหน่วย (unit) เมื่ออ่านได้ค่าและหน่วยที่ถูกต้องแล้วก่อนที่จะ ู้ บันทึกลงฐานข้อมูลจะแปลงข้อมูลค่าวัดให้มีค่าตรงตามหน่วยที่ต้องการเช่น kW หรือ kvar สำหรับ ี ความต้องการกำลังไฟฟ้าเฉลี่ย, kWh หรือ kvarh สำหรับพลังงานไฟฟ้าสะสม, V สำหรับแรงดัน และ A สำหรับกระแส

| Register                |          | 0n             | Data                          | Last errors   Access rights                                        |
|-------------------------|----------|----------------|-------------------------------|--------------------------------------------------------------------|
| <b>Attributes</b>       |          | Data type      | <b>Register Object</b>        |                                                                    |
| logical name            | (static) | octet-string   | Description:<br>Logical Name: | Time integral 1, tariff 1, current billing period<br>1.1.1.8.1.255 |
| value                   | (dyn.)   | <b>CHOICE</b>  | Value:                        | 34262640000                                                        |
| 3.<br>scaler unit       | (static) | scal unit type | Scaler:                       | 10000                                                              |
| <b>Specific methods</b> |          | m/o            | Unit:                         | Active Energy                                                      |
| reset (data)            |          | $\circ$        |                               | Reset                                                              |

*รูปที่ 26 ตัวอย่างข้อมูลพลังงานไฟฟ้าสะสมตามแบบจ าลองข้อมูลและอ่านได้จากมิเตอร์*

จากรูปที่ 26 แสดงตัวอย่างเมื่ออ่านข้อมูลค่าวัดพลังงานไฟฟ้าสะสม (active energy export : EA+) จากมิเตอร์จะได้ค่า 3,426,264 ต้องนำข้อมูลนี้ไปคูณกับตัวคูณ 10000 จึงจะได้ค่าพลังงาน ไฟฟ้าสะสมที่ถูกต้องตรงตามหน่วยซึ่งมีค่าเท่ากับ 34,262,640,000 Wh หรือเท่ากับ 34,262,640 kWh ซึ่งเป็นหน่วยที่ต้องการเก็บลงฐานข้อมูล

|                                | <b>Demand register</b><br>0n |          |                      |                 | Data                          |  | Last errors   Access rights                |             |       |
|--------------------------------|------------------------------|----------|----------------------|-----------------|-------------------------------|--|--------------------------------------------|-------------|-------|
| Data type<br><b>Attributes</b> |                              |          |                      |                 | <b>Demand Register Object</b> |  |                                            |             |       |
| 1.                             | logical name                 | (static) | octet-string         |                 | Logical Name:                 |  | 1.1.1.4.0.255                              |             |       |
| $\overline{2}$ .               | current_average_value        | (dyn.)   | <b>CHOICE</b>        |                 | Current Average:              |  | 4720000                                    |             |       |
| 3.                             | last_average_value           | (dyn.)   | <b>CHOICE</b>        |                 | Last Average:                 |  | 10900000                                   |             |       |
| 4.                             | scaler_unit                  | (static) | scal_unit_type       |                 | Scaler:                       |  | 10000                                      |             |       |
| 5.                             | status                       | (dyn.)   | <b>CHOICE</b>        |                 | Unit:                         |  | <b>ActivePower</b>                         |             |       |
| 6.                             | capture_time                 | (dyn.)   | octet-string         |                 | Status:                       |  |                                            |             |       |
| 7.                             | start_time_current           | (dyn.)   | octet-string         |                 |                               |  |                                            |             |       |
| 8.                             | period                       | (static) | double-long-unsigned |                 | Capture Time:                 |  | 14/11/2018 05:30:00 AM                     |             |       |
| 9.                             | number_of_periods            | (static) | long-unsigned        |                 |                               |  | Current Start Time: 14/11/2018 05:30:00 AM |             |       |
|                                | <b>Specific methods</b>      |          | $m$ /o               | 1800<br>Period: |                               |  |                                            |             |       |
|                                | reset (data)                 |          | o                    |                 | Number of Periods: 1          |  |                                            |             |       |
| 2.                             | next period (data)           |          | $\circ$              |                 |                               |  |                                            | Next Period | Reset |

*รูปที่ 27 ตัวอย่างข้อมูลความต้องการก าลังไฟฟ้าตามแบบจ าลองข้อมูลและอ่านได้จากมิเตอร์*

จากรูปที่ 27 แสดงตัวอย่างเมื่ออ่านข้อมูลค่าวัดความต้องการกำลังไฟฟ้ารายคาบ (active demand : DA+) จะได้ค่า 1,090 ต้องนำข้อมูลนี้ไปคูณกับตัวคูณ 10000 จึงจะได้ค่าความต้องการ ก าลังไฟฟ้ารายคาบที่ถูกต้องตรงตามหน่วยซึ่งมีค่าเท่ากับ 10,900,000 W หรือเท่ากับ 10,900 kW ซึ่งเป็นหน่วยที่ต้องการเก็บลงฐานข้อมูล

ในฐานข้อมูลของระบบอ่านข้อมูลจากมิเตอร์แบบอัตโนมัติของ กฟผ. นี้จะเก็บบันทึกทั้งข้อ มูลค่าวัดด้วยหน่วยที่อ่านได้จากมิเตอร์ (raw unit: Wh, varh, V, A, W, var) โดยที่หน่วยจะเป็นไป ตามมาตรฐานของแบบจำลองข้อมูล COSEM เพื่อให้สามารถตรวจสอบค่าวัดจริงที่อ่านได้จากมิเตอร์ และเก็บบันทึกข้อมูลค่าวัดด้วยหน่วยที่ให้บริการ (norm unit: kWh, kvarh, V, A, kW, kvar) หรือให้ คำมั่นรับรองกับลูกค้าไว้ เพื่อใช้สำหรับเป็นข้อมูลเพื่อภารกิจซื้อขายไฟฟ้าโดยเฉพาะ ซึ่งอาจจะมีการ ี ปรับปรุงข้อมูลสำหรับการซื้อขายไฟฟ้าตามข้อกำหนดของสัญญาซื้อขายไฟฟ้าแต่ละฉบับ ดังนั้นเมื่อ อ่านข้อมูลค่าวัดได้จากมิเตอร์จะต้องคูณกับตัวคูณตามตัวแปรคุณลักษณะเพื่อให้ได้ค่าวัดและหน่วยที่ ถูกต้องตามที่บันทึกไว้ในตัวมิเตอร์ และคูณกับตัวคูณในฐานข้อมูลของแต่ละมิเตอร์เสมือนและแต่ละ พารามิเตอร์ค่าวัด เพื่อให้ได้ค่าวัดและหน่วยที่ถูกต้องตรงกับที่จะให้บริการในระบบอ่านข้อมูลจาก มิเตอร์แบบอัตโนมัติของ กฟผ. สามารถแสดงเป็นสมการได้ดังนี้

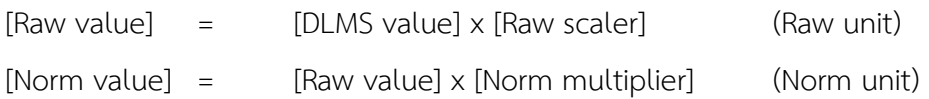

รูปที่ 28 แสดงตัวอย่างตัวคูณและหน่วยของพารามิเตอร์ชุดข้อมูลค่าวัดทางไฟฟ้ารายคาบ ของมิเตอร์รุ่นหนึ่ง และรูปที่ 29 แสดงตัวอย่างตัวคูณและหน่วยของพารามิเตอร์ชุดข้อมูลค่าวัดสรุป รายเดือนของมิเตอร์รุ่นหนึ่ง ค่าวัด ในคอลัมน์ RAW\_SCALER คือตัวคูณที่ต้องนำไปคูณแต่ละค่าที่ อ่านได้จากมิเตอร์เพื่อให้ได้ ค่าดิบ (raw value) และหน่วยตามคอลัมน์ RAW\_UNIT ซึ่งจะตรงกับค่า วัดที่บันทึกในตัวมิเตอร์ จึงจะบันทึกข้อมูลค่าดิบนี้ลงในคอลัมน์ RAW\_VALUE จากนั้นจึงจะนำตัวคูณ ในคอลัมน์ NORM\_MULTIPLIER คูณค่าดิบที่ได้ของแต่ละพารามิเตอร์จึงจะได้ค่าแบบแผน (norm value) ที่มีหน่วยถูกต้องตรงกับที่จะให้บริการ แล้วจึงจะบันทึกข้อมูลค่าแบบแผนนี้ลงในคอลัมน์ NORM\_VALUE ของตารางเก็บข้อมูลค่าวัดใน DRCD schema

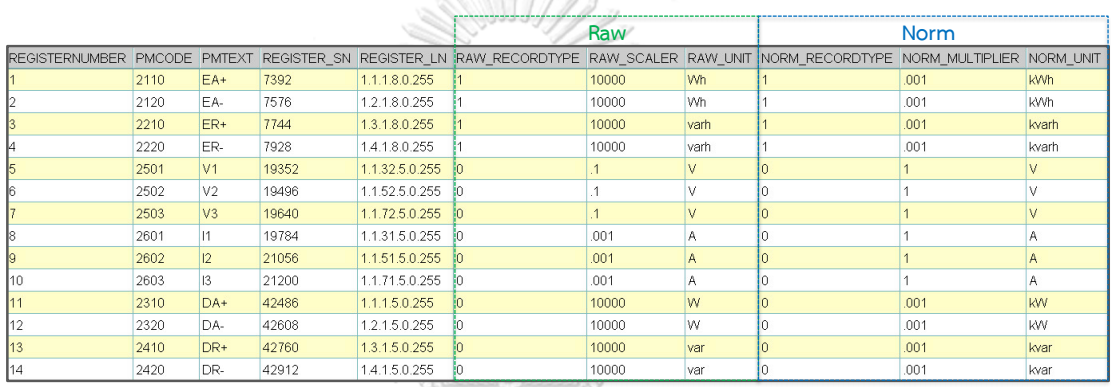

 $-$  and  $\frac{1}{2}$  )  $\frac{1}{2}$ 

*รูปที่ 28 ตัวอย่างตัวคูณและหน่วยของพารามิเตอร์ชุดข้อมูลค่าวัดรายคาบ*

|                |      |              |                       |       |                                                                                                    |          | Raw   |     | <b>Norm</b> |            |
|----------------|------|--------------|-----------------------|-------|----------------------------------------------------------------------------------------------------|----------|-------|-----|-------------|------------|
| REGI           |      |              | PMCODE PMTEXT DLMS RE |       | DLMS SHORTNAME DLMS LOGICALNAME RAW RECORDTYPE RAW SCALER RAW UNIT NORM RECORDTYPE NORM MULTIPLIER NORM UNIT |          |       |     |             |            |
|                | 1110 | EA+T0        |                       | 7392  | 1.1.1.8.0.255                                                                                                |          | 10000 | Wh  | .001        | kWh        |
| $\overline{2}$ | 1111 | $EA+T1$      |                       | 352   | 1.1.1.8.1.255                                                                                                |          | 10000 | Wh. | .001        | <b>KWh</b> |
| 3              | 1112 | $EA+T2$      |                       | 528   | 1.1.1.8.2.255                                                                                                |          | 10000 | Wh. | .001        | <b>kWh</b> |
| l4             | 1120 | EA-T0        |                       | 7576  | 1.1.2.8.0.255                                                                                                |          | 10000 | Wh  | .001        | <b>kWh</b> |
| 5              | 1121 | <b>EA-T1</b> |                       | 704   | 1.1.2.8.1.255                                                                                                |          | 10000 | Wh  | 001         | kWh        |
| 6              | 1122 | <b>EA-T2</b> |                       | 880   | 1.1.2.8.2.255                                                                                                |          | 10000 | Wh. | .001        | kWh        |
|                | 3311 | XDA+T1       | $\vert$ 4             | 41368 | 1.1.1.6.1.255                                                                                                | $\Omega$ | 10000 | W   | .001        | <b>KW</b>  |
| $\frac{8}{3}$  | 3312 | XDA+T2 4     |                       | 41504 | 1.1.1.6.2.255                                                                                                | 0        | 10000 | w   | .001        | kW         |
| 9              | 3321 | XDA-T1       | $\vert$ 4             | 41640 | 1.1.2.6.1.255                                                                                                | 0        | 10000 | W   | 001         | kW         |
| 10             | 3322 | XDA-T2       | $\vert$ 4             | 41776 | 1.1.2.6.2.255                                                                                                | 0        | 10000 | W   | .001        | <b>kW</b>  |
| 11             | 3411 | XDR+T1       | $\vert$ 4             | 41912 | 1.1.3.6.1.255                                                                                                | 0        | 10000 | var | .001        | kvar       |
| 12             | 3412 | XDR+T2 4     |                       | 42048 | 1.1.3.6.2.255                                                                                                | 0        | 10000 | var | 001         | kvar       |
| 13             | 3421 | XDR-T1       | $\vert$ 4             | 42184 | 1.1.4.6.1.255                                                                                                | n        | 10000 | var | .001        | kvar       |
| 14             | 3422 | XDR-T2       | $\vert$ 4             | 42320 | 1.1.4.6.2.255                                                                                                | 0        | 10000 | var | .001        | kvar       |

*รูปที่ 29 ตัวอย่างตัวคูณและหน่วยของพารามิเตอร์ชุดข้อมูลค่าวัดสรุปรายเดือน*

### **3.5 การออกแบบโปรแกรมส่วนส าหรับติดต่อกับผู้ใช้งาน**

โปรแกรมส่วนติดต่อผู้ใช้งานใช้ส าหรับแสดงผลข้อมูลค่าวัดทางไฟฟ้าที่ระบบอ่านข้อมูล มิเตอร์แบบอัตโนมัติอ่านได้จากมิเตอร์ที่จุดซื้อขายไฟฟ้าให้ผู้ใช้งานตรวจสอบข้อมูลค่าวัดได้ตลอดเวลา จึงถูกออกแบบให้เป็น web application เพื่อความสะดวกในการใช้งานของผู้ใช้งาน (user) ทั้งลูกค้า และผู้ดูแลระบบ ซึ่งจะสามารถตรวจสอบข้อมูลการใช้พลังงานไฟฟ้าได้ตลอดเวลาจากทุกที่ผ่าน web browser โดยที่ผู้ใช้งานจะเข้าถึงข้อมูลได้เฉพาะที่ตนเองได้รับสิทธิ์เข้าถึงข้อมูลของตนเองตามสัญญา ซื้อขายไฟฟ้าเท่านั้น ไม่สามารถเข้าถึงข้อมูลค่าวัดของลูกค้าสัญญารายอื่นๆได้

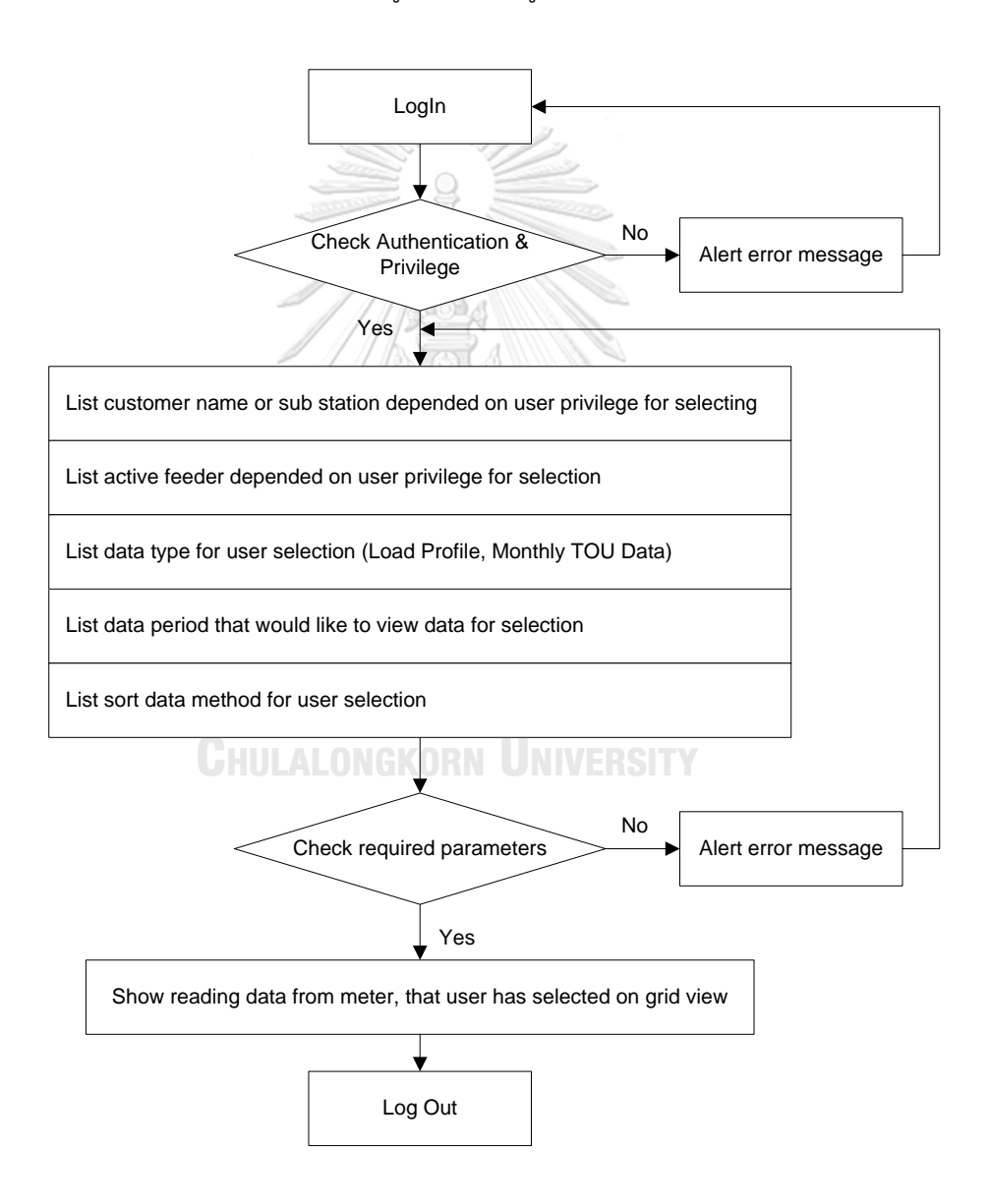

*รูปที่ 30 ขั้นตอนการท างานของโปรแกรมส่วนติดต่อกับผู้ใช้งานแสดงข้อมูลที่อ่านได้จากมิเตอร์*

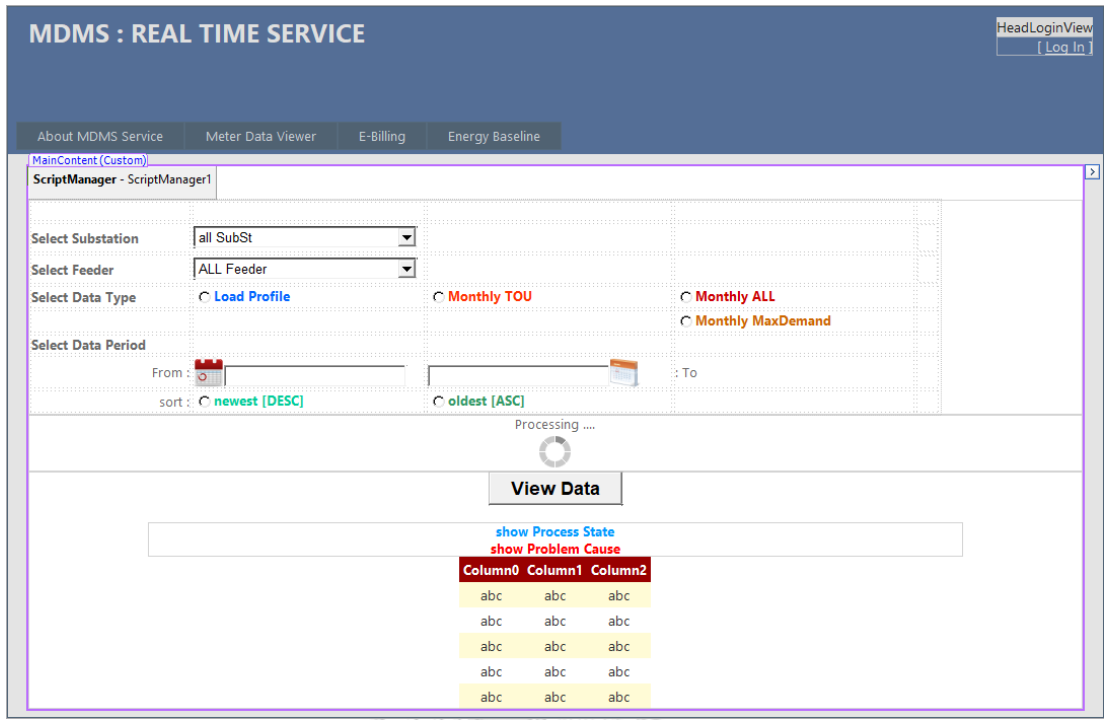

*รูปที่ 31 การออกแบบ GUI web application ด้วยซอฟต์แวร์ MS Visual Studio*

# **3.6 การก าหนด OBIS Code ส าหรับระบบซื้อขายไฟฟ้าของ กฟผ.**

กำหนด OBIS Code สำหรับเป็นมาตรฐานให้กับมิเตอร์ที่ใช้งานกับระบบซื้อขายไฟฟ้าของ กฟผ. จากมาตรฐาน DLMS/COSEM (บทที่ 2.4.2 และ 2.4.3) รูปแบบ OBIS code แบ่งออกเป็น หลัก (group) : A.B.C.D.E.F

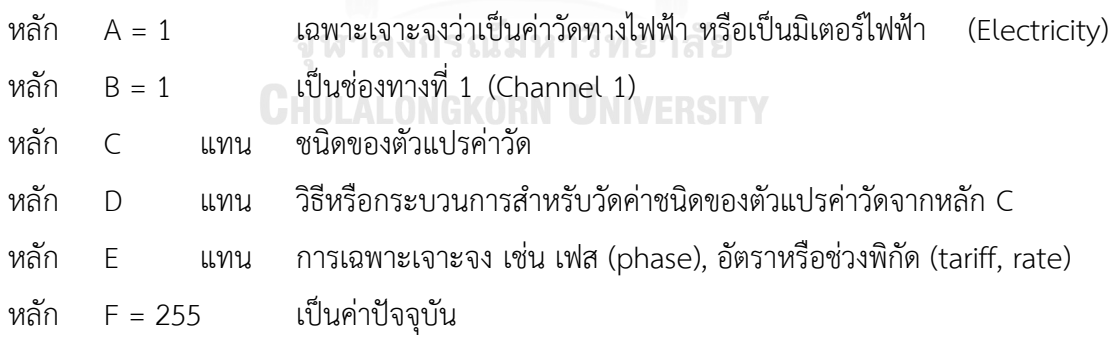

ก าหนด OBIS Code ส าหรับค่าวัดทางไฟฟ้าสรุปรายเดือน (profile generic: Monthly TOU) ดังแสดงในตารางที่ 5 โดยค่าวัดทางไฟฟ้าสรุปรายเดือนที่มีการใช้งานในสัญญาซื้อขายไฟฟ้าใน ปัจจุบันและคาดว่าอาจจะมีการใช้งานในอนาคตได้แก่

- ค่าพลังงานไฟฟ้าสะสมแยกตามช่วงเวลาความต้องการใช้ไฟฟ้า (Time of Use Rate : TOU) มีทั้งแบบสะสมต่อเนื่องทุกๆเดือน (cumulative export/import energy) หรือเริ่มสะสม จาก 0 ใหม่ทุกครั้งในแต่ละเดือน (delta export/import energy)
	- cumulative/delta export energy : EA+T0, EA+T1, EA+T2, EA+Tx
	- cumulative/delta import energy : EA-T0, EA-T1, EA-T2, EA-Tx
- ค่าความต้องการใช้ไฟฟ้าสูงสุดแยกตามช่วงเวลาความต้องการใช้ไฟฟ้า (maximum active/reactive export/import demand)
	- maximum active export demand : XDA+T1, XDA+T2, XDA+Tx maximum active import demand : XDA-T1, XDA-T2, XDA-Tx
	- maximum reactive export demand : XDR+T1, XDR+T2, XDR+Tx
	- maximum reactive import demand : XDR-T1, XDR-T2, XDR-Tx

| <b>Type</b>    |                           | <b>Register Description</b> |                  | <b>PMCODE</b>  | <b>PMTEXT</b> | <b>Unit</b>        | <b>OBIS CODE</b> |               |
|----------------|---------------------------|-----------------------------|------------------|----------------|---------------|--------------------|------------------|---------------|
|                | <b>Recording Type</b>     | Variable                    | <b>Direction</b> | Rate/Phase     |               |                    |                  |               |
|                |                           |                             |                  | <b>Total</b>   | 1110          | $EA+TO$            |                  | 1.1.1.8.0.255 |
|                | Cumulative                | <b>Export Energy</b>        |                  | T1             | 1111          | $EA+T1$            |                  | 1.1.1.8.1.255 |
|                |                           |                             |                  | T <sub>2</sub> | 1112          | $EA+T2$            |                  | 1.1.1.8.2.255 |
|                |                           |                             | $+$              | Tx             | 111x          | EA+Tx              | <b>kWh</b>       | 1.1.1.8.x.255 |
|                |                           |                             |                  | <b>Total</b>   | 1110          | EA+TO              |                  | 1.1.1.9.0.255 |
|                | <b>Delta</b>              | <b>Export Energy</b>        |                  | T1             | 1111          | $EA+T1$            |                  | 1.1.1.9.1.255 |
| Monthly        | (Advance)                 |                             |                  | T <sub>2</sub> | 1112          | $EA+T2$            |                  | 1.1.1.9.2.255 |
| <b>TOU</b>     |                           |                             |                  | Tx             | 111x          | EA+Tx              |                  | 1.1.1.9.x.255 |
| <b>Billing</b> |                           |                             |                  | <b>Total</b>   | 1120          | EA-TO              |                  | 1.1.2.8.0.255 |
|                | Cumulative                |                             |                  | T1             | 1121          | <b>EA-T1</b>       |                  | 1.1.2.8.1.255 |
|                |                           | <b>Import Energy</b>        |                  | T <sub>2</sub> | 1122          | <b>EA-T2</b>       | <b>kWh</b>       | 1.1.2.8.2.255 |
|                |                           |                             |                  | Tx             | 112x          | EA-Tx              |                  | 1.1.2.8.x.255 |
|                | <b>Delta</b><br>(Advance) | <b>Import Energy</b>        |                  | <b>Total</b>   | 1120          | EA-TO              |                  | 1.1.2.9.0.255 |
|                |                           |                             |                  | T <sub>1</sub> | 1121          | <b>EA-T1</b>       |                  | 1.1.2.9.1.255 |
|                |                           |                             |                  | T <sub>2</sub> | 1122          | <b>EA-T2</b>       |                  | 1.1.2.9.2.255 |
|                |                           |                             |                  | Tx             | 112x          | EA-Tx              |                  | 1.1.2.9.x.255 |
|                |                           |                             | $\ddot{}$        | T1             | 3311          | XDA+T1             |                  | 1.1.1.6.1.255 |
|                |                           |                             |                  | T <sub>2</sub> | 3312          | XDA+T2             |                  | 1.1.1.6.2.255 |
|                | Maximum                   | <b>Active Demand</b>        |                  | Tx             | 331x          | XDA+Tx             | kW               | 1.1.1.6.x.255 |
|                | of Last-Average           |                             |                  | T1             | 3321          | XDA-T1             |                  | 1.1.2.6.1.255 |
| Monthly        |                           |                             |                  | T <sub>2</sub> | 3322          | XDA-T2             |                  | 1.1.2.6.2.255 |
| Profile        |                           |                             |                  | Tx             | 332x          | <b>XDA-Tx</b>      |                  | 1.1.2.6.x.255 |
| (Max           |                           |                             |                  | T1             | 3411          | XDR+T1             |                  | 1.1.3.6.1.255 |
| Demand)        |                           |                             | $+$              | T <sub>2</sub> | 3412          | $XDR+T2$           |                  | 1.1.3.6.2.255 |
|                | <b>Maximum</b>            | <b>Reactive Demand</b>      |                  | Tx             | 341x          | XDR+Tx             | kvar             | 1.1.3.6.x.255 |
|                | of Last-Average           |                             |                  | T1             | 3421          | XDR-T1             |                  | 1.1.4.6.1.255 |
|                |                           |                             |                  | T <sub>2</sub> | 3422          | XDR-T <sub>2</sub> |                  | 1.1.4.6.2.255 |
|                |                           |                             |                  | Tx             | 342x          | <b>XDR-Tx</b>      |                  | 1.1.4.6.x.255 |

*ตารางที่ 5 OBIS Code มาตรฐานของ กฟผ. ส าหรับข้อมูลค่าวัดทางไฟฟ้าแบบสรุปรายเดือน* 

กำหนด OBIS Code สำหรับค่าวัดทางไฟฟ้าแบรายคาบ (profile generic: Load Profile) ดังแสดงในตารางที่ 6 โดยที่ค่าวัดทางไฟฟ้าแบรายคาบที่มีการใช้งานในสัญญาซื้อขายไฟฟ้าในปัจจุบัน และคาดว่าอาจจะมีการใช้งานในอนาคตได้แก่

ค่าพลังงานไฟฟ้าสะสมในรอบเดือน

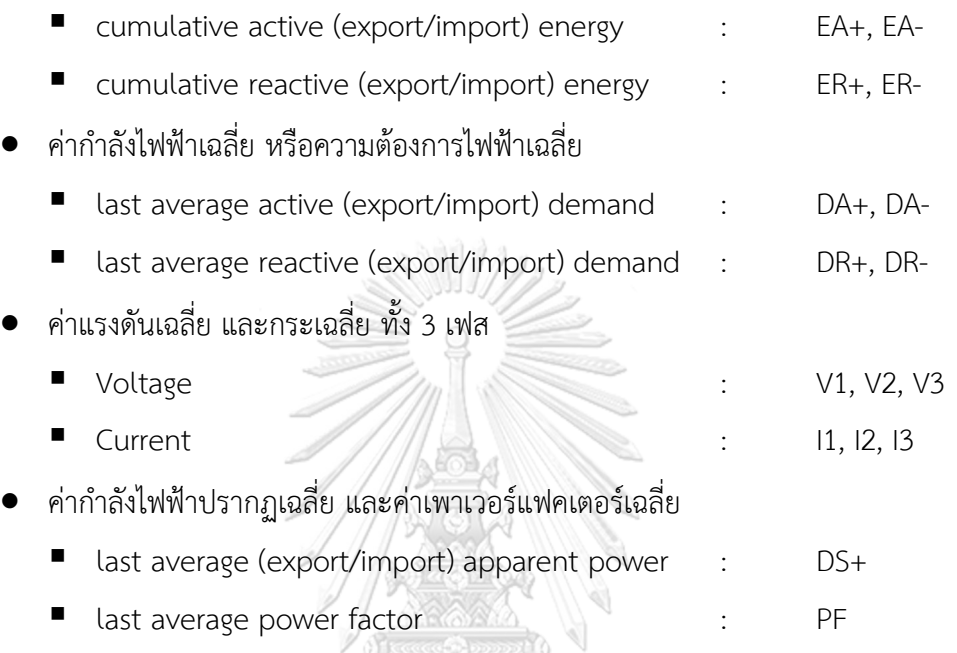

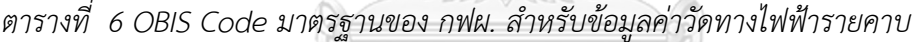

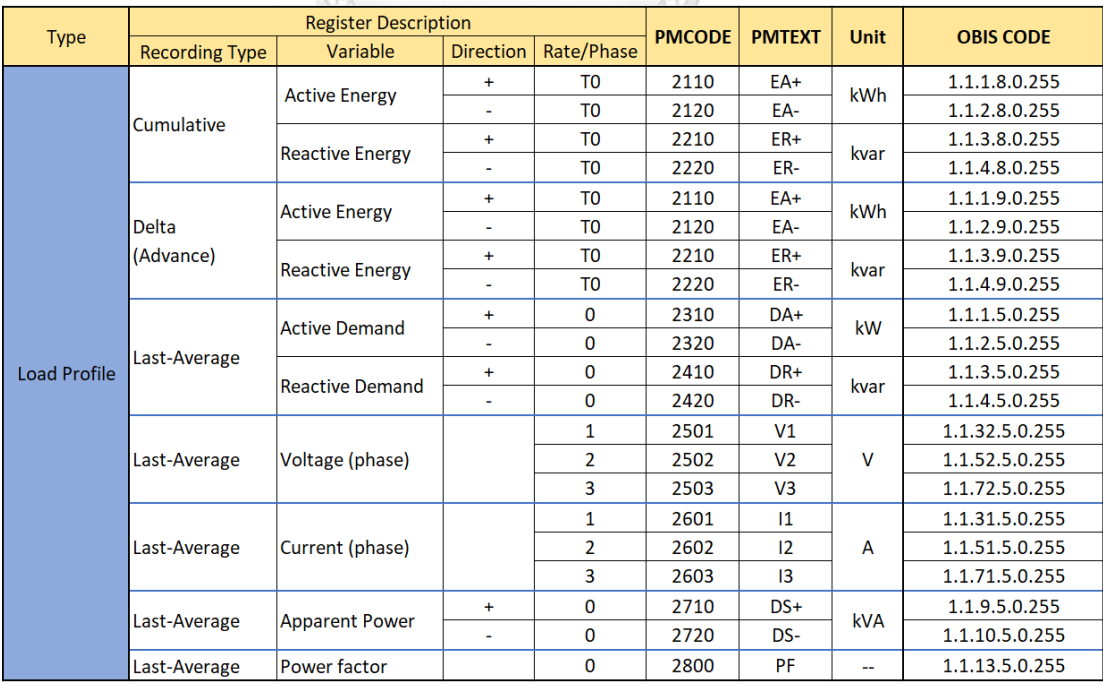

# **บทที่4 การออกแบบโปรแกรมจัดท าใบแจ้งค่าไฟฟ้าอิเล็กทรอนิกส์แบบเวลาจริง**

โปรแกรมจัดท าใบแจ้งค่าไฟฟ้าอิเล็กทรอนิกส์แบบเวลาจริงใช้ข้อมูลจากระบบอ่านมิเตอร์ แบบอัตโนมัติ (AMR System) โดยใช้ข้อมูลค่าวัดทางไฟฟ้าแบบคาบเวลา ที่อ่านได้ทุกๆ 15 นาที ค านวณหาค่าพลังงานไฟฟ้า (energy consumption calculation) ที่ลูกค้าตรงของ กฟผ. มีการใช้ ึงานทุกๆ 15 นาทีเช่นกัน แล้วนำข้อมูลการใช้พลังงานไฟฟ้าที่คำนวณได้นี้ไปคำนวณหาค่าไฟฟ้า (billing invoice) ที่ต้องจ่าย ตามอัตราค่าไฟฟ้าต่างๆให้ถูกต้องตามสัญญาขายไฟฟ้าแต่ละฉบับ แบบ เวลาจริง ดังนั้นในระบบจัดทำใบแจ้งค่าไฟฟ้าอิเล็กทรอนิกส์แบบเวลาจริงต้องมีฐานข้อมูลที่เก็บ รายละเอียดของลูกค้าแต่ละราย จุดซื้อขายไฟฟ้า (customer feeder) และอัตราค่าไฟฟ้าต่างๆของ แต่ละสัญญา (rate charge) ดังแสดงในรูปที่ 32

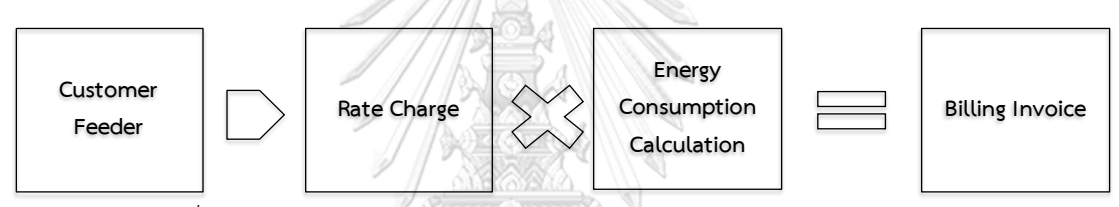

*รูปที่ 32 การค านวณหาค่าไฟฟ้าส าหรับจัดท าใบแจ้งค่าไฟฟ้าอิเล็กทรอนิกส์*

โปรแกรมจัดท าใบแจ้งค่าไฟฟ้าอิเล็กทรอนิกส์แบบเวลาจริงจะแบ่งเป็น 2 ส่วน นั่นคือส่วน คำนวณค่าไฟฟ้าตามสัญญาขายไฟฟ้า และส่วนติดต่อผู้ใช้งานสำหรับแสดงผลและพิมพ์ใบแจ้งค่าไฟฟ้า โดยที่การพัฒนาโปรแกรมคำนวณค่าไฟฟ้าตามสัญญาขายไฟฟ้าใช้ซอฟต์แวร์ Microsoft visual studio 2010 โดยใช้ภาษา C# (programing language) พัฒนาเป็นแบบ windows forms application แต่จะทำงานแบบประมวลผลเบื้องหลัง (background process) ส่วนการพัฒนา โปรแกรมส่วนส่วนติดต่อผู้ใช้งานส าหรับแสดงผลและพิมพ์ใบแจ้งค่าไฟฟ้าใช้ซอฟต์แวร์ Microsoft visual studio 2010 โ ด ยใ ช้ภ าษ า VB.Net ( programing language) พัฒ น า เป็ น แบบ web application โดยจัดพิมพ์ใบแจ้งค่าไฟฟ้าอิเล็กทรอนิกส์เป็น PDF file ด้วยซอฟต์แวร์ Crystal Report

### **4.1 การออกแบบและสร้างฐานข้อมูลส าหรับเก็บข้อมูลสัญญาคู่ค้าและสูตรค านวนค่าไฟฟ้า**

ฐานข้อมูลของระบบจัดท าใบแจ้งค่าไฟฟ้าอิเล็กทรอนิกส์แบบเวลาจริงใช้ซอฟต์แวร์ฐานข้อมูล Oracle Database (11g release 2) เช่นเดียวกัน และออกแบบระบบฐานข้อมูลเป็น ระบบฐาน ข้อมูลเชิงสัมพันธ์ (Relational Database) เช่นเดียวกัน ประกอบด้วย 1 โครงย่อย (schema) คือ MDMS schema โดยที่ตารางใน MDMS schema เก็บข้อมูลต่างๆ ดังนี้ใน

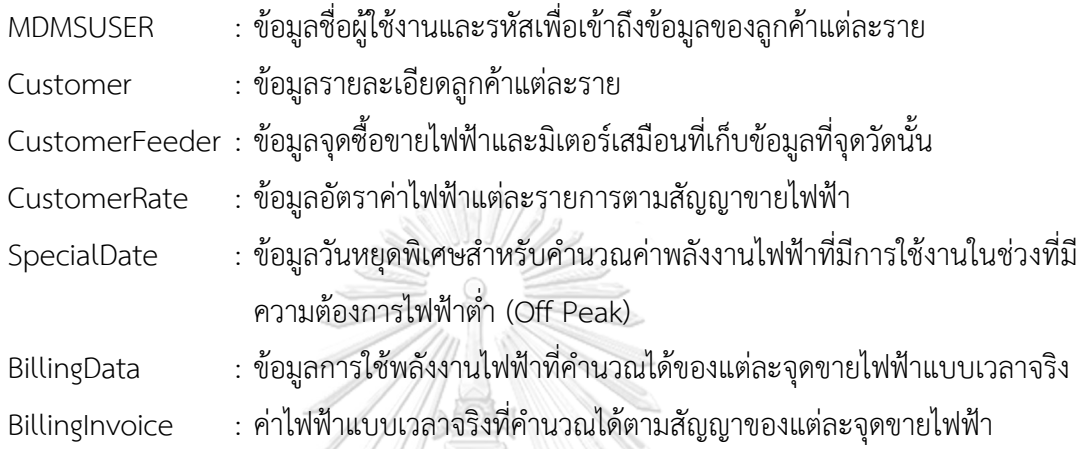

ตารางเก็บข้อมูลและดัชนีของ MDMS schema ดังแสดงในรูปที่ 33 (a) และ 33 (b) ตามลำดับ

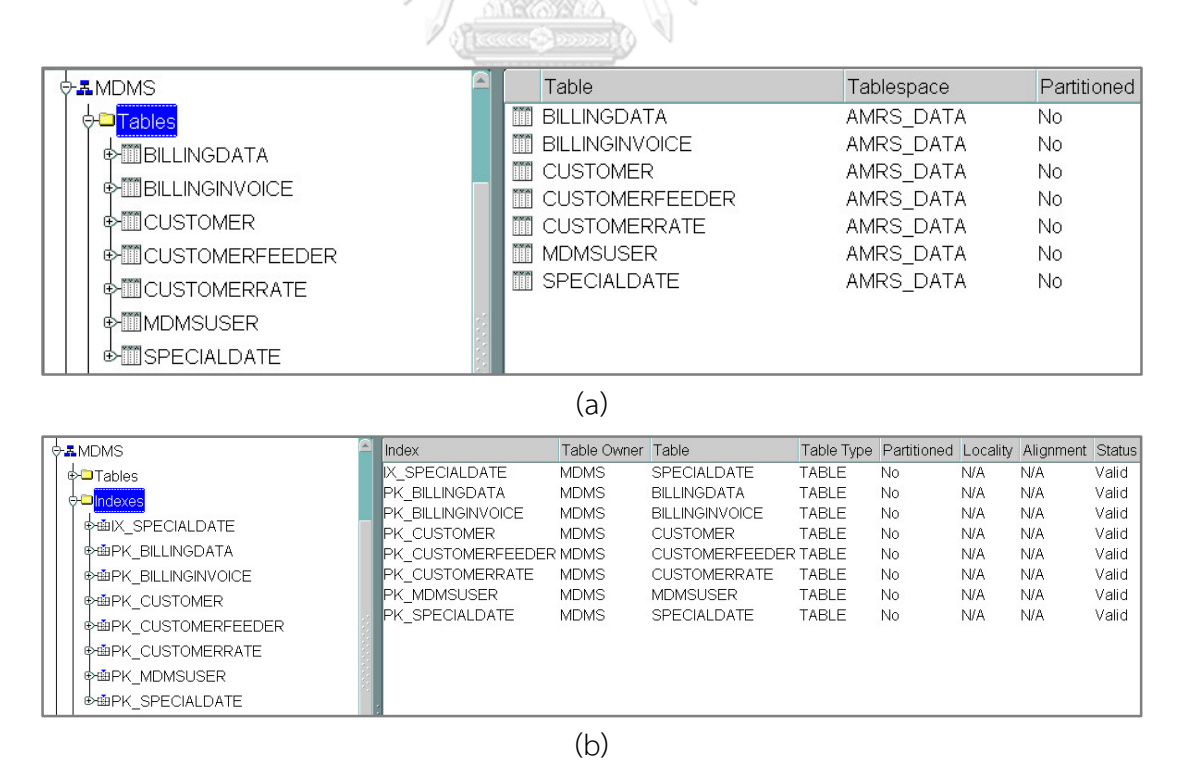

*รูปที่ 33 ตารางข้อมูลและดัชนี ของ schema MDMS*

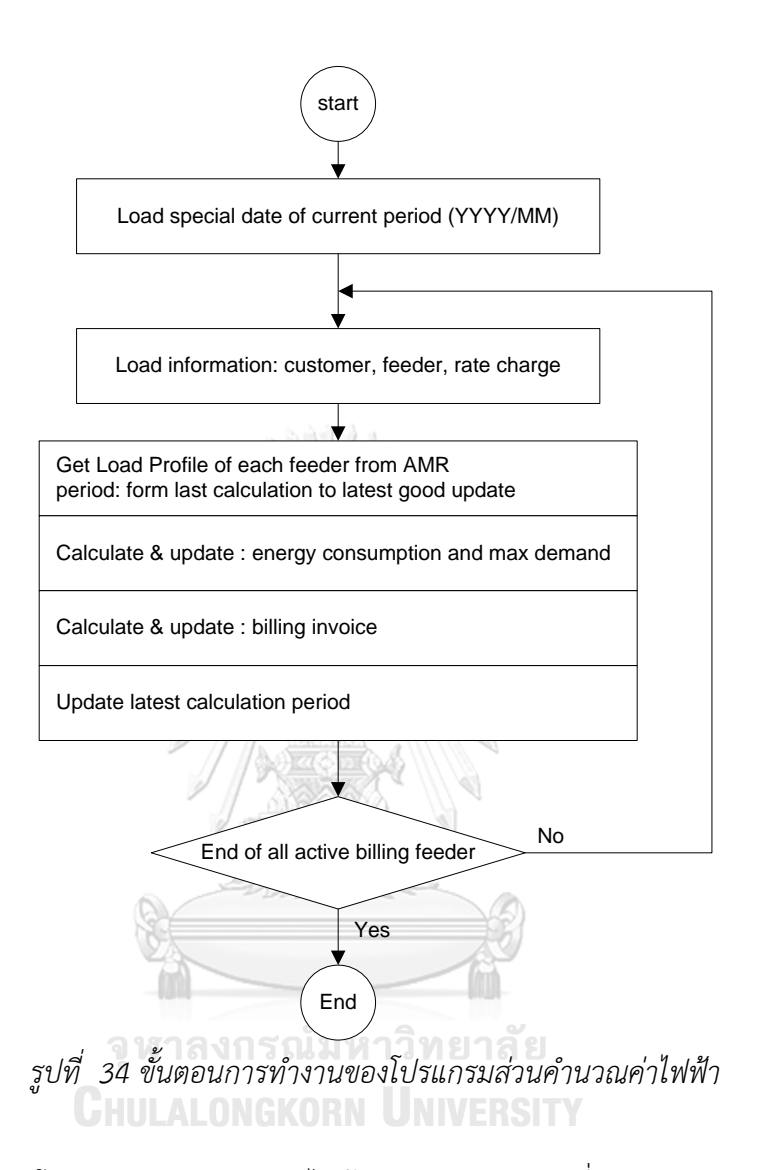

### **4.2 การออกแบบโปรแกรมส่วนค านวณค่าไฟฟ้า**

การทำงานของโปรแกรมส่วนคำนวณค่าไฟฟ้าจะทำงานหลังจากที่ระบบอ่านมิเตอร์แบบอัตโนมัติ อ่านข้อมูลค่าวัดทางไฟฟ้ารายคาบจากมิเตอร์เสร็จ โดยมีขั้นตอนการทำงานดังนี้

- 1. เรียกข้อมูลวันหยุดพิเศษสำหรับใช้การคำนวณการใช้พลังงานไฟฟ้าในช่วงที่มีความต้องการ ไฟฟ้าต่ำ (Off Peak) ของรอบเดือนปัจจุบัน
- 2. เรียกดูข้อมูลลูกค้า จุดซื้อขายไฟฟ้าหรือมิเตอร์เสมือนเฉพาะที่ต้องใช้คำนวณค่าไฟฟ้า และ อัตราค่าไฟฟ้าต่างๆ ของจุดซื้อขายไฟฟ้าตามสัญญานั้นๆ
- 3. เรียกดูข้อมูลค่าวัดทางไฟฟ้ารายคาบของมิเอตร์เสมือนที่ต้องใช้สำหรับคำนวณพลังงานไฟฟ้า โดยเริ่มจากคาบที่คำนวณล่าสุดจนถึงคาบปัจจุบันล่าสุดที่สามารถอ่านข้อมูลได้จากมิเตอร์
- 4. ค านวณการใช้พลังงานไฟฟ้าแยกตามช่วงความต้องการใช้ไฟฟ้า (Time of Use rate : TOU) และค่าความต้องการใช้ไฟฟ้าสูงสุดแยกตามช่วงความต้องการใช้ไฟฟ้าด้วย แล้วบันทึกลง ฐานข้อมูลในตาราง BillingData
- 5. ค านวณค่าไฟฟ้าด้วยอัตราค่าไฟฟ้าตามรายละเอียดของสัญญาขายไฟฟ้า และบันทึกลง ฐานข้อมูลในตาราง BillingInvoice
- 6. บันทึกคาบล่าสุดที่คำนวณการใช้พลังงานไฟฟ้าและค่าไฟฟ้าของแต่ละจุดขายไฟฟ้า
- 7. หากคำนวณครบแล้วให้จบการทำงาน หากคำนวณยังไม่ครบทุกจุดขายไฟฟ้าให้ทำซ้ำตั้งแต่ ขั้นตอนที่ 2 ถึงขั้นตอนที่ 6

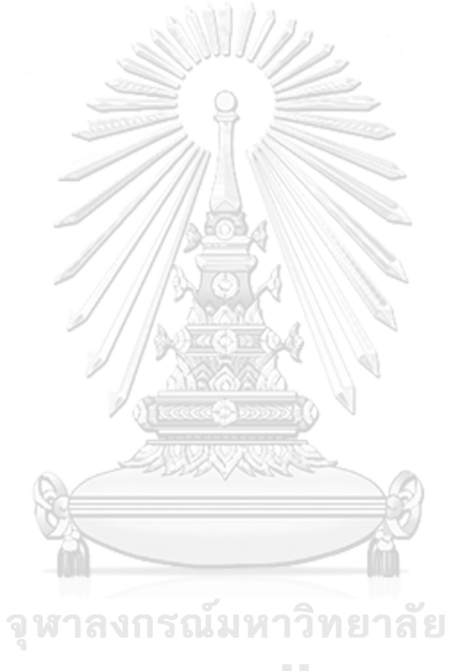

**CHULALONGKORN UNIVERSITY** 

#### **4.3 การออกแบบโปรแกรมส่วนส าหรับติดต่อกับผู้ใช้งาน**

โปรแกรมส่วนติดต่อผู้ใช้งานถูกออกแบบให้เป็น web application เพื่อความสะดวกในการ ใช้งานของผู้ใช้งาน (user) หรือลูกค้านั่นเอง ซึ่งจะสามารถตรวจสอบข้อมูลค่าไฟฟ้าได้ตลอดเวลาจาก ทุกที่ผ่าน web browser โดยที่ผู้ใช้งานจะเข้าถึงข้อมูลได้เฉพาะที่ตนเองได้รับสิทธิ์ตามสัญญาซื้อขาย ไฟฟ้าเท่านั้น จะไม่สามารถเข้าถึงข้อมูลของลูกค้าสัญญารายอื่นๆได้ รูปที่ 35 แสดงขั้นตอนการทำงาน ของโปรแกรมส่วนติดต่อกับผู้ใช้งาน และรูปที่ 36 แสดงการออกแบบ GUI web application ด้วย ซอฟต์แวร์ Microsoft Visual Studio

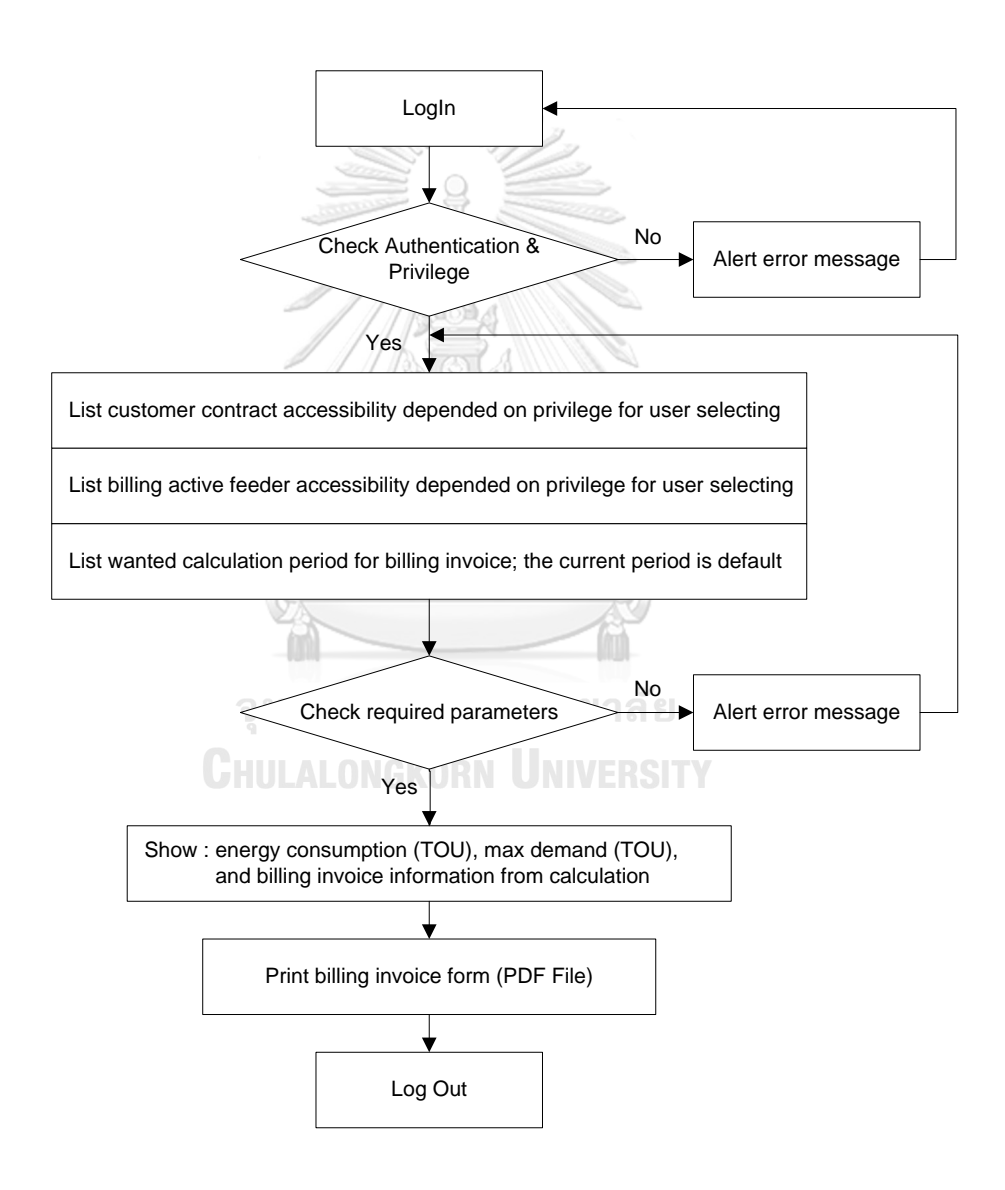

*รูปที่ 35 ขั้นตอนการท างานของโปรแกรมส่วนติดต่อกับผู้ใช้งาน*

การทำงานของโปรแกรมหรือ web application ส่วนติดต่อผู้ใช้งาน จะทำหน้าที่แสดงผลตามที่ ผู้ใช้งานต้องการเท่านั้น โดยมีขั้นตอนการทำงานดังนี้

- 1. เมื่อผู้ใช้งานเข้าสู่ระบบ (log in) ทำการตรวจสอบ user id และ password ว่าถูกต้องหรือไม่
- 2. ตรวจสอบสิทธิ์ในการเข้าถึงข้อมูลของผู้ใช้งาน (user) และแสดงคู่สัญญาด้วยชื่อบริษัทลูกค้า หรือสถานีไฟฟ้าที่ผู้ใช้งานมีสิทธิ์
- 3. แสดงคู่สัญญาจุดซื้อขายไฟฟ้าหรือจุดที่ติดตั้งมิเตอร์ที่ผู้ใช้งานมีสิทธิ์
- 4. ให้ผู้ใช้งานเลือกรอบบิลที่ต้องการคำนวณ โดยรอบบิลปัจจุบันจะเป็นค่าเริ่มต้น
- 5. เมื่อผู้ใช้งานเลือกคำนวณค่าการใช้พลังงานไฟฟ้า ทำการแสดงข้อมูลค่าการใช้พลังงานไฟฟ้า ของจุดขายไฟฟ้านั้น
- 6. เมื่อผู้ใช้งานเลือกพิมพ์ใบแจ้งค่าไฟฟ้า ทำการสร้างใบแจ้งค่าไฟฟ้าอิเลล็กทรอนิกส์เป็น PDF file

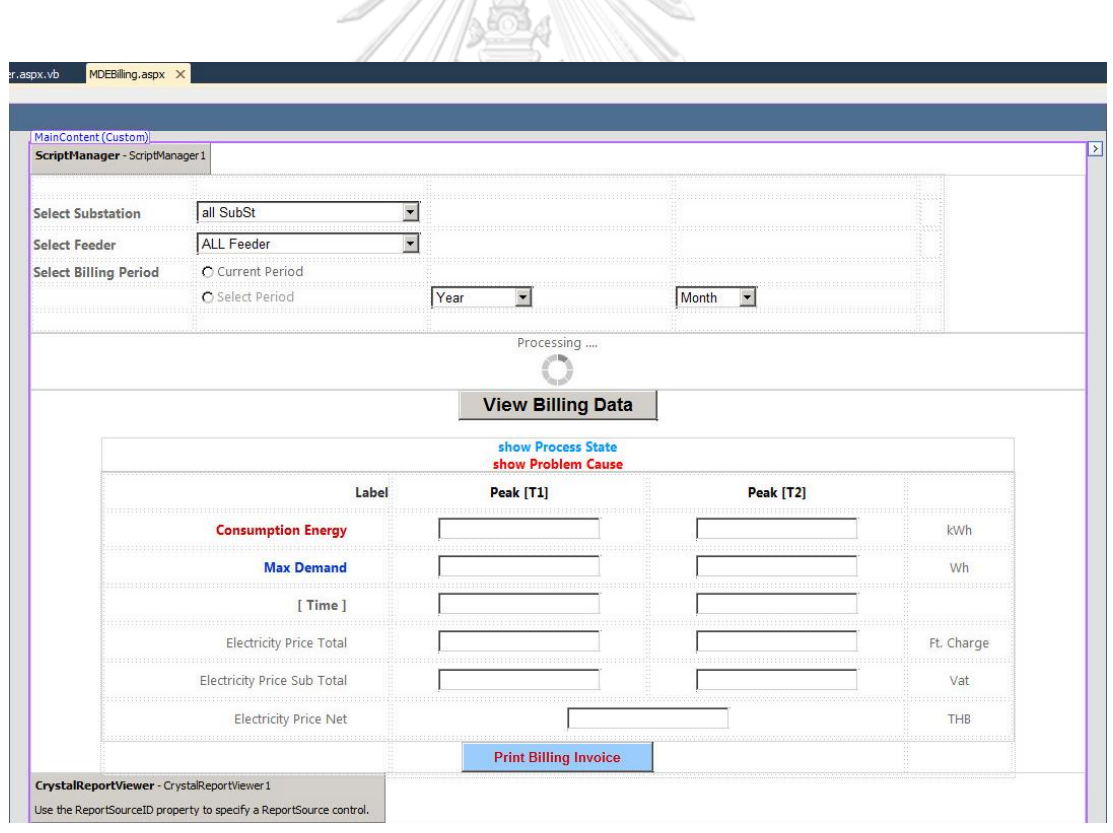

7. ผู้ใช้งานทำงานเสร็จให้ออกจากระบบ (log out)

*รูปที่ 36 การออกแบบ GUI web application ด้วยซอฟต์แวร์ MS Visual Studio*

การจัดพิมพ์ใบแจ้งค่าไฟฟ้าอิเล็กทรอนิกส์จะแสดงเป็น PDF file ผ่าน GUI web application ซึ่งแบบฟอร์มใบแจ้งค่าไฟฟ้าอ้างอิงรายละเอียดตามข้อมูลใบแจ้งหนี้ของ กฟผ. ตาม สัญญาขายไฟฟ้ากับลูกค้าตรง กฟผ. การพัฒนาแบบฟอร์มใบแจ้งค่าไฟฟ้าใช้ซอฟต์แวร์ Crystal Report ตามที่แสดงดังรูปที่ 37

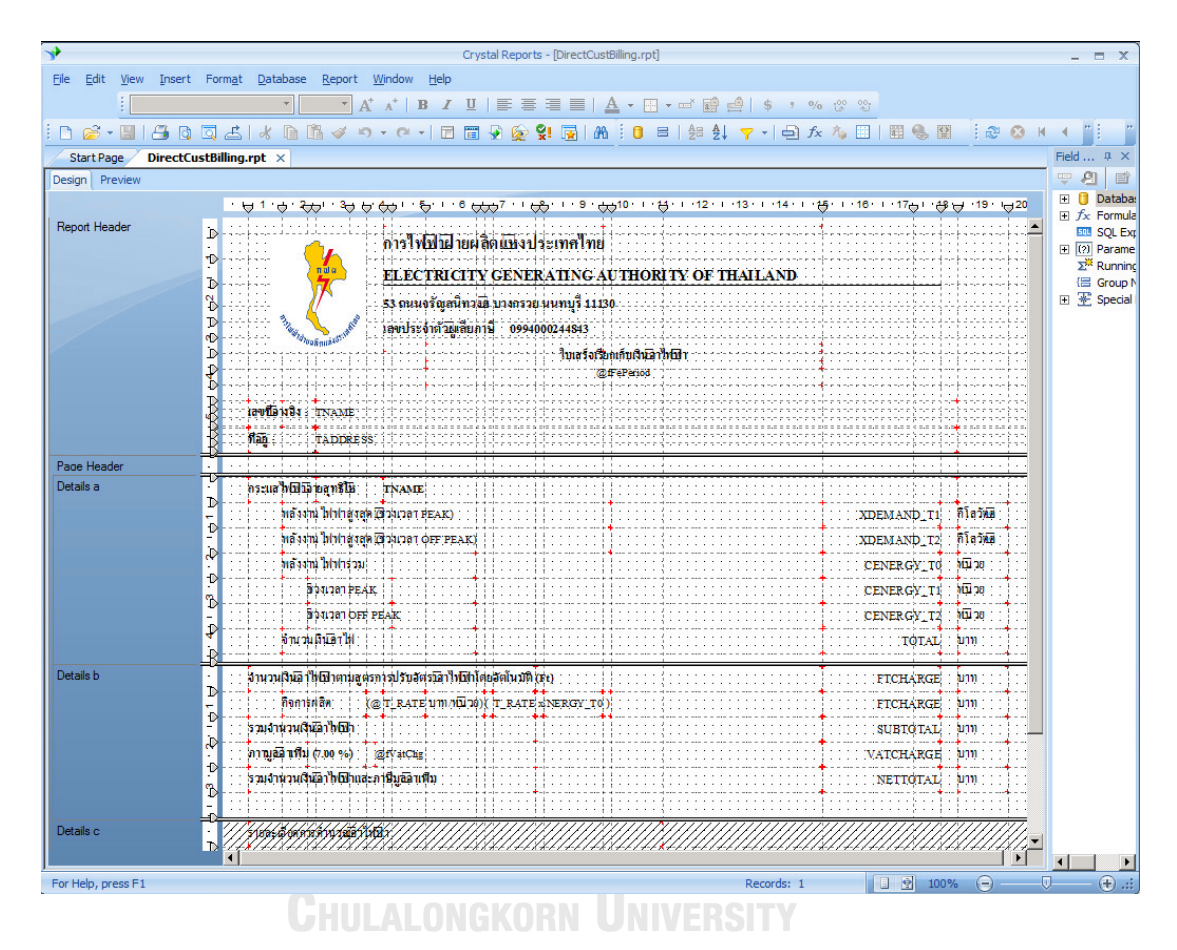

*รูปที่ 37 การออกแบบใบแจ้งหนี้ค่าไฟฟ้าอิเล็กทรอนิกส์ด้วยซอฟต์แวร์ Crystal Report*

# **บทที่5 การออกแบบการค านวณพลังงานไฟฟ้าฐานประเภทโหลดอุตสาหกรรม**

ขั้นตอนที่ 1 กำหนดตัวแปรที่มีผลต่อการใช้ไฟฟ้าของโหลดอุตสาหกรรม (Relevant variables) ตัวแปรที่มีผลต่อการใช้ไฟฟ้า ได้แก่ สภาพอากาศ, ตำแหน่งที่ตั้งของโรงงานอุตสาหกรรม, ้ จำนวนชั่วโมงการทำงานผลิต และแหล่งพลังงานไฟฟ้าอื่น นอกจากรับไฟฟ้าจาก กฟผ.

เนื่องจากเป็นโรงงานอุตสาหกรรมขนาดใหญ่มีแหล่งพลังงานไฟฟ้าแหล่งเดียว คือ รับไฟฟ้า ิจาก กฟผ. เท่านั้น และมีการทำงานเป็นกะตลอด 24 ชั่วโมง ดังนั้นปัจจัยสำคัญสำหรับการใช้ไฟฟ้าคือ อัตราค่าไฟฟ้าตามช่วงเวลาของการใช้ (Time of Use Rate - TOU)

ขั้นตอนที่ 2 กำหนดกรอบช่วงเวลาและปีข้อมูล (Training set period)

เลือกใช้ข้อมูลการใช้ไฟฟ้ารายคาบ 15 นาทีระยะเวลา 1 ปี เพื่อให้ได้ช่วงข้อมูลครบในส่วนที่ เป็นฤดูกาล และเลือกปีข้อมูล 2016 เป็นชุดข้อมูลสำหรับสร้างแบบจำลอง ตัวอย่างข้อมูลการใช้ไฟฟ้า รายคาบ หรือ Load Profile สำหรับสร้างแบบจำลองดังแสดงตามรูปที่ 38

ขั้นตอนที่ 3 เลือกวิธีการคำนวณพลังงานไฟฟ้า (Baseline Methodology)

เนื่องจากประเทศไทยไม่เคยดำเนินมาตรการตอบสนองด้านโหลดในเชิงพาณิชย์ ดังนั้นวิธีการ Average method จึงไม่เหมาะสมในขณะทำการวิจัย ดังนั้นจึงเลือกใช้ 3 วิธีได้แก่ multivariable linear regression analysis, polynomial regression analysis แ ล ะ neural networks โ ด ยใ ช้ กระบวนการ Levenberg-Marquardt

ขั้นตอนที่ 4 สร้างแบบจำลอง Basline

ใช้โปรแกรม Matlab ในการสร้างแบบจำลอง Baseline

์ ขั้นตอนที่ 5 เปรียบเทียบผลวิธีการคำนวณ Baseline

เปรียบเทียบความแม่นยำของแบบจำลองด้วย  $\mathsf{R}^2$  (coefficient of determination) เป็น การวัดว่าแบบจำลองสามารถพยากรณ์จากข้อมูลได้แม่นยำเพียงใด ถ้าค่า  $\mathsf{R}^2$  สูง แสดงว่าแบบจำลอง มีความแม่นยำมาก

$$
R^{2} = 1 - \frac{\sum_{i=1}^{n} (y_{i} - \hat{y}_{i})^{2}}{\sum_{i=1}^{n} (y_{i} - \bar{y}_{i})^{2}}
$$
\n(8)

![](_page_77_Picture_13.jpeg)

*รูปที่ 38 ตัวอย่างข้อมูลการใช้ไฟฟ้ารายคาบ (Load Profile)*

## **บทที่ 6 การทดสอบและผลการทดสอบ**

#### **6.1 การทดสอบระบบอ่านมิเตอร์แบบอัตโนมัติด้วยโปรโตคอล DLMS/COSEM**

ระบบอ่านมิเตอร์แบบอัตโนมัติจะอ่านข้อมูลค่าวัดจากมิเตอร์ด้วยโปรโตคอล DLMS/COSEM ตามที่กำหนดแล้วบันทึกไว้ในฐานข้อมูล ซึ่งระบบอ่านมิเตอร์แบบอัตโนมัติจะต้องมีระบบสื่อสารเป็น EGAT Operation WAN ซึ่งเป็นระบบสื่อสารที่สามารถเชื่อมต่อกับอุปกรณ์มิเตอร์ที่รองรับโปรโตคอล DLMS/COSEM ที่ถูกติดตั้งวัดค่าพลังงานไฟฟ้าของลูกค้าตรงที่ซื้อไฟฟ้ากับ กฟผ. ดังนั้นเพื่อให้ระบบ อ่านมิเตอร์แบบอัตโนมัติสามารถทำงานได้ นอกจากระบบฐานข้อมูล และโปรแกรมอ่านข้อมูลมิเตอร์ แล้ว ยังต้องมีคอมพิวเตอร์สำหรับติดตั้งระบบอ่านมิเตอร์แบบอัตโนมัติ และมีระบบสื่อสารเป็น EGAT Operation WAN ดังนั้นจึงต้องใช้ทรัพยากรของ กฟผ. ได้แก่คอมพิวเตอร์เซิร์ฟเวอร์ ซึ่งใช้เป็นเซิฟร์ เวอร์เสมือน (virtual machine server) ที่มีความปลอดภัย และได้รับอนุญาตให้ใช้ระบบสื่อสาร EGAT Operation WAN และอุปกรณ์มิเตอร์ที่ทดสอบต้องรองรับโปรโตคอล DLMS/COSEM ด้วย

## **6.1.1 การทดสอบการติดต่อกับอุปกรณ์มิเตอร์ผ่านระบบสื่อสาร EGAT Operation WAN**

ทดสอบการเชื่อมต่อกับมิเตอร์ของบริษัทผู้ผลิต Landis+Gyr รุ่น ZMQ202 ด้วยการสื่อสาร แบบ Ethernet ผ่านระบบสื่อสาร EGAT Operation WAN โดยมีขั้นตอนการทดสอบ ดังนี้

- 1. การเชื่อมต่อไปที่อุปกรณ์มิเตอร์
- 2. อ่านเวลาของมิเตอร์
- 3. ตั้งเวลามิเตอร์ใหม่ ให้เร็วกว่าเวลาจริง 1 ชั่วโมง และอ่านเวลาของมิเตอร์อีกครั้ง
- 4. ตั้งเวลาใหม่ให้เป็นเวลาปัจจุบัน และอ่านเวลาของมิเตอร์อีกครั้ง

ผลการทดสอบ สามารถเชื่อมต่อไปที่อุปกรณ์มิเตอร์ สามารถอ่านเวลาของอุปกรณ์มิเตอร์ และสามารถตั้งเวลาอุปกรณ์มิเตอร์ได้ตามที่กำหนด ดังที่แสดงในรูป 6.1.1 จากการที่สามารถอ่านและ ตั้งเวลาให้กับอุปกรณ์มิเตอร์นี้สามารถขยายผลท าโปรแกรมตรวจสอบและตั้งเวลามาตรฐานให้กับ อุปกรณ์มิเตอร์ในระบบได้แบบอัตโนมัติ ตามเงื่อนไขที่เหมาะสมกับสัญญาซื้อขายไฟฟ้าและทรัพยากร ของ กฟผ.

![](_page_79_Figure_0.jpeg)

*รูปที่ 39 ผลทดสอบการเชื่อมต่ออุปกรณ์มิเตอร์, การอ่านเวลาและตั้งเวลาให้กับอุปกรณ์มิเตอร์*

#### **6.1.2 การทดสอบอ่านชุดข้อมูลค่าวัดทางไฟฟ้า (Profile Generic) จากมิเตอร์**

ทดสอบการอ่านชุดข้อมูลค่าวัดทางไฟฟ้าแบบข้อมูลค่าวัดรายคาบ (profile generic: Load Profile) จากมิเตอร์ของบริษัทผู้ผลิต Landis+Gyr รุ่น ZMQ202 ด้วยการสื่อสารแบบ Ethernet ผ่าน ระบบสื่อสาร EGAT Operation WAN ด้วยช่วงเวลาของข้อมูลตามที่กำหนด

 $18997.$ 

![](_page_79_Picture_69.jpeg)

*รูปที่ 40 โปรแกรมทดสอบการเชื่อมต่อ อ่านข้อมูลจากอุปกรณ์มิเตอร์*

ผลการทดสอบสามารถอ่านชุดข้อมูลค่าวัดทางไฟฟ้าแบบข้อมูลค่าวัดรายคาบได้จำนวนข้อมูล ้ ครบถ้วนทั้ง 14 ค่าวัด และจำนวนข้อมูลตามคาบเวลาครบถ้วนตามช่วงเวลาที่อ่าน แต่ข้อมูลค่าวัดดิบ (raw value) ที่อ่านได้ไม่ถูกต้องตรงตามหน่วย (raw unit) ตามแบบจำลองข้อมูล COSEM เนื่องจาก ยังไม่ได้ปรับข้อมูลให้ถูกต้องด้วยการคูณกับตัวคูณ (scaler attribute) ดังแสดงในรูปที่ 41

| The device has been connected.                                                                                                 |  |  |  |  |  |  |  |  |  |  |
|----------------------------------------------------------------------------------------------------|--|--|--|--|--|--|--|--|--|--|
| Begin to read Meter Time                                                                                                    |  |  |  |  |  |  |  |  |  |  |
| Meter Time: Wednesday 14/11/2018 11:01:36:AM                                                                                   |  |  |  |  |  |  |  |  |  |  |
| Begin to read ProfileGeneric >> Load Profile                                                                                   |  |  |  |  |  |  |  |  |  |  |
| ProfileGeneric <sup>[1,0,99,1,0,255]</sup>                                                                                     |  |  |  |  |  |  |  |  |  |  |
| Vednesday 24/10/2018 12:00:00:PM   8388608   5196946   0   2546232   0   650   651   651   785   817   796   897   0   440   0 |  |  |  |  |  |  |  |  |  |  |
| Vednesday 24/10/2018 12:30:00:PM   8388608   5197379   0   2546436   0   646   648   648   755   786   767   865   0   410   0 |  |  |  |  |  |  |  |  |  |  |
| Vednesday 24/10/2018 01:00:00:PM   8388608   5197819   0   2546646   0   648   649   649   766   799   780   879   0   418   0 |  |  |  |  |  |  |  |  |  |  |
| Wednesday 24/10/2018 01:30:00:PM   8388608   5198280   0   2546866   0   648   649   648   804   842   819   923   0   441   0 |  |  |  |  |  |  |  |  |  |  |
| Wednesday 24/10/2018 02:00:00:PM   8388608   5198743   0   2547086   0   648   649   649   806   844   816   926   0   439   0 |  |  |  |  |  |  |  |  |  |  |
| Vednesday 24/10/2018 02:30:00:PM   8388608   5199203   0   2547303   0   649   649   649   803   837   810   920   0   435   0 |  |  |  |  |  |  |  |  |  |  |
| Vednesday 24/10/2018 03:00:00:PM   8388608   5199659   0   2547520   0   650   651   650   794   829   804   913   0   434   0 |  |  |  |  |  |  |  |  |  |  |
| Wednesday 24/10/2018 03:30:00:PM   8388608   5200102   0   2547735   0   650   651   650   775   805   781   885   0   429   0 |  |  |  |  |  |  |  |  |  |  |
| Wednesday 24/10/2018 04:00:00:PM   8388608   5200519   0   2547948   0   651   652   652   739   763   742   834   0   428   0 |  |  |  |  |  |  |  |  |  |  |

*รูปที่ 41 ทดสอบการอ่านชุดข้อมูลแบบข้อมูลค่าวัดทางไฟฟ้ารายคาบจากอุปกรณ์มิเตอร์*

ทดสอบการอ่านชุดข้อมูลค่าวัดทางไฟฟ้าแบบข้อมูลค่าวัดสรุปรายเดือน (profile generic: Monthly TOU) จากมิเตอร์ของบริษัทผู้ผลิต Landis+Gyr รุ่น ZMQ202 ด้วยการสื่อสารแบบ Ethernet ผ่านระบบสื่อสาร EGAT Operation WAN โดยเลือกช่วงเวลาของข้อมูลตามที่กำหนด

้ ผลการทดสอบสามารถอ่านชุดข้อมูลค่าวัดทางไฟฟ้าแบบข้อมูลค่าวัดสรุปรายเดือน ได้จำนวน ข้อมูล ครบถ้วนทั้ง 14 ค่าวัด และจำนวนข้อมูลตามคาบเวลาครบถ้วนตามช่วงเวลาที่อ่าน แต่ข้อมูลค่า ้วัดดิบ (raw value) ที่อ่านได้ไม่ถูกต้องตรงตามหน่วย (raw unit) ตามแบบจำลองข้อมูล COSEM เนื่องจากยังไม่ได้ปรับข้อมูลให้ถูกต้องด้วยการคูณกับตัวคูณ (scaler attribute) ดังแสดงในรูปที่ 42

The device has been connected. Begin to read Meter Time .. Meter Time : Wednesday 14/11/2018 11:06:17:AM Begin to read ProfileGeneric >> BillingData ... ProfileGeneric<sup>[0.0.98.2.0.126]</sub></sup> Monday 01/10/2018 12:00:00:AM | 7 | 4690523 | 1779487 | 2911036 | 0 | 0 | 0 | 1923 | Tuesday 04/09/2018 02:00:00:PM | 1477 | Tuesday 04/09/2018 09:00:00:AM | 0 | Saturday 01/01/2000<br>12:00:00:AM | 0 | Saturday 01/01/2000 12:00:00:AM | 904 | Tuesday 04/09/2018 01:30:00:PM | 770 |<br>Tuesday 04/09/2018 09:00:00:AM | 0 | 12:00:00:AM Saturday 01/09/2018 12:00:00:AM | 6 | 4038130 | 1532253 | 2505877 | 0 | 0 | 0 | 1507 | Tuesday 14/08/2018 09:30:00:PM | 1489 | Tuesday 14/08/2018 11:00:00:PM | 0 | Saturday 01/01/2000 12:00:00:AM | 0 | Saturday 01/01/2000 12:00:00:AM | 663 | Friday 10/08/2018 02:00:00:PM | 631 | Friday 10/08/2018 08:30:00:AM | 0 | Saturday 01/01/2000 12:00:00:AM | 0 | Saturday 01/01/2000 12:00:00:AM

*รูปที่ 42 ทดสอบการอ่านชุดข้อมูลแบบข้อมูลค่าวัดทางไฟฟ้าสรุปรายเดือนจากอุปกรณ์มิเตอร์*

# **6.1.3 การทดสอบการอ่านข้อมูลจากมิเตอร์และจัดการค่าพารามิเตอร์ค่าวัดทางไฟฟ้า ให้ถูกต้องสอดคล้องกับความต้องการใช้งาน**

จากบทที่ 3.4 เพื่อให้ข้อมูลค่าวัดที่อ่านได้จากมิเตอร์มีความถูกต้องทั้งค่าดิบ (raw value) และ หน่วยของค่าดิบ (raw unit) ต้องมีการจัดการแต่ละพารามิเตอร์สำหรับ register ของชุดข้อมูลค่าวัด (profile generic) ด้วยการอ่านคุณลักษณะตัวคูณ (scaler attribute) จากแบบจำลองข้อมูล COSEM ของแต่ละ register ค่าวัดทางไฟฟ้า ครั้งแรกสุดเพียงครั้งเดียว แล้วบันทึกลงฐานข้อมูลเพื่อ เรียกใช้ได้ตลอดเวลา และจัดการตัวคูณเพื่อให้ค่าแบบแผน (norm value) และหน่วย (norm unit) มีความถูกต้องตรงกับที่รับรองจะให้บริการกับผู้ใช้งานหรือลูกค้า รูปที่ 43 แสดงตัวอย่างข้อมูลค่าวัด ทางไฟฟ้ารายคาบ (profile generic: Load Profile) ที่อ่านได้จากมิเตอร์และเก็บลงในฐานข้อมูล ทั้ง ค่าดิบและค่าแบบแผนสำหรับให้บริการ รูปที่ 44 แสดงตัวอย่างข้อมูลค่าวัดทางไฟฟ้ารายคาบที่ ให้บริการกับผู้ใช้งานและลูกค้าผ่าน MDMS Data Service

![](_page_81_Picture_93.jpeg)

# *รูปที่ 43 ตัวอย่างค่าวัดทางไฟฟ้ารายคาบที่ถูกเก็บบันทึกลงในฐานข้อมูล*

![](_page_81_Picture_94.jpeg)

*รูปที่ 44 ตัวอย่างข้อมูลค่าวัดทางไฟฟ้ารายคาบที่ให้บริการ*

รูปที่ 45 แสดงตัวอย่างตัวอย่างข้อมูลค่าวัดทางไฟฟ้าสรุปรายเดือน (profile generic: Monthly TOU) ที่อ่านได้จากมิเตอร์และเก็บลงในฐานข้อมูล ทั้งค่าดิบ (raw) และค่าแบบแผน (norm) สำหรับให้บริการ รูปที่ 46 แสดงตัวอย่างข้อมูลค่าวัดทางไฟฟ้าสรุปรายเดือนที่ให้บริการกับ ผู้ใช้งานและลูกค้าผ่าน MDMS Data Service

|      |    |                           |      |      |              |                                         | Raw                    |           |          | <b>Norm</b>                     |            |          |
|------|----|---------------------------|------|------|--------------|-----------------------------------------|------------------------|-----------|----------|---------------------------------|------------|----------|
|      |    | FCYEAR FCPERIOD LOCALTIME | RECO |      |              | PMCODE PMTEXT RAW LOCALTIME             | RAW VALUE RAW UNIT RAW |           |          | INORM VALUE NORM UNIT NORM STAT |            |          |
| 2018 | 11 | 01-Dec-2018 12:00:00 AM 0 |      | 1110 | $EA+TO$      |                                         | 47847390000 Wh         |           |          | 47847390                        | kWh.       |          |
| 2018 |    | 01-Dec-2018 12:00:00 AM 0 |      | 1111 | $EA+T1$      |                                         | 11691320000 Wh         |           | C        | 11691320                        | kMh        |          |
| 2018 | 11 | 01-Dec-2018 12:00:00 AM 0 |      | 1112 | $EA+T2$      |                                         | 36156070000            | <b>Wh</b> | $\theta$ | 36156070                        | <b>kWh</b> |          |
| 2018 | 11 | 01-Dec-2018 12:00:00 AM 0 |      | 1120 | EA-TO        |                                         |                        | Wh        | C        |                                 | kWh.       |          |
| 2018 | 11 | 01-Dec-2018 12:00:00 AM 0 |      | 1121 | <b>EA-T1</b> |                                         |                        | Wh        |          |                                 | kWh.       |          |
| 2018 |    | 01-Dec-2018 12:00:00 AM 0 |      | 1122 | EA-T2        |                                         |                        | Wh        |          |                                 | kWh        |          |
| 2018 | 11 | 01-Dec-2018 12:00:00 AM 0 |      | 3311 | XDA+T1       | 09-Nov-2018 09:30:00 PM 24320000        |                        | W         | $\Omega$ | 24320                           | <b>KW</b>  |          |
| 2018 |    | 01-Dec-2018 12:00:00 AM 0 |      | 3312 |              | XDA+T2 01-Nov-2018 05:30:00 AM 47670000 |                        | W         |          | 47670                           | <b>KW</b>  |          |
| 2018 | 11 | 01-Dec-2018 12:00:00 AM 0 |      | 3321 | XDA-T1       | 01-Jan-1990 12:00:00 AM 0               |                        | W         |          |                                 | <b>KW</b>  |          |
| 2018 |    | 01-Dec-2018 12:00:00 AM 0 |      | 3322 | XDA-T2       | 01-Jan-1990 12:00:00 AM 0               |                        | W         |          |                                 | W          |          |
| 2018 | 11 | 01-Dec-2018 12:00:00 AM 0 |      | 3411 | XDR+T1       | 29-Nov-2018 03:00:00 PM 20990000        |                        | var       | C        | 20990                           | kvar       |          |
| 2018 |    | 01-Dec-2018 12:00:00 AM 0 |      | 3412 |              | XDR+T2 01-Nov-2018 05:30:00 AM 32420000 |                        | var       |          | 32420                           | kvar       |          |
| 2018 | 11 | 01-Dec-2018 12:00:00 AM 0 |      | 3421 | XDR-T1       | 01-Jan-1990 12:00:00 AM 0               |                        | var       | $\Omega$ | HO                              | kvar       | $\Omega$ |
| 2018 |    | 01-Dec-2018 12:00:00 AM 0 |      | 3422 | XDR-T2       | 01-Jan-1990 12:00:00 AM 0               |                        | var       |          |                                 | kvar       |          |

*รูปที่ 45 ตัวอย่างค่าวัดทางไฟฟ้าสรุปรายเดือนที่ถูกเก็บบันทึกลงในฐานข้อมูล*

**//.2.///////////** 

| <b>FCYEAR</b> | <b>FCPERIOD</b> | <b>LOCALTIME</b> |          |                           | $EA+TO$                                              | $EA+T1$ | $EA+T2$   |                         | EA-TO       | EA-T1    | <b>EA-T2</b>            |
|---------------|-----------------|------------------|----------|---------------------------|------------------------------------------------------|---------|-----------|-------------------------|-------------|----------|-------------------------|
| 2018          | 11              |                  |          |                           | 01-Dec-2018 12:00:00 AM 47847390 11691320 36156070 0 |         |           |                         | 0           | $\Omega$ |                         |
| 2018          | 10 <sup>°</sup> |                  |          |                           | 01-Nov-2018 12:00:00 AM 28519210 6827420             |         | 216917900 |                         |             | 0        | 0                       |
|               |                 |                  | XDA+T1   |                           | TIME XDA+T1                                          |         | XDA+T2    |                         | TIME XDA+T2 |          |                         |
|               |                 |                  | 24320    |                           | 09-Nov-2018 09:30:00 PM 47670                        |         |           |                         |             |          | 01-Nov-2018 05:30:00 AM |
|               |                 |                  | 24730    |                           | 29-Oct-2018 10:00:00 PM 49840                        |         |           |                         |             |          | 04-Oct-2018 04:15:00 AM |
|               |                 |                  | XDA-T1   |                           | TIME XDA-T1                                          |         | XDA-T2    |                         | TIME XDA-T2 |          |                         |
|               |                 |                  | $\Omega$ |                           | 01-Jan-1990 12:00:00 AM 0                            |         |           |                         |             |          | 01-Jan-1990 12:00:00 AM |
|               |                 |                  | 0        | 01-Jan-1990 12:00:00 AMIO |                                                      |         |           | 01-Jan-1990 12:00:00 AM |             |          |                         |
|               |                 |                  | XDR+T1   |                           | TIME XDR+T1                                          | XDR+T2  |           | TIME XDR+T2             |             |          |                         |
|               |                 |                  | 20990    |                           | 29-Nov-2018 03:00:00 PM 32420                        |         |           |                         |             |          | 01-Nov-2018 05:30:00 AM |
|               |                 | จ พ              | 22290    |                           | 18-Oct-2018 09:45:00 AM 33250                        |         |           |                         |             |          | 04-Oct-2018 04:30:00 AM |
|               |                 |                  | XDR-T1   |                           | TIME XDR-T1                                          |         | XDR-T2    |                         | TIME XDR-T2 |          |                         |
|               |                 |                  | $\cap$   |                           | 01-Jan-1990 12:00:00 AM 0                            |         |           |                         |             |          | 01-Jan-1990 12:00:00 AM |
|               |                 |                  | $\theta$ |                           | 01-Jan-1990 12:00:00 AM 0                            |         |           |                         |             |          | 01-Jan-1990 12:00:00 AM |

*รูปที่ 46 ตัวอย่างข้อมูลค่าวัดทางไฟฟ้าสรุปรายเดือนที่ให้บริการ*

## **6.1.4 การทดสอบอ่านมิเตอร์และบันทึกข้อมูลลงฐานข้อมูลแบบอัตโนมัติ**

ท าการติดตั้งระบบอ่านข้อมูลมิเตอร์แบบอัตโนมัติที่เซิร์ฟเวอร์เสมือน (virtual machine server) ชื่อ Meter-Web-test โดยมีระบบปฏิบัติการเป็น Window Server 2008 R2 เซิร์ฟเวอร์ เสมือนนี้มีระบบสื่อสารเป็น EGAT Operation WAN ซึ่งเป็นระบบสื่อสารเดีนวกันกับระบบสื่อสาร ี ของมิเตอร์ที่จุดวัดสำหรับระบบซื้อขายไฟฟ้ากับลูกค้าตรง กฟผ. โดยติดตั้งทั้งฐานข้อมูล ดังแสดงใน รูปที่ 47 และติดตั้งโปรแกรมสำหรับอ่านข้อมูลมิเตอร์แบบอัตโนมัติ ให้ทำงานด้วย Windows

Application Task Scheduler โดยที่เรียกโปรแกรมให้ทำงานทุกครั้งที่เปิดเซิร์ฟเวอร์เสมือนให้ ท างาน (at system startup) ดังแสดงในรูปที่ 48

![](_page_83_Picture_1.jpeg)

*รูปที่ 47 การติดตั้งฐานข้อมูลของระบบอ่านข้อมูลมิเตอร์แบบอัตโนมัติลงเซิร์ฟเวอร์เสมือน*

![](_page_83_Picture_3.jpeg)

*รูปที่ 48 การติดตั้งโปรแกรมของระบบอ่านข้อมูลมิเตอร์แบบอัตโนมัติลงเซิร์ฟเวอร์เสมือน*

ผลการทำงานของระบบอ่านข้อมูลมิเตอร์แบบอัตโนมัติ สามารถอ่านข้อมูลค่าวัดได้ถูกต้อง ครบถ้วน ทั้งชุดข้อมูลค่าวัดทางไฟฟ้ารายคาบ และชุดข้อมูลค่าวัดพลังงานไฟฟ้าสรุปรายเดือน ี สามารถอ่านข้อมูลจากมิเตอร์ได้ตามกลุ่มและตามลำดับที่ออกแบบไว้ โดยที่อ่านข้อมูลจากมิเตอร์ทุก ตัวอัตโนมัติแล้วเสร็จใช้เวลา 45 วินาที หลังจากที่มิเตอร์มีการบันทึกค่าวัดทางไฟฟ้ารายคาบลงใน หน่วยความจำภายในมิเตอร์ ขึ้นอยู่กับคุณภาพของระบบสื่อสารในขณะนั้น ดังแสดงตามรูปที่ 49

| VIRTUALMETER ID  | VIRTUALMETER_NAME    | PROFILEGENERIC ID | PROFILEGENERIC_TYPE | PGSET DESCRIPTION      | <b>LASTUPDATESTATUS</b> | LASTGOODUPDATE          | LASTACCESS                                                            |
|------------------|----------------------|-------------------|---------------------|------------------------|-------------------------|-------------------------|-----------------------------------------------------------------------|
|                  | SCC/115 TL1 SCC#1 M  |                   | 21                  | LoadProfile Direct ZMQ |                         | 23-Dec-2018 02:30:00 AM | 23-Dec-2018 02:30:00 AM                                               |
|                  | SCC/115 TL1_SCC#1 B  |                   | 21                  | LoadProfile Direct ZMD |                         | 23-Dec-2018 02:30:00 AM | 23-Dec-2018 02:30:00 AM                                               |
|                  | NAVY/22 SH1_NAVY#1 M |                   | 21                  | LoadProfile Direct ZMO |                         | 23-Dec-2018 02:30:00 AM | 23-Dec-2018 02:30:00 AM                                               |
|                  | NAVY/22 SH1 NAVY#1 B |                   | 21                  | LoadProfile Direct ZMQ |                         | 23-Dec-2018 02:30:00 AM | 23-Dec-2018 02:30:00 AM                                               |
|                  | NAVY/22 SH1 NAVY#2 M |                   | 21                  | LoadProfile Direct ZMQ |                         | 23-Dec-2018 02:30:00 AM | 23-Dec-2018 02:30:00 AM                                               |
|                  | NAVY/22 SH1 NAVY#2 B |                   | 21                  | LoadProfile Direct ZMQ |                         | 23-Dec-2018 02:30:00 AM | 23-Dec-2018 02:30:00 AM                                               |
|                  | NAVY/22 SH2 NAVY#1 M |                   | 21                  | LoadProfile Direct ZMQ |                         | 23-Dec-2018 02:30:00 AM | 23-Dec-2018 02:30:00 AM                                               |
| 10               | NAVY/22 SH2_NAVY#1 B |                   | 21                  | LoadProfile Direct ZMD |                         | 23-Dec-2018 02:30:00 AM | 23-Dec-2018 02:30:00 AM                                               |
| 11               | NAVY/22 SH2 NAVY#2 M |                   | 21                  | LoadProfile Direct ZMQ |                         | 23-Dec-2018 02:30:00 AM | 23-Dec-2018 02:30:00 AM                                               |
| 12               | NAVY/22 SH2_NAVY#2 B |                   | 21                  | LoadProfile Direct ZMD |                         | 23-Dec-2018 02:30:00 AM | 23-Dec-2018 02:30:00 AM                                               |
| 13               | SIS/115 TL1_SIS#1 M  |                   | 21                  | LoadProfile Direct ZMO |                         | 23-Dec-2018 02:30:00 AM | 23-Dec-2018 02:30:00 AM                                               |
| 14               | SIS/115 TL1 SIS#1 B  |                   | 21                  | LoadProfile Direct ZMD |                         | 23-Dec-2018 02:30:00 AM | 23-Dec-2018 02:30:00 AM                                               |
| 15 <sup>15</sup> | PD#230 TA2_PD#1 M    |                   | 21                  | LoadProfile Direct ZMQ |                         | 23-Dec-2018 02:30:00 AM | 23-Dec-2018 02:30:00 AM                                               |
| 16               | PD#230 TA2 PD#1 B    |                   | 21                  | LoadProfile Direct ZMD |                         | 23-Dec-2018 02:30:00 AM | 23-Dec-2018 02:30:00 AM                                               |
| 17               | JCC/115 TK2 JCC#1 M  |                   | 21                  | LoadProfile Direct ZMQ |                         | 23-Dec-2018 02:30:00 AM | 23-Dec-2018 02:30:00 AM                                               |
| 19               | STS/115 TS_STS#1 M   |                   | 21                  | LoadProfile Direct ZMQ |                         | 23-Dec-2018 02:30:00 AM | 23-Dec-2018 02:30:00 AM                                               |
| 20               | STS/115 TS STS#1 B   |                   | 21                  | LoadProfile Direct ZMD |                         | 23-Dec-2018 02:30:00 AM | 23-Dec-2018 02:30:00 AM                                               |
| 21               | STS/115 TS_STS#2 M   |                   | 21                  | LoadProfile Direct ZMQ |                         | 23-Dec-2018 02:30:00 AM | 23-Dec-2018 02:30:00 AM                                               |
| 22               | STS/115 TS_STS#2 B   |                   | 21                  | LoadProfile Direct ZMD |                         | 23-Dec-2018 02:30:00 AM | 23-Dec-2018 02:30:00 AM                                               |
| 18               | JCC/115 TK2 JCC#1 B  |                   | 21                  | LoadProfile Direct ZMD |                         | 17-Dec-2018 05:00:00 PM | 17-Dec-2018 05:00:00 PM                                               |
|                  |                      |                   |                     |                        |                         |                         | 02:31.AM<br>$EN$ $*$ $\rightarrow$ $\frac{1}{10}$ $Q_2$<br>23/12/2018 |

*รูปที่ 49 ผลการท างานของระบบอ่านข้อมูลมิเตอร์แบบอัตโนมัติที่ติดตั้งใช้งานจริงในระบบ กฟผ.*

# **6.1.5 การทดสอบแสดงผลข้อมูลค่าวัดที่อ่านจากมิเตอร์ผ่าน Web Application**

ติดตั้ง MDMS Service: Meter Data Viewer web application ที่เซิร์ฟเวอร์เสมือน Meter-Web-test สำหรับให้บริการข้อมูลค่าวัดทางไฟฟ้าที่อ่านได้จากมิเตอร์แบบเวลาจริง เพื่อให้กับผู้ใช้งาน สามารถเรียกดูข้อมูลได้ตลอดเวลาผ่าน web browser ดังแสดงในรูปที่ 50

|                                                                                                    |                                                                                                    | <b>Ford Director</b>                                                                     |
|----------------------------------------------------------------------------------------------------|----------------------------------------------------------------------------------------------------|------------------------------------------------------------------------------------------|
| File View VM<br>$\blacksquare \blacksquare \triangleright \lozenge \boxdot \boxtimes \boxdot \boxtimes \odot \triangleright$                                                             |                                                                                                    |                                                                                          |
| Til Internet Information Services (IIS) Manager                                                                                                    | $\vert \mathbb{E} \vert$ $\mathbb{E}$                                                                                                    |                                                                                          |
| 9 HETER-WEB-TEST > Sites > Default Web Site + HDMSService ><br>$\rightarrow$                                                                                                    | $122 - 121 -$<br>Log In<br>$\times$                                                                                                    |                                                                                          |
| <b>Ble yew Help</b>                                                                                                    | ← O & neter-web-test/HCMSSon-kol<br>C Q <sub>Search</sub><br>☆ 白 ↓ ☆                                                                              | ◎ 公                                                                                      |
| Connections<br>/MDMSService Home<br>B - 同 12 15                                                                                                    | <b>Actions</b><br>HE MOMS Service HE MOMSServiceT3<br><b>A Explore</b>                                                                            |                                                                                          |
| S-M2 METER-WEB-TEST (METER-WEB-TEST)Administrator)<br>≖<br>日回っ<br>Hill Go - Ch Show All   Group by: Area<br>Filter:<br>Application Pools                                                 | Edit Permissions                                                                                                    |                                                                                          |
| <b>El a Sites</b><br><b>ASPJIET</b>                                                                                                    | <b>MDMS: REAL TIME SERVICE</b><br>Basic Settings                                                                                                  |                                                                                          |
| <b>B</b> Ch Default Web Site<br>(i) 355 Badup 20151019<br>雍<br><b>B</b><br>矗<br><b>India</b>                                                                                             | <b>View Virtual Directories</b>                                                                                                    |                                                                                          |
| ÷<br>9-MeterInformationV3<br>JET<br>JET Frree<br>JET.<br><b>JET</b><br><b>NET Profile</b><br><b>NET Trunt</b><br>Application<br>Connection<br>E- asphet dent                             | $\sim$<br><b>Hanage Application</b>                                                                                                    |                                                                                          |
| Authorizati<br>Complation<br>Pages<br>Globalization<br>Levels<br>Settings<br>Strings<br><b>IE-SI Authen</b>                                                                              | <b>Browse Application</b><br><b>About MDMS Service</b><br>Meter Data Viewer<br><b>E-Billing</b><br><b>Energy Baseline</b><br>e Browse "180 (http) |                                                                                          |
| E - Badkup MYCal-2015<br>H.<br>B<br>$\mathbf{a}$<br>E - Badup Source<br>1.d                                                                                                    | <b>Advanced Settings</b><br>LOG IN                                                                                                    |                                                                                          |
| (i) - calendar<br>Session State SNTP E-mail<br>Machine Key<br>Pages and<br>E-19 a ystalreportviewers12                                                                                   | $\langle \phi \rangle$<br>Deploy                                                                                                    |                                                                                          |
| Controls<br><b>H-19 DATACENTER</b>                                                                                                    | Please enter your username and password. Register if you don't have an account.<br><b>Dport Application</b>                                       |                                                                                          |
| <b>E-IP DESMS</b><br><b>IIS</b><br>E - Inage                                                                                                    | Import Application<br>Account Information                                                                                                    |                                                                                          |
| E- spery                                                                                                    | <b>El</b> Heb                                                                                                    |                                                                                          |
| $4^3$<br>쉺<br>题<br><b>e</b><br>car<br>去<br>(i) 3 Knowledge<br>۰<br>$H - 16$                                                                                                    | <b>Online Help</b><br>Username                                                                                                    |                                                                                          |
| ASP<br>CGT<br>Default<br>Authentication Authorization<br>Compression<br>Directory<br><b>Error Pages</b><br><b>B. S. MONSService</b><br>Rules<br><b>Document</b><br>Browsing<br>E Account |                                                                                                    |                                                                                          |
| App Data<br>F<br>쾌<br>$\overline{\mathcal{L}}$                                                                                                    | Password:                                                                                                    |                                                                                          |
| 計<br>序<br>E Bin<br>$\sim$<br>E Image<br><b>HTTP</b><br>Paled Request<br>Handler<br><b>HTTP Redirect</b><br><b>MINE Types</b><br>Modules<br>Output<br>Logging                             |                                                                                                    |                                                                                          |
| <b>B</b> Scripts<br>Tracing Rules<br>Macpings<br>Respo<br>Caching<br>(4) Styles                                                                                                    | Keep me logged in                                                                                                    |                                                                                          |
| E-19 MDMSServiceT3<br>e<br>$\approx$<br>≡ة                                                                                                    |                                                                                                    |                                                                                          |
| <b>IR-GP MDMSServiceT4</b><br>(a) - TO MONSUmons<br>PHP Manager<br>WebDAY<br>Request<br>SSL Settings URL Rewrite                                                                         | Log In                                                                                                    |                                                                                          |
| Filtering<br>Authori<br><b>H-T MED</b>                                                                                                    |                                                                                                    |                                                                                          |
| $9 - 9$ mers<br>B-MeterInformationV3<br><b>Management</b>                                                                                                    |                                                                                                    |                                                                                          |
| (F) MeterInformation(13 test)<br><b>B-G METSV</b>                                                                                                    |                                                                                                    |                                                                                          |
| $\mathbb{R}$ - $\mathbb{R}$ mms                                                                                                    |                                                                                                    |                                                                                          |
| H-19 MOD20145<br>Configuration IIS Manager<br><b>B-19 MOD2015</b><br>Feiter<br>Permissions                                                                                               |                                                                                                    |                                                                                          |
| <b>IE-CP MODRESV</b>                                                                                                    |                                                                                                    |                                                                                          |
| <b>E-9 MODSBY</b><br><b>E-3 MODSTH</b>                                                                                                    |                                                                                                    |                                                                                          |
| (a) <sup>4</sup> MCDViewer<br><b>P-Monitoring</b>                                                                                                    |                                                                                                    |                                                                                          |
| <b>Features View</b><br>Content View<br><b>B-19 MSDBGM</b>                                                                                                    |                                                                                                    |                                                                                          |
| Ready                                                                                                    | 电.                                                                                                    |                                                                                          |
| 3 - 1 4 0 4<br>E<br>Start                                                                                                    |                                                                                                    | EN A $\left \frac{1}{2} \right  = \frac{1}{2}$ (b) $\frac{03.48 \text{ AU}}{23/12/2018}$ |

*รูปที่ 50 การติดตั้ง web application ที่เซิร์ฟเวอร์เสมือน ส าหรับเป็น MDMS Service เพื่อให้บริการข้อมูลค่าวัดทางไฟฟ้าที่อ่านได้จากมิเตอร์แบบเวลาจริง*

ผลการทำงานของ MDMS Service: Meter Data viewer web application สำหรับ ให้บริการข้อมูลค่าวัดที่อ่านได้จากมิเตอร์ สามารถจำกัดสิทธิ์การเข้าถึงข้อมูลเฉพาะที่ผู้ใช้งาน (user) ได้รับสิทธิ์ตามที่กำหนด ทำงานได้ถูกต้องตามที่ออกแบบไว้ ดังแสดงตามรูปที่ 51 (a), (b), (c) และ (d) แสดงตัวอย่างที่ผู้ใช้งานแต่ละรายเข้าถึงเฉพาะข้อมูลของตนเองด้วย web browser

![](_page_85_Figure_1.jpeg)

![](_page_86_Picture_75.jpeg)

*รูปที่ 51 ตัวอย่างการเข้าถึงข้อมูลของผู้ใช้งานผ่าน MDMS Service web application*

ผู้ใช้งาน (user) หรือลูกค้าสามารถเข้าถึงข้อมูลค่าวัดทางไฟฟ้าตามที่ตนได้รับสิทธิ์ ทันทีที่ ระบบอ่านข้อมูลมิเตอร์แบบอัตโนมัติอ่านข้อมูลจากมิเตอร์เสร็จ ผ่าน MDMS Service: Meter Data Viewer web application ด้วย web browser ได้ตามความต้องการ รูปที่ 52 แสดงตัวอย่างการดู ข้อมูลค่าวัดทางไฟฟ้ารายคาบ (Load Profile) รูปที่ 53 (a) แสดงตัวอย่างการเรียกดูข้อมูลค่าวัดทาง ไฟฟ้าสรุปรายเดือนโดยเลือกดูเฉพาะค่าพลังงานไฟฟ้าแยกตามช่วงเวลาการใช้งาน (Monthly TOU) และรูปที่ 53 (b) แสดงตัวอย่างการเรียกดูข้อมูลค่าวัดทางไฟฟ้าสรุปรายเดือนโดยเลือกดูเฉพาะค่า ความต้องการใช้ไฟฟ้าสูงสุดแยกตามช่วงเวลาการใช้งาน (Monthly MaxDemand)

G)

| MDMS - Meter Data Viewer  |                                                                                                    |           |            |                    |     |                |                |                    |                                                                                                |                |    |              |    |    | Welcome ADMIN! [ Log Out ] |
|---------------------------|----------------------------------------------------------------------------------------------------|-----------|------------|--------------------|-----|----------------|----------------|--------------------|------------------------------------------------------------------------------------------------|----------------|----|--------------|----|----|----------------------------|
|                           | <b>MDMS: REAL TIME SERVICE</b>                                                                                                    |           |            |                    |     |                |                |                    |                                                                                                |                |    |              |    |    |                            |
|                           |                                                                                                    |           |            |                    |     |                |                |                    |                                                                                                |                |    |              |    |    |                            |
| <b>About MDMS Service</b> | Meter Data Viewer                                                                                                    | E-Billing |            |                    |     |                |                |                    |                                                                                                |                |    |              |    |    |                            |
|                           |                                                                                                    |           |            |                    |     |                |                |                    |                                                                                                |                |    |              |    |    |                            |
| <b>Select Substation</b>  | <b>SCC</b>                                                                                                    |           |            |                    |     |                |                |                    |                                                                                                |                |    |              |    |    |                            |
| <b>Select Feeder</b>      | SCC/115 TL1 SCC#1 M                                                                                                    |           |            |                    |     |                |                |                    |                                                                                                |                |    |              |    |    |                            |
| <b>Select Data Type</b>   | <b>O</b> Load Profile                                                                                                    |           |            | <b>Monthly TOU</b> |     |                |                |                    | <b>Monthly ALL</b>                                                                             |                |    |              |    |    |                            |
|                           |                                                                                                    |           |            |                    |     |                |                |                    | <b>Monthly MaxDemand</b>                                                                       |                |    |              |    |    |                            |
| <b>Select Data Period</b> |                                                                                                    |           |            |                    |     |                |                |                    |                                                                                                |                |    |              |    |    |                            |
| From: 20                  | 09/12/2018                                                                                                    |           | 10/12/2018 |                    |     |                |                | : T <sub>O</sub>   |                                                                                                |                |    |              |    |    |                            |
|                           | sort : @ newest [DESC]                                                                                                    |           |            | O oldest [ASC]     |     |                |                |                    |                                                                                                |                |    |              |    |    |                            |
|                           |                                                                                                    |           |            | <b>View Data</b>   |     |                |                |                    |                                                                                                |                |    |              |    |    |                            |
|                           |                                                                                                    |           |            |                    |     |                |                |                    |                                                                                                |                |    |              |    |    |                            |
|                           |                                                                                                    |           | EA+        | EA-<br>ER+         |     |                |                | DA+ DA- DR+ DR-    | V1                                                                                             | V <sub>2</sub> | V3 | $\mathbf{n}$ | 12 | 13 |                            |
|                           |                                                                                                    |           |            |                    |     |                |                |                    |                                                                                                |                |    |              |    |    |                            |
| <b>VIRTUALMETER NAME</b>  | <b>LOCALTIME</b>                                                                                                    |           |            |                    | ER- |                |                |                    |                                                                                                |                |    |              |    |    |                            |
|                           | SCC/115 TL1_SCC#1 M 10/12/2018 12:00:00 AM 53906000 0 42135780 0 37570 0 26890 0 113.50 114.30 113.10 1.1290 1.1560 1.1030           |           |            |                    |     |                |                |                    |                                                                                                |                |    |              |    |    |                            |
|                           | SCC/115 TL1 SCC#1 M 09/12/2018 11:45:00 PM 53896610 0 42129060 0 37920 0                                                             |           |            |                    |     |                | $\mathbf{0}$   |                    | 27160 0 113.60 114.40 113.20 1.1380 1.1650 1.1130<br>113.30 114.10 112.90 1.1360 1.1640 1.1120 |                |    |              |    |    |                            |
|                           | SCC/115 TL1 SCC#1 M 09/12/2018 11:30:00 PM 53887120 0 42122260 0<br>SCC/115 TL1_SCC#1 M 09/12/2018 11:15:00 PM 53877670 0 42115510 0 |           |            |                    |     | 37810<br>37620 | $\overline{0}$ | 27000 0<br>27230 0 | 113.40 114.20 113 1.1330 1.1610 1.1080                                                         |                |    |              |    |    |                            |
|                           | SCC/115 TL1_SCC#1 M 09/12/2018 11:00:00 PM 53868270 0 42108710 0 37630 0                                                             |           |            |                    |     |                |                |                    | 27100 0 113.20 114 112.80 1.1330 1.1610 1.1070                                                 |                |    |              |    |    |                            |
|                           | SCC/115 TL1 SCC#1 M 09/12/2018 10:45:00 PM 53858860 0 42101930 0                                                                     |           |            |                    |     | 37240          | $\overline{0}$ |                    | 26870 0 112.90 113.70 112.60 1.1270 1.1550 1.1010                                              |                |    |              |    |    |                            |
|                           | SCC/115 TL1_SCC#1 M 09/12/2018 10:30:00 PM 53849550 0 42095220 0 35590                                                               |           |            |                    |     |                | $\circ$        |                    | 26300 0 112.90 113.70 112.50 1.0890 1.1180 1.0640                                              |                |    |              |    |    |                            |

*รูปที่ 52 ตัวอย่างการเรียกดูข้อมูลค่าวัดทางไฟฟ้ารายคาบ ผ่าน MDMS web application*

![](_page_87_Picture_30.jpeg)

(a) ข้อมูลค่าพลังงานไฟฟ้าสรุปรายเดือนแยกตามช่วงเวลาการใช้งาน (Monthly TOU)

![](_page_87_Picture_31.jpeg)

(b) ข้อมูลค่าความต้องการใช้ไฟฟ้าสูงสุดแยกตามช่วงเวลาการใช้งาน (Monthly MaxDemand)

*รูปที่ 53 ตัวอย่างการเรียกดูข้อมูลค่าวัดทางไฟฟ้าสรุปรายเดือน ผ่าน MDMS web application ที่ให้บริการข้อมูลค่าวัดที่อ่านได้จากมิเตอร์แบบเวลาจริง*

### **6.2 การทดสอบโปรแกรมจัดท าใบแจ้งค่าไฟฟ้าอิเล็กทรอนิกส์แบบเวลาจริง**

ท าการติดตั้ง Real Time e-Billing web application ร่วมกับ Meter Data Viewer web application โดยรวมเป็น MDMS Service ที่เซิร์ฟเวอร์เสมือน Meter-Web-test โดย MDMS Service: Real Time e-Billing web application ทำหน้าที่ให้บริการดูค่าพลังงานไฟฟ้าที่คำนวณ ี่ สำหรับจัดทำใบแจ้งค่าไฟฟ้าแบบเวลาจริง และพิมพ์ใบแจ้งค่าไฟฟ้าแบบอิเล็กทรอนิกส์ เป็น PDF file ้ดังนั้นนอกจากฐานข้อมูล, โปรแกรมคำนวณค่าพลังงานไฟฟ้าและคำนวณค่าไฟฟ้า แล้วยังต้องมี ี คอมพิวเตอร์สำหรับทำหน้าที่เป็น web server เนื่องจากทรัพยากรที่จำกัด และข้อจำกัดด้วนความ ปลอดภัยของ กฟผ. ในการทดสอบจึงต้องติดตั้ง Real Time e-Billing web application ที่เดียวกับ MDMS Service  $\mathbb{U}/\mathbb{Z}$ 

## **6.2.1 การทดสอบการค านวณค่าพลังงานไฟฟ้าและค่าไฟฟ้าแบบเวลาจริง**

โปรแกรมคำนวณค่าพลังงานไฟฟ้าและค่าไฟฟ้าถูกติดตั้งให้ทำงานร่วมกับโปรแกรมอ่านข้อมูล ้มิเตอร์แบบอัตโนมัติ โดยทำงานทันทีเมื่อโปรแกรมอ่านข้อมูลมิเตอร์แบบอัตโนมัติทำงานเสร็จทุกครั้ง ท าการค านวณค่าพลังงานไฟฟ้าและค่าไฟฟ้าโดยใช้ข้อมูลค่าวัดทางไฟฟ้ารายคาบจากระบบอ่านข้อมูล มิเตอร์ เฉพาะมิเตอร์ที่จะใช้คำนวณค่าไฟฟ้าด้วยอัตราต่างๆตามสัญญาขายไฟฟ้าของลูกค้าตรงแต่ละ ราย จะแล้วเสร็จโดยใช้เวลารวม 45 วินาที ขึ้นอยู่กับคุณภาพสัญญาณสื่อสารในเวลาที่อ่านขอมูลจาก ูมิเตอร์ หลังจากที่มิเตอร์มีการบันทึกค่าวัดทางไฟฟ้ารายคาบลงในหน่วยความจำภายในมิเตอร์

้ผลการคำนวณค่าพลังงานไฟฟ้าแบบเวลาจริง สำหรับใช้จัดทำใบแจ้งค่าไฟฟ้า โดยใช้ค่าวัดทาง ไฟฟ้ารายคาบจาก AMR System สามารถคำนวณได้ถูกต้องดังแสดงในรูปที่ 54

| VIRTUALMETER ID FCYEAR FCPERIOD LOCALTIME |      |                           | <b>BILLINGSTA</b> |          |          |          |       |       |            |            | CENERGY_T0 CENERGY_T1 CENERGY_T2 XDEMAND_T1 XDEMAND_T2 LOADAVERAGE LOADFACTOR XDEMAND_T1TIME | XDEMAND T2TIME                                  |
|-------------------------------------------|------|---------------------------|-------------------|----------|----------|----------|-------|-------|------------|------------|----------------------------------------------------------------------------------------------|-------------------------------------------------|
|                                           | 2018 | 23-Dec-2018 03:30:00 PM 1 |                   | 59997910 | 11839670 | 48158240 | 24640 | 40530 | 110493.389 | 110493.389 |                                                                                              | 04-Dec-2018 10:00:00 PM 04-Dec-2018 11:45:00 PM |
|                                           | 2018 | 23-Dec-2018 03:30:00 PM 1 |                   | 21038390 | 8203450  | 12834940 | 32270 | 19730 | 38744.733  | 38744.733  |                                                                                              | 12-Dec-2018 03:45:00 PM 23-Dec-2018 01:45:00 PM |
|                                           | 2018 | 23-Dec-2018 03:30:00 PM 1 |                   | 38473940 | 13198450 | 25275490 | 26090 | 25700 | 70854 401  | 70854 401  |                                                                                              | 17-Dec-2018 02:15:00 PM 16-Dec-2018 03:15:00 PM |
|                                           | 2018 | 23-Dec-2018 03:30:00 PM 1 |                   | 35990620 | 12841990 | 23148630 | 21450 | 20120 | 66281.068  | 66281.068  |                                                                                              | 06-Dec-2018 09:00:00 PM 22-Dec-2018 08:45:00 PM |
|                                           | 2018 | 23-Dec-2018 03:30:00 PM 1 |                   | 29576480 | 11037990 | 18538490 | 21570 | 19120 | 54468.656  | 54468 656  |                                                                                              | 06-Dec-2018 02:30:00 PM 07-Dec-2018 09:00:00 AM |
|                                           | 2018 | 23-Dec-2018 03:30:00 PM 1 |                   | 41709850 | 2122640  | 39587210 | 7350  | 42080 | 76813.72   | 76813.72   | 11-Dec-2018 09:30:00 AM 08-Dec-2018 06:30:00 PM                                              |                                                 |
|                                           | 2018 | 23-Dec-2018 03:30:00 PM 1 |                   | 350710   | 102100   | 248610   | 190   | 340   | 645.875    | 645.875    |                                                                                              | 21-Dec-2018 02:30:00 PM 05-Dec-2018 12:00:00 PM |
|                                           | 2018 | 23-Dec-2018 03:30:00 PM 1 |                   | 6925530  | 1217300  | 5708230  | 4710  | 6160  | 12754.199  | 12754.199  | 21-Dec-2018 06:15:00 PM 20-Dec-2018 10:30:00 PM                                              |                                                 |
| 19                                        | 2018 | 23-Dec-2018 03:30:00 PM 1 |                   |          |          |          |       |       |            |            | 21-Dec-2018 10:00:00 PM 23-Dec-2018 03:30:00 PM                                              |                                                 |
|                                           | 2018 | 23-Dec-2018 03:30:00 PM 1 |                   | 61498820 | 13286560 | 48212260 | 29490 | 50020 | 113257.495 | 113257.495 |                                                                                              | 07-Dec-2018 01:30:00 PM 14-Dec-2018 08:45:00 AM |

*รูปที่ 54 ผลการค านวณค่าพลังงานไฟฟ้าส าหรับจัดท าใบแจ้งค่าไฟฟ้าแบบเวลาจริง*

้ ผลการคำนวณค่าไฟฟ้าสำหรับจัดทำใบแจ้งค่าไฟฟ้าแบบเวลาจริง สามารถคำนวณได้ถูกต้อง ตามอัตราต่างๆของสัญญาขายไฟฟ้าแต่ละฉบับ ดังแสดงในรูปที่ 55

| VIRTUALMETER ID FCYEAR FCPERIOD INVOL. |      |    |             |              |  | GENERATING T1 GENERATING T2 TRAN TRAN DISTRIBUTIONSERV DIST. | MONTHLYSERVICE MONT. | <b>TOTAL</b>                        |                        | FTCHARGE VATCHARGE NETTOTAL                        |              |
|----------------------------------------|------|----|-------------|--------------|--|--------------------------------------------------------------|----------------------|-------------------------------------|------------------------|----------------------------------------------------|--------------|
|                                        | 2018 | 12 | 48877709.66 | 125726717.17 |  | 1826809.6                                                    | 312.24               |                                     |                        | 176431548.67 - 9539667.69 11682431.67              | 178574312.65 |
|                                        | 2018 |    | 34534063.47 | 33749474.73  |  | 4289651.1                                                    | 312.24               | 72573501.54 -3345104.01 4845987.83  |                        |                                                    | 74074385.35  |
|                                        | 2018 |    | 55561514.97 | 66461900.96  |  | 3468143.7                                                    | 312.24               | 125491871.86 -6117356.46 8356216.08 |                        |                                                    | 127730731.48 |
|                                        | 2018 | 12 | 54060925.3  | 60869322.59  |  | 2851348.5                                                    | 312.24               | 117781908.63 -5722508.58 7844158    |                        |                                                    | 119903558.05 |
|                                        | 2018 |    | 46466626.5  | 48746959.46  |  | 2867300.1                                                    | 312.24               | 98081198.3                          | -4702660.32 6536497.66 |                                                    | 99915035.64  |
|                                        | 2018 | 12 | 8762894.71  | 103350329.15 |  | 544929                                                       | 312.24               | 112658465.1 -6631866.15 7421861.93  |                        |                                                    | 113448460.88 |
|                                        | 2018 |    | 42149943    | 649046.13    |  | 14086.6                                                      | 312.24               | 10849444                            | $-5576289$             | 72042.71                                           | 1101224.21   |
|                                        | 2018 | 12 | 5025379.59  | 14902476.06  |  | 3491994                                                      | 312.24               | 20277367.29 -1101159.27 1342334.56  |                        |                                                    | 20518542.58  |
|                                        | 2018 |    |             |              |  |                                                              | 312.24               | 312.24                              |                        | 21.86                                              | 334.1        |
|                                        | 2018 |    | 54850905.65 | 125867747.18 |  | 2186388.6                                                    | 312.24               |                                     |                        | 182905353.67 - 9778312.38 12118892.89 185245934.18 |              |

*รูปที่ 55 ผลการค านวณค่าไฟฟ้าส าหรับจัดท าใบแจ้งค่าไฟฟ้าแบบเวลาจริง*

## **6.2.2 การทดสอบโปรแกรมจัดท าใบแจ้งค่าไฟฟ้าอิเล็กทรอนิกส์แบบเวลาจริง**

ด าเนินการทดสอบหลังจากติดตั้ง Real Time e-Billing web application ที่ web server ผลการทดสอบผู้ใช้งาน (user) สามารถเข้าถึงข้อมูลการใช้พลังงานไฟฟ้าเฉพาะของตนเองผ่าน web browser ได้ตามที่ต้องการ ซึ่งข้อมูลการใช้พลังงานไฟฟ้ามีความถูกต้องทันสมัยแบบเวลาจริงและข้อ มูลค่าไฟฟ้ามีความถูกต้องตรงกับอัตราค่าไฟต่างๆตามแต่ละสัญญาซื้อขายไฟฟ้า โดยการกด "View Billing Data" ดังแสดงในรูปที่ 56

![](_page_89_Picture_80.jpeg)

*รูปที่ 56 การใช้งาน real time e-billing web application*

*ส าหรับเรียกดูข้อมูลการใช้พลังงานไฟฟ้า, ค่าไฟฟ้าตามสัญญาซื้อขายไฟฟ้า และพิมพ์ใบแจ้งค่าไฟฟ้า*

ผู้ใช้งานสามารถเรียกดูใบแจ้งค่าไฟฟ้าอิเล็กทรอนิกส์ที่ได้รับสิทธิ์ ผ่าน Real Time e-Billing web application ได้ตามความต้องการ โดยการกด "Print Billing Invoice" ดังแสดงในรูปที่ 57 และรูปที่ 58 แสดงใบแจ้งค่าไฟฟ้าอิเล็กทรอนิกส์ PDF File เมื่อสั่งพิมพ์จาก Real Time e-Billing web application

![](_page_90_Picture_0.jpeg)

*รูปที่ 57 การใช้real time e-billing web application เรียกดูใบแจ้งค่าไฟฟ้าอิเล็กทรอนิกส์*

![](_page_90_Picture_102.jpeg)

*รูปที่ 58 ตัวอย่างการสั่งพิมพ์ใบแจ้งหนี้ค่าไฟฟ้าอิเล็กทรอนิกส์รูปแบบ PDF file*

167,117,903.20 1111

11,698,253.22 1111

178,816,156.43 UM

รวมจำนวนเงินค่าไฟฟ้า

ภาษีมูลค่าเพิ่ม (7.00 %) (167,117,903.20 x 0.07)

รวมจำนวนเงินค่าไฟฟ้าและภาษีมูลค่าเพิ่ม

[31]

#### **6.3.1 การค านวณ Baseline**

กำหนดตัวแปรที่จะใช้ในแบบจำลอง

- y<sup>t</sup> แทน ความต้องการใช้พลังไฟฟ้ารายคาบ (demand) ทุก 15 นาที หน่วย kW
- $x_t$  แทน คาบ หรือเวลาทุก 15 นาที ใน 24 ชั่วโมง ดังนั้น  $x_t$  มีค่าตั้งแต่ 1 ถึง 96
- $T_1$  แทน อัตราค่าไฟฟ้าตามช่วงเวลา เป็นอัตราการใช้ไฟฟ้าสูง หรือ On Peak : ตั้งแต่วันจันทร์-วันศุกร์ เวลา 09.00-22.00 น.
- $\mathsf{T}_2$  แทน อัตราค่าไฟฟ้าตามช่วงเวลา เป็นอัตราการใช้ไฟฟ้าต่ำ หรือ Off Peak :ตั้งแต่วันจันทร์-วันศุกร์ เวลา 22.00-09.00 น.

วันเสาร์-อาทิตย์ และวันหยุดราชการทั้งวัน (ไม่รวมวันหยุดชดเชย)

- W<sub>1</sub> แทน วันทำงาน
- W<sup>2</sup> แทน วันเสาร์-อาทิตย์ และวันหยุดราชการ
- D<sup>n</sup> แทน วันในสัปดาห์; D1=วันจันทร์, ...., D7=วันอาทิตย์

 $\textbf{u}$ บบจำลอง R<sub>1</sub> : ใช้วิธีคำนวณแบบ Multivariable Linear Regression Analysis method

 $R_1$  :  $y_t = \beta_0 + \beta_1 x_t + \beta_2 T_1 + \beta_3 T_2 + \beta_4 W_1 + \beta_5 W_2 \eqno{(9)}$ 

![](_page_91_Figure_15.jpeg)

*รูปที่ 59 ตัวอย่าง Baseline R<sup>1</sup>*

**แบบจำลอง R<sub>2</sub> : ใช้วิธีคำนวณแบบ Multivariable Linear Regression Analysis method แต่** พิจารณาเฉพาะวันที่มีอัตราการใช้ไฟฟ้าสูง (On Peak)

![](_page_92_Figure_1.jpeg)

 $R_2$  : :  $y_t = (\beta_0 + \beta_1 x_t + \beta_2 T_1 + \beta_3 T_2 + \beta_4 D_1 + \dots + \beta_{10} D_7) * W_1$  (10)

 $\textbf{\textup{u}}$ บบจำลอง <code>P</code> $_{\textbf{\textup{1}}}$  : ใช้วิธีคำนวณแบบ Polynimial Regression Analysis method มีดีกรี 10 และ พิจารณาเฉพาะวันที่มีอัตราการใช้ไฟฟ้าสูง (On Peak)

$$
P_1 : y_t = (\gamma_0 + \gamma_1 x_t + \gamma_2 x_t^2 + \gamma_3 x_t^3 + \dots + \gamma_{10} x_t^{10}) * W_1
$$
\n<sup>(11)</sup>

![](_page_92_Figure_5.jpeg)

 $\textbf{\textup{u}}$ บ**จำลอง N** $_{1}$  **: ใช้วิธีคำนวณแบบ** Neural Networks using Levenberg-Marquardt algorithm InputLayer = {x<sub>t</sub>, T<sub>1</sub>, T<sub>2</sub>, W<sub>1</sub>, W<sub>2</sub>}, OutputLayer = {y<sub>t</sub>} โดยที่มี HiddenNeuron = 10  $N_1$  : :  $y_t = N_{(10)}\{x_t, T_1, T_2, W_1, W_2\}$  $\}$  (12)

![](_page_93_Figure_1.jpeg)

**แบบจำลอง N<sub>2</sub> : ใช้วิธีคำนวณแบบ Neural Networks using Levenberg-Marquardt algorithm** InputLayer = {x $_{\rm t}$ , T $_{\rm 1}$ , T $_{\rm 2}$ , D $_{\rm 1}$ , ..., D $_{7}$ } พิจารณาเฉพาะวันที่มีอัตราการใช้ไฟฟ้าสูง (On Peak) โดยที่มี HiddenNeuron = 10

$$
y_t = N_{(10)} \{ (x_t, T_1, T_2, D_1, \dots, D_7) * W_1 \}
$$

 $N_2$  :

![](_page_94_Figure_2.jpeg)

94

 $(13)$ 

| Model | $R^2$  |
|-------|--------|
| $R_1$ | 0.7858 |
| $R_2$ | 0.7913 |
| $P_1$ | 0.7466 |
| $N_1$ | 0.9999 |
| $N_2$ | 0.9999 |
|       |        |

*ตารางที่ 7 เปรียบเทียบความแม่นย าของแบบจ าลอง*

จากตารางที่ 7 สามารถสรุปได้ว่า การคำนวณ Baseline ด้วยวิธีการ Neural Networks using Levenberg-Marquardt algorithm ให้ความถูกต้องแม่นยำสูงที่สุด วิธีการ Multivariable Linear Regression Analysis ยังให้ความถูกต้องแม่นย าสูง แต่วิธีการ Polynomial Regression - Analysis ให้ความถูกต้องแม่นยำต่ำที่สุดในสามวิธี - และอัตราค่าไฟฟ้าตามช่วงเวลาที่เป็นอัตราการใช้ ไฟฟ้าสูง (On Peak) มีผลต่อการใช้ไฟฟ้าของโหลดประเภทโรงงานอุตสาหกรรมขนาดใหญ่

*ตารางที่ 8 เปรียบเทียบวิธีการค านวณ Baseline กับคุณสมบัติที่จ าเป็นของ Baseline*

| Methodology    | Accuracy          | Intrgrity     | Simplicity      |  |  |
|----------------|-------------------|---------------|-----------------|--|--|
| วิธีการคำนวณ   | ความถูกต้องแม่นยำ | ความเที่ยงตรง | ง่ายต่อการคำนวณ |  |  |
| Regression     | กลาง              | สูง           | สูง             |  |  |
| Polynomial     | ตำ                | ตำ            | ึกลาง           |  |  |
| Neural Network | สูง               | สูง           | ต^              |  |  |

จากตารางที่ 8 สามารถสรุปได้ว่า แม้ว่าการคำนวณ Baseline ด้วยวิธีการ Neural Networks ให้ความถูกต้องแม่นยำสูงที่สุด แต่มีการคำนวณที่ซับซ้อนมากที่สุด ซึ่งไม่ตรงกับคุณสมบัติ ของ Baseline อาจจะไม่เหมาะต่อการนำไปใช้งานกับผู้เข้าร่วมมาตรการตอบสนองด้านโหลดราย ย่อยที่ไม่มีเครื่องมือในการคำนวณที่ซับซ้อน แต่การคำนวณ Baseline ด้วยวิธีการ Regression Analysis มีความง่ายมากที่สุดและให้ความถูกต้องเป็นที่ยอมรับได้ อีกทั้งยังมีความเที่ยงตรงสูง เหมาะสมกับการน าไปใช้งานมากที่สุด

# **บทที่ 7 บทสรุปผลงานวิจัย**

#### **7.1 บทสรุป**

สามารถพัฒนาระบบอ่านมิเตอร์แบบอัตโนมัติด้วยโปรโตคอล DLMS/COSEM อ่านข้อมูลค่า วัดทางไฟฟ้ารายคาบจากมิเตอร์ได้แบบเวลาจริง ผ่านระบบสื่อสาร EGAT Operation WAN ได้สำเร็จ นำไปติดตั้งใช้งานจริงกับมิเตอร์ของลูกค้าตรง กฟผ. พร้อมทั้งจัดทำ OBIS Code ให้เป็นมาตรฐาน สำหรับระบบมาตรวัดซื้อขายพลังงานไฟฟ้าของ กฟผ. เพื่อใช้เป็นข้อกำหนดสำหรับอุปกรณ์มิเตอร์ที่ จะใช้งานในระบบซื้อขายพลังงานไฟฟ้ากับ กฟผ.

สามารถพัฒนาระบบให้บริการข้อมูลแบบเวลาจริง ประมวลผลจากข้อมูลค่าวัดทางไฟฟ้าราย คาบที่อ่านได้จากมิเตอร์ ให้บริการรูปแบบ web application ผู้ใช้งานหรือลูกค้าตรงสามารถเรียกดู ข้อมูลของตนเองที่ได้รับสิทธิ์ได้ตามต้องการผ่าน web browser และสามารถตรวจสอบค่าพลังงาน ไฟฟ้าและค่าไฟฟ้าตามสัญญาซื้อขายไฟฟ้าในแต่ละเดือนได้แบบเวลาจริง พร้อมทั้งสามารถพิมพ์ใบ แจ้งค่าไฟฟ้ารูปแบบอิเล็กทรอนิกส์ได้ตามความต้องการ

และสามารถคำนวณพลังงานไฟฟ้าฐาน สร้างแบบจำลอง Baseline ของโหลดอุตสาหกรรม ขนาดใหญ่ ที่มีความแม่นยำตั้งแต่ 75% จนถึง 99%

## **7.2 ประโยชน์ที่ได้รับ แนวโน้มการขยายผลและพัฒนาต่อ**

สามารถน าระบบอ่านมิเตอร์แบบอัตโนมัติไปใช้ในระบบมาตรวัดซื้อขายพลังงานไฟฟ้าของ ึกฟผ. ได้จริง สามารถนำไปขยายผลใช้งานกับมิเตอร์ลูกค้ารายอื่นๆ ได้แก่ กฟน., กฟภ. และโรงไฟฟ้า เอกชน ที่รองรับโปรโตคอล DLMS/COSEM เป็นการลดค่าใช้จ่ายในการจัดหาซอฟต์แวร์อ่านมิเตอร์ ่ ของแต่ละบริษัทผู้ผลิต รวมทั้งลดค่าใช้จ่ายในการจัดหาคอมพิวเตอร์หลายชุดสำหรับติดตั้งซอฟต์แวร์ แต่ละชุด อีกทั้งการกำหนดมาตรฐาน OBIS Code สำหรับระบบมาตรวัดซื้อขายพลังงานไฟฟ้าของ ึกฟผ. จะทำให้การดูแลจัดการรวมทั้งการขยายระบบในอนาคตทำได้โดยง่าย สามารถนำระบบให้บริการข้อมูลและจัดทำใบแจ้งค่าไฟฟ้าแบบเวลาจริงไปขยายผลใช้กับลูกค้าราย อื่นๆของ กฟผ. เพื่อเตรียมพร้อมสำหรับธุรกิจใหม่ที่จะเกิดขึ้นในอนาคตอันใกล้ โดยเฉพาะตลาดกลาง พลังงานไฟฟ้า

้วิธีการคำนวณพลังงานไฟฟ้าฐานในงานวิจัยที่มีความแม่นยำสูง แต่ก็มีความซับซ้อนสูงเช่นกัน จะไม่เหมาะกับผู้เข้าร่วมมาตรการตอบสนองด้านโหลดรายย่อยที่ไม่สามารถท าความเข้าใจการ ค านวณ Baseline หาก กฟผ. ได้รับอนุญาตให้เป็นผู้รวบรวมโหลด (Load Aggregator) แล้วควร

พัฒนาวิธีการคำนวณ Baseline ที่มีความแม่นยำสูงแต่ไม่ซับซ้อน เช่นการต่อยอดการคำนวณ Baseline ด้วยวิธีการ Regression Analysis โดยการหาแบบจำลองอื่น หรือเพิ่มตัวแปร เพื่อให้ แบบจำลองมีความถูกต้องสูงมากขึ้น

![](_page_97_Picture_1.jpeg)

**CHULALONGKORN UNIVERSITY** 

#### **บรรณานุกรม**

- 1. กระทรวงพลังงาน, แผนแม่บทการพัฒนาระบบโครงข่ายสมาร์ทกริดของประเทศไทย พ.ศ. *2558-2579*. 2015.
- 2. สำนักงานคณะกรรมการกำกับกิจการพลังงาน, มาตรการความร่วมมือลดการใช้ไฟฟ้า (*Demand Response)* และ อัตรา *Demand Response.* 2016.
- 3. การไฟฟ้าฝ่ายผลิตแห่งประเทศไทย, รายงานจำหน่ายไฟฟ้า ปี *2559*, แผนกค่าไฟฟ้าลูกค้าตรง และไฟฟ้าสำรอง กองบริหารสัญญาขายไฟฟ้า ฝ่ายสัญญาซื้อขายไฟฟ้า, Editor. 2016.
- 4. Ramyar Rashed Mohassel, A.F., Farah Mohammadi, and Kaamran Raahemifar, *A survey on Advanced Metering Infrastructure.* Electrical Power and Energy Systems, 2014. **63**.
- 5. ผศ. ดร. วันเฉลิม โปรา, ความรู้พื้นฐานเกี่ยวกับมาตรอัจฉริยะ (*Smart Meter)* และ แนว ทางการจัดทำข้อกำหนดเฉพาะมาตรอัจฉริยะ..
- 6. Sobeslav, J.H.a.V., *Analysis of communication protocols for smart metering.* ARPN Journal of Engineering and Applied Sciences. **10 No.3**.
- 7. ส านักนโยบายและแผนพลังงาน กระทรวงพลังงาน, การออกแบบกลไกราคาและสิ่งจูงใจ และ การตอบสนองด้านโหลด, กระทรวงพลังงาน, Editor.
- 8. Shengwei Wanga, X.X.a.C.Y., *Building power demand response methods toward smart grid.* HVAC&R RESEARCH 2014. **20**(6).
- 9. Dodrill, K., *Demand Dispatch-Intelligent Demand for a More Efficient Grid*, O.o.E.D.a.E.R. National Energy Technology Laboratory (NETL), U.S. Department of Energy, Editor.
- 10. ENERNOC, *The Demand Response Baseline*, in *White Paper 2011*. 2011.
- 11. ENERNOC, *Energy Baseline Methodologies for Industrial Facilities*, in *REPORT E13-265*. 2013.
- 12. Companies, L.R.C.o.A.o.E.I., *Demand Response Measurement & Verification*. 2009.
- 13. Energy, U.S.D.o., *Energy Intensity Baselining and Tracking Guidance*. 2015.
- 14. Mathieu, J.L., *Modeling, Analysis, and Control of Demand Response Resources*. 2012.
- 15. Dietrich, P.P.a.D., *Demand Side Management: Demand Response, Intelligent Energy Systems, and Smart Loads.* IEEE Transactions on Industrial Informatics, 2011. **7**(3).
- 16. Grimm, C., *Evaluating Baselines for Demand Response Programs*, in *2008 AEIC Load Research Workshop*. 2008.
- 17. Hu, F.L.a.P., *A Baseline Model for Office Building Energy Consumption in Hot Summer and Cold Winter Region*, in *2009 International Conference on Management and Service Science*. 2009.
- 18. Javad Jazaeri, T.A., Robert Gordon, Miguel Brandao, Tim Hoban, Chris Seeling, *Baseline Methodologies for Small Scale Residential Demand Response*, in *2016 IEEE Innovative Smart Grid Technologies - Asia*. 2016.
- 19. KEMA, *PJM Empirical Analysis of Demand Response Baseline Methods*, in *PJM Markets Implementation Committee*. 2011.
- 20. Myung-Kyoon Lee, R.M.S.a.o., *Baseline Methodologies for Clean Development Mechanism Projects*. 2005.
- 21. NEEA, *Selecting an Energy Management Information System Guide for an Industrial Customer*.
- 22. R. Sharifi, S.H.F., and V. Vahidinasab, *Customer baseline load models for residential sector in a smart-grid environment.* ELSEVIER Energy Reports, 2016. **2**: p. 74-81.
- 23. Rijalul Fahmi Mustapa, N.Y.D., Ihsan Mohd Yassin, Atiqah Hamizah Mohd Nordin and Mohd Ezwan Mahadan, *Baseline energy modelling in an educational building campus for measurement and verification*, in *2017 International Conference on Electrical, Electronics and System Engineering (ICEESE)*. 2017.
- 24. toolkit, T.S.C., *GUIDELINE HOW TO CREATE A CONSUMPTION BASELINE*.
- 25. UNFCCC/CCNUCC, *Baseline and monitoring methodology AM0044: Energy efficiency improvement projects*, in *AM0044 / Version 01*.
- 26. Energy, O.o.E.E.R., *Steps to Develop a Baseline*, U.S.D.o. Energy, Editor.
- 27. Kirsch, J.H.a.D., *Machine Learning For Dummies*. 2018.
- 28. Association, D.U., *Green Book - 8th edition: DLMS/COSEM, Architecture and Protocols*. 2014.
- 29. Association, D.U., *Blue Book - 8th edition: COSEM interface classes and OBIS identification system*. 2013.
- 30. Association, D.U., *White Book - 1st edition: COSEM Glossary of Terms*. 2003.
- 31. Pora, A.A.a.W., *Baseline Calculation of Industrial Factories for Demand Response Application*, in *2018 IEEE International Conference on Consumer Electronics - Asia (ICCE-Asia)*. 2018. p. 206 - 212.

![](_page_100_Picture_4.jpeg)

**CHULALONGKORN UNIVERSITY** 

![](_page_101_Picture_0.jpeg)

**CHULALONGKORN UNIVERSITY** 

# **ประวัติผู้เขียน**

![](_page_102_Picture_76.jpeg)

![](_page_102_Picture_2.jpeg)

จุฬาลงกรณ์มหาวิทยาลัย **CHULALONGKORN UNIVERSITY**